# **Преобразователь частоты векторного управления серии GD-100 Руководство по эксплуатации**

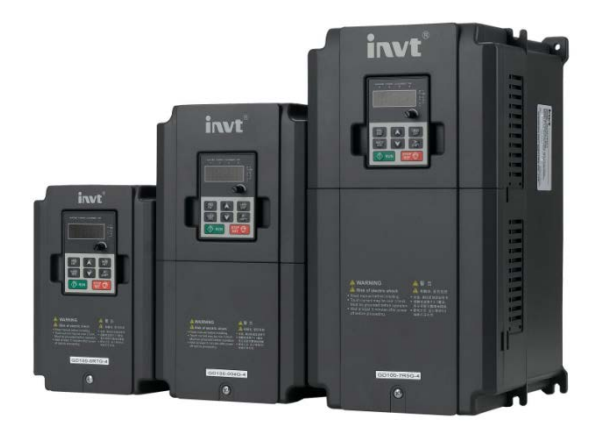

# <span id="page-1-0"></span>Содержание

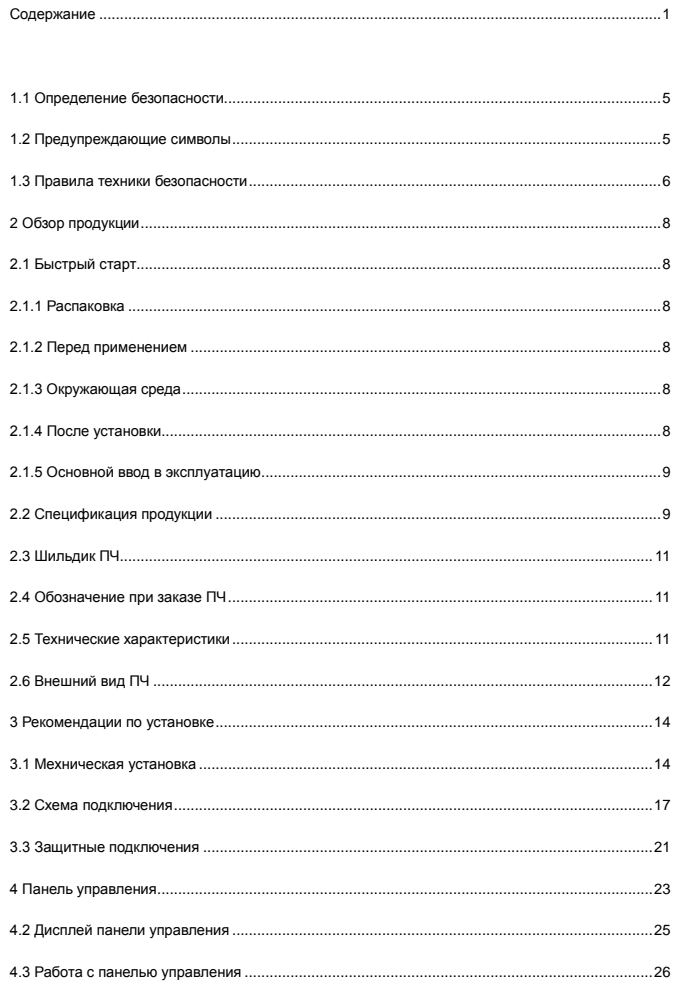

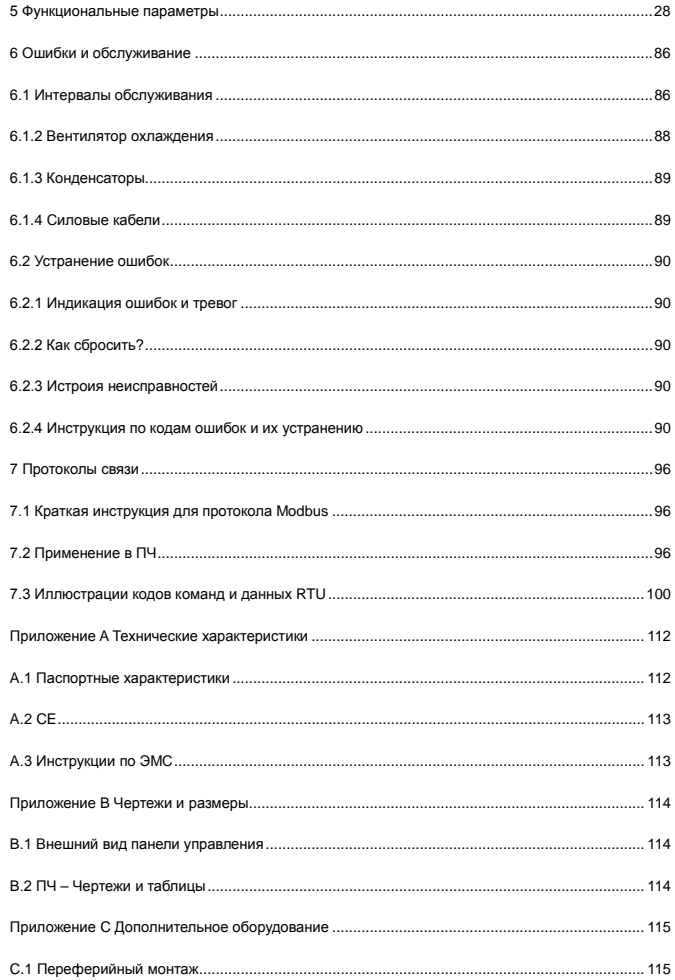

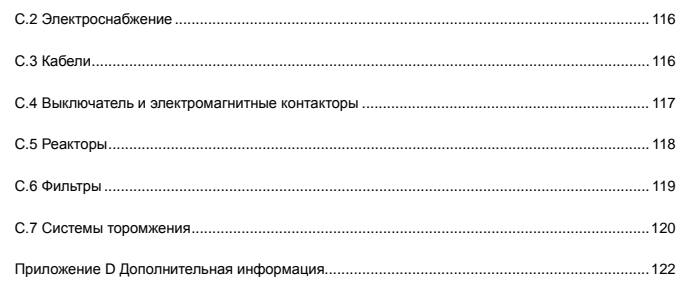

# **1. Меры предосторожности**

**ПЕРЕД МОНТАЖОМ И ПУСКОМ В ЭКСПЛУАТАЦИЮ НЕОБХОДИМО ВЫПОЛНИТЬ 9 СЛЕДУЮЩИХ РЕКОМЕНДАЦИЙ ДАННОГО РУКОВОДСТВА ПРИ ВОЗНИКНОВЕНИИ ПРОБЛЕМ СВЯЖИТЕСЬ С ПРЕДСТАВИТЕЛЕМ ФИРМЫ INVT**

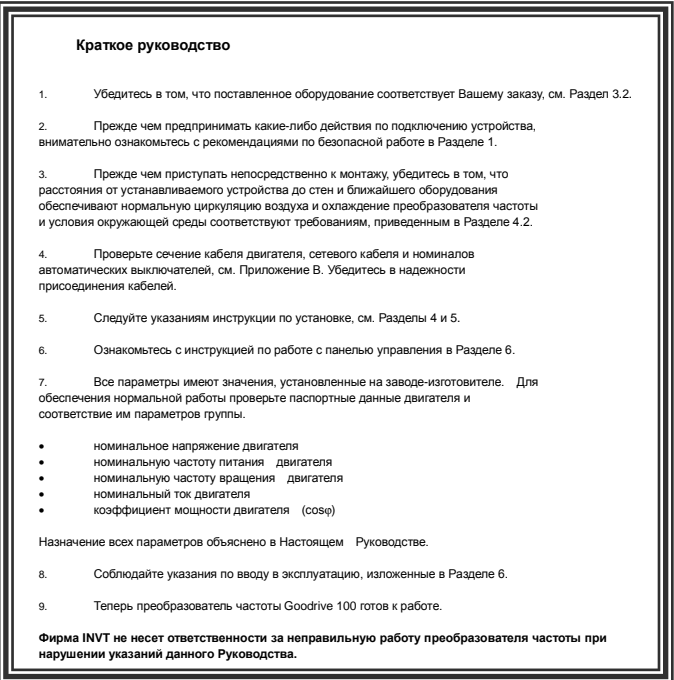

Пожалуйста, внимательно прочитайте данное руководство, и следуте всем мерам предосторожности, прежде чем перемещать, устанавливать, эксплуатироват и обслуживать преобразователь частоты (ПЧ). Если игнорировать эти требования, то могут произойти физические увечья или смерть, или возможно повреждение оборудования ПЧ. В случае получения каких-либо телесных повреждений или смерти, а также повреждение ПЧ и игнорирования техники безопасности указанной в руководстве, наша компания не будет нести ответственность за любой ущерб, и мы юридически не связаны каким-либо образом.

# <span id="page-5-0"></span>1.1 Определение безопасности

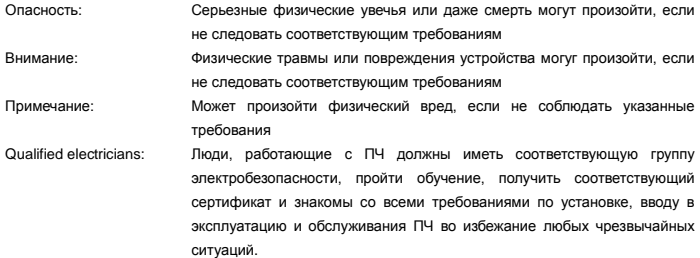

#### <span id="page-5-1"></span>1.2 Предупреждающие символы

Предупреждения об условиях, которые могут привести к серьезным увечьям или смерти и/или повреждению оборудования и советы о том, как избежать опасность. В данном руководстве используются следующие символы: предупреждение:

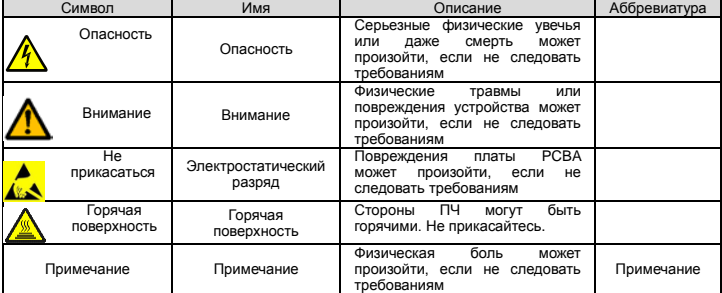

# <span id="page-6-0"></span>**1.3 Правила техники безопасности**

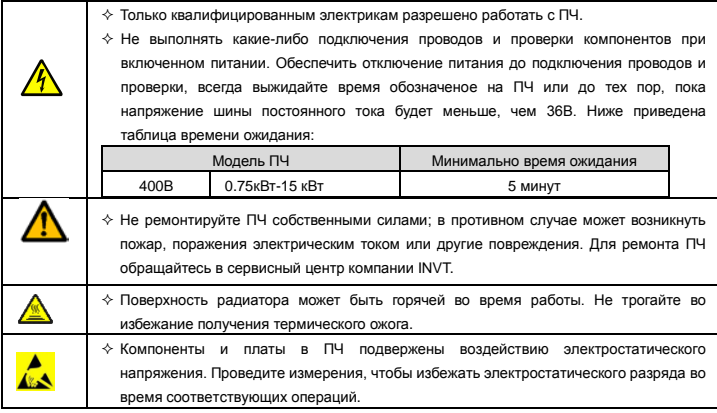

**1.3.1 Поставка и установка**

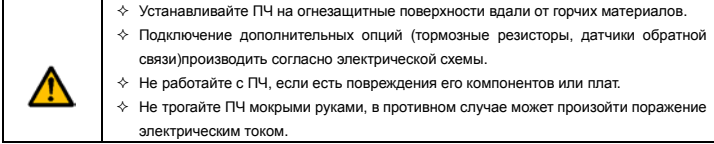

Примечание:

- Выберите соответствующие средства перемещения и установки, для обеспечения безопасного и нормального запуска ПЧ и во избежание получения телесных повреждений или смерти. Для обеспечения физической безопасности монтажника следует принять некоторые защитные приспособления, такие, как ботинки и рабочая форма.
- $\diamond$  Обеспечте отсутствие физических ударов или вибрации во время поставки и установки.
- $\Leftrightarrow$  Не носите ПЧ за верхнюю крышку. Крышка может упасть.
- Установить вдали от детей и общественных мест.
- $\diamond$  ПЧ не может отвечать требованиям защиты от низкого напряжения в IEC61800-5-1, если уровень моря при установке выше 2000 м.
- Во время работы утечки тока ПЧ могут быть выше 3,5 мА. Заземлите ПЧ и убедитесь, что сопротивление заземления меньше, чем 10Ω. Сечение провода заземления PE должно быть не меньше чем фазные провода.

 $\diamond$  Клеммы R, S и T для подключения напряжения питания, а клеммы U, V и W для подключения эл. двигателя. Подключите кабели питания и эл. двигателя согласно схеме подключения; в противном случае ПЧ будет поврежден и гарантия на него будет снята.

# **1.3.2 Ввод в эксплуатацию и запуск**

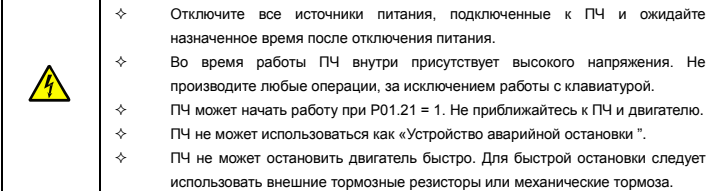

Примечание:

- Не включайте и выключайте ПЧ слишком часто.
- $\Diamond$  Если ПЧ хранился в течение долгого времени, проверьте ёмкость перед использованием (см. техническое обслуживание и диагностика неисправности аппаратного обеспечения). Если емкость мала, то необходимо произвести форматирование конденсаторов DC-шины (обратитесь в сервисную службу).
- $\Diamond$  3 акройте переднюю крышку перед включением, для избежания поражения электрическим током.

# **1.3.3 Техническое обслуживание и замена компонентов**

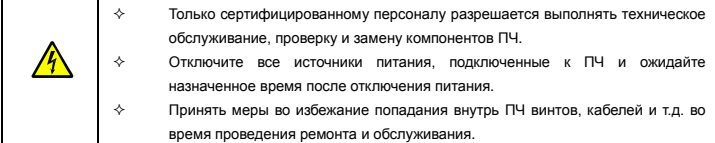

Примечание:

- $\diamond$  Винты должны быть затянуты с определнным моментом.
- Храните ПЧ и его компоненты вдали от горюче-смазочных материалов.
- $\Diamond$  Не проводить любые испытания сопротивления изоляции на ПЧ и не измерять цепи управления инвертора с помощью мегометра (ПЧ выйдет из строя).

#### **1.3.4 Утилизация**

В ПЧ есть тяжелые металлы. Утилизировать как промышленные отходы.

# <span id="page-8-0"></span>**2 Обзор продукции**

# <span id="page-8-1"></span>**2.1 Быстрый старт**

# <span id="page-8-2"></span>**2.1.1 Распаковка**

Проверка после получения:

1. Проверьте, отсутствие повреждений и следов намокания упаковочной коробки. При обнаружении, свяжитесь с местным дилером или отделением INVT в России.

2. Проверьте информацию на этикетке обозначение типа ПЧ, и убедитесь, что ПЧ имеет правильный

тип. Если нет, пожалуйста, то свяжитесь с местными дилерами или отделением INVT в России.

3. Проверьте наличие аксессуаров (руководство пользователя и съемная панель управления). Если нет, пожалуйста, то свяжитесь с местными дилерами или отделением INVT в России.

# <span id="page-8-3"></span>**2.1.2 Перед применением**

Проверить эл. двигатель перед началом использования ПЧ:

1. Проверьте тип нагрузки и убедитесь, что во время работы ПЧ не будет перегружен.

2. Убедитесь, что фактический ток двигателя меньше, чем номинальный ток ПЧ.

3. Проверьте точность управления ПЧ нагрузкой.

4. Проверьте, что напряжение, подаваемое на ПЧ, соответствует его номинальному напряжению.

# <span id="page-8-4"></span>**2.1.3 Окружающая среда**

Проверить до фактической установки и использования:

1. Убедитесь, что температура ПЧ ниже 40 °С. Если превышает, корректируюйте 3% для каждого дополнительного 1<sup>0</sup>С. Кроме того ПЧ не может использоваться при температуре выше 50 °C. Примечание: для ПЧ в шкафном исполнении, температура означает температуру воздуха внутри корпуса.

2. Проверьте, что температура окружающей среды ПЧ не ниже -10 <sup>о</sup>С. Если ниже, то установитель систему дополнительного обогрева. Примечание: для ПЧ в шкафном исполнении, температуры окружающей среды означает температура воздуха внутри корпуса.

3. Убедитесь, что высота фактического использования ПЧ ниже 1000 м. Если превышает, то ПЧ снижает мощность на 1% за каждые дополнительные 100 м.

4. Проверьте, что влажность ниже 90%, в противном случае работа ПЧ не допускается. Если превышает, то добавьте дополнительную защиту ПЧ.

5. ПЧ должен быть защищен от попадания прямых солнечных лучей и постронних предметов. В противном случае примените дополнительные меры защиты.

6. Проверьте отсутствие токопроводящей пыли и горчих газов в месте установки ПЧ.

В противном случае примените дополнительные меры защиты.

# <span id="page-8-5"></span>**2.1.4 После установки**

Проверка после установки и подключения:

1. Проверьте, что диапазон нагрузок кабелей ввода и вывода удовлетворяет потребность полезной нагрузки.

2. Проверьте, что дополнительное оборудование ПЧ правильно и должным образом установлено. Установленные кабели должен отвечать потребностям каждого компонента (включая реакторы, входные фильтры, выходные реакторы, выходные фильтры, DC реакторы, тормозные прерыватели и тормозные резисторе).

3. Проверьте, что инвертор установлен на невоспламеняющиеся материал и дополнительное оборудование (реакторы и тормозные резисторы) находятся отдельно от горючих материалов.

4. Убедитесь, что все кабели питания и кабели управления смонтированны отдельно и соответствуют требованиям ЭМС.

5. Проверьте правильность заземления ПЧ согласно требованиям.

6. Проверьте что достаточно свободного места во время установки, в соответствии с инструкциями указанным в руководстве пользователя.

7. ПЧ должен установливаться в вертикальном положении.

8. Проверьте правильность подключений к клеммам и момент затяжки клемм.

9. Проверьте отсутствие внутри ПЧ винтов, кабелей и других токопроводящих элементов. Если обнаружили, то удалите их.

#### <span id="page-9-0"></span>2.1.5 Основной ввод в эксплуатацию

Выполните основные операции перед вводом в эксплуатацию:

1. Автонастройка. Для выполнения динамической автонастройки разъедените механизм от двигателя. Если это не возможно, то выполните статическую автонастройку.

2. Отрегулируйте время разгона/торможения в зависимости от нагрузки.

3. Проверьте направление вращения, если вращение в другю сторону, то измените направление вращения.

4. Установите параметры двигателя и управления.

# <span id="page-9-1"></span>2.2 Спецификация продукции

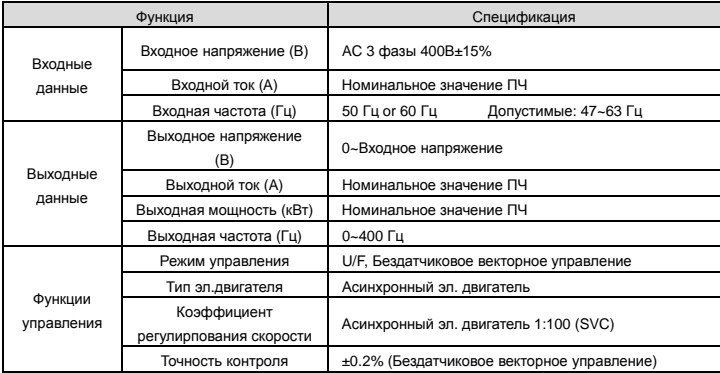

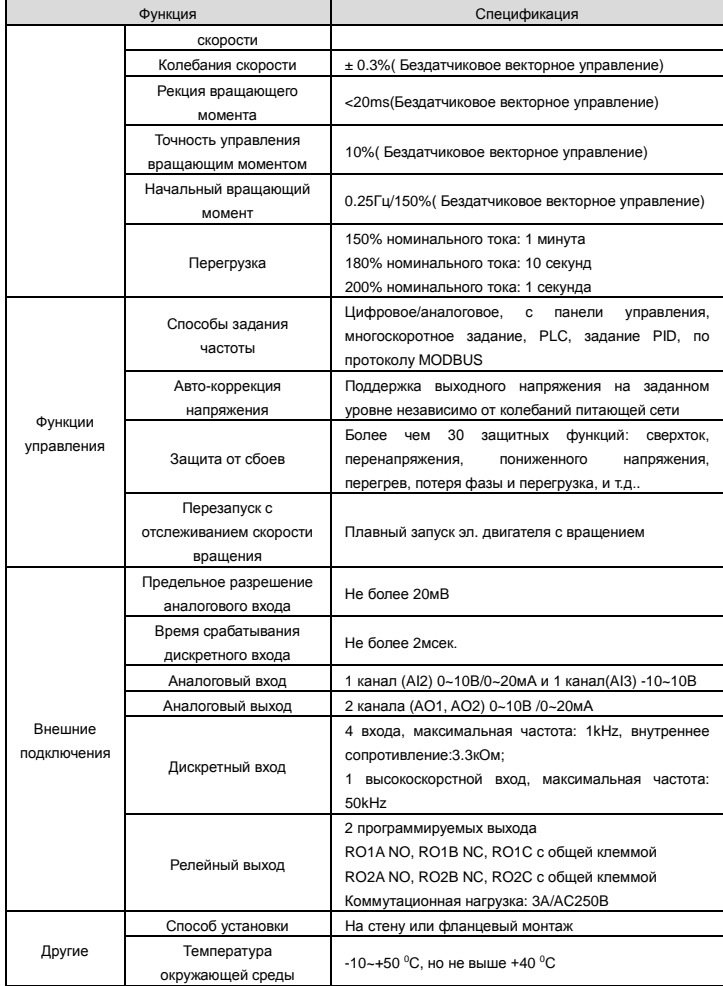

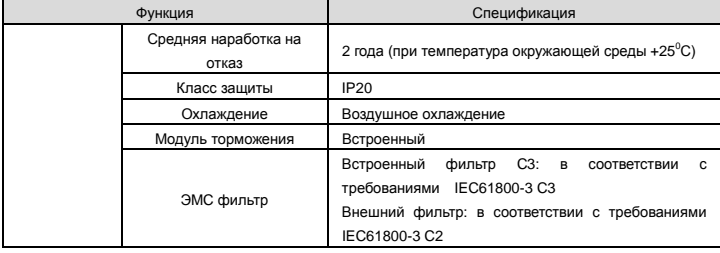

# <span id="page-11-0"></span>**2.3 Шильдик ПЧ**

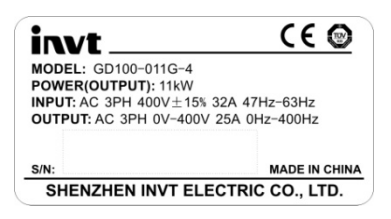

Рис. 2-1 Шильдик ПЧ

# <span id="page-11-1"></span>**2.4 Обозначение при заказе ПЧ**

The type designation contains information on the inverter. The user can find the type designation on the type designation label attached to the inverter or the simple name plate.

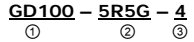

Рис. 2-2 Код обозначения при заказе

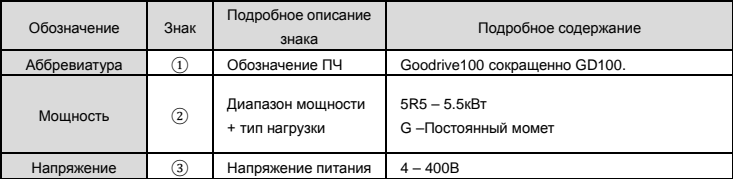

# **2.5 Технические характеристики**

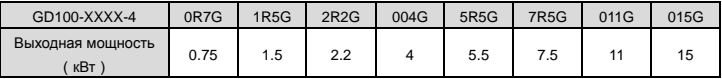

Goodrive100 inverters **COOD COOD** inverters **COOD** inverters **COOD COOD COOD COOD COOD COOD COOD COOD COOD COOD COOD COOD COOD COOD COOD COOD COOD COOD COOD COOD COOD COOD COOD** 

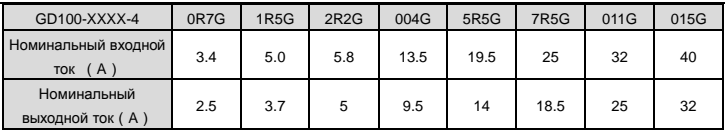

# <span id="page-12-0"></span>**2.6 Внешний вид ПЧ**

На рисунке 2-3 показан внешний вид ПЧ (для примера взят ПЧ 2.2 кВт).

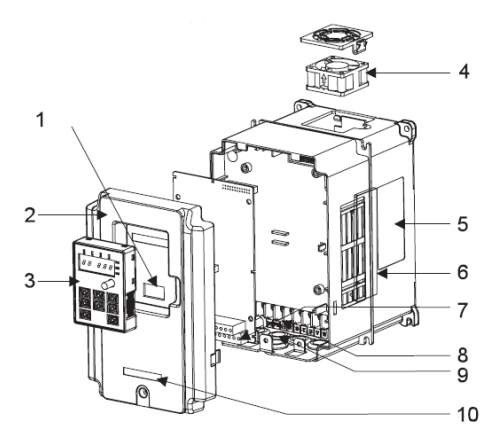

Рис 2-3 Внешний вид ПЧ

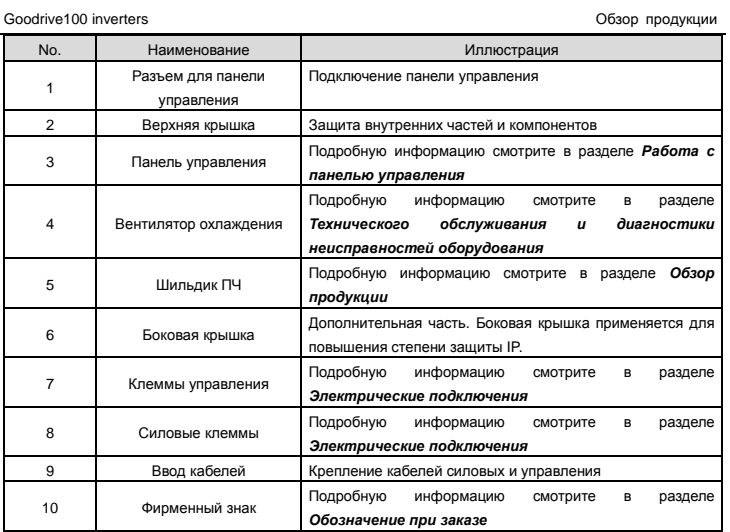

# <span id="page-14-0"></span>**3 Рекомендации по установке**

В главе описаны механическая установка и электрические подключения.

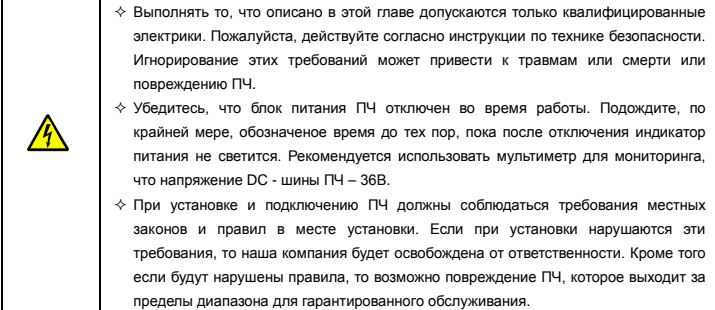

# <span id="page-14-1"></span>**3.1 Мехническая установка**

# **3.1.1 Окружающая среда**

Окружающая среда установки является гарантией для максимальной производительности и долгосрочной работы ПЧ. Проверка перед установкой:

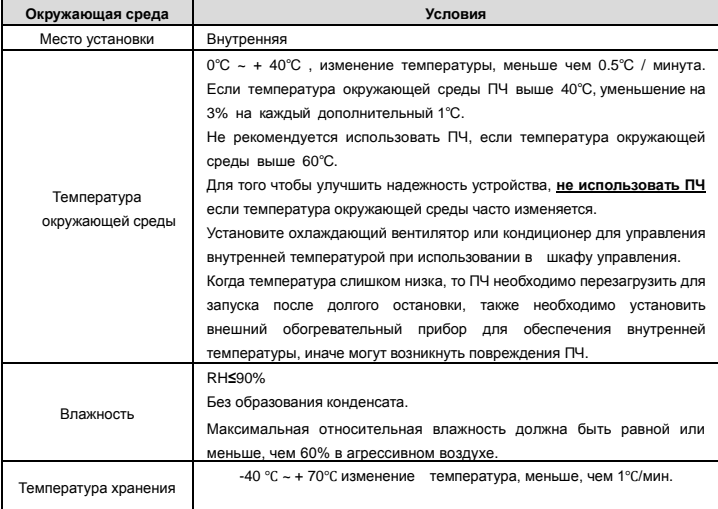

Goodrive100 inverters **PEXICO interfers PEXICO inverters PEXICO interfers PEXICO interfers** 

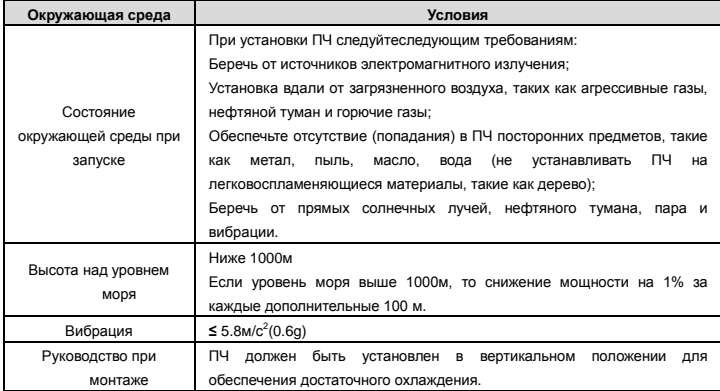

#### **Примечание:**

- ПЧ серии Goodrive100 должны устанавливаться в чистой вентилируемой среде согласно классу защиты корпуса.
- Охлаждающий воздух должен быть чистым, свободным от коррозионных материалов и электропроводной пыли.

# **3.1.2 Руководство по монтажу**

ПЧ может быть установлен на стене или в шкафу.

ПЧ устанавливается только в вертикальном положении. Проверьте правильность установки соглано требованиям указанным ниже. См. Главу *Размеры* для получения данных по габаритно-установочным размерам ПЧ.

# **3.1.3 Способ установки/монтажа**

ПЧ может быть установлен, двумя разными способами, в зависимости от габарита:

- a) Настенный монтаж (для всех габаритов)
- b) Фланцевый монтаж (для всех габаритов)

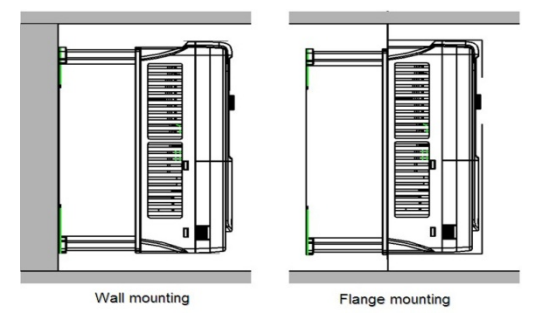

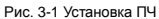

- (1) Отметьте отверстия перед установкой. Разметка отверстиуй указана на чертежах.
- (2) Установите винты или болты в отмеченные отверстия.
- (3) Установите ПЧ на стену.
- (4) Надежно затяните винты в стене.

# **3.1.4 Пространство для установки/монтажа**

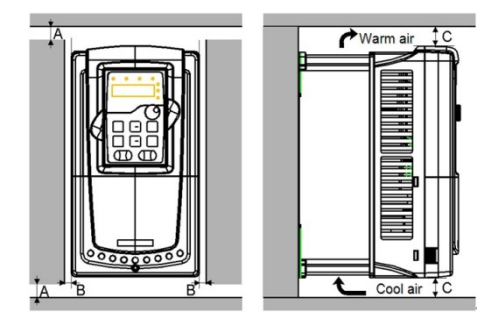

Рис. 3-2 Место установки

**Примечание:** Минимальное пространство В и C — 100 мм.

# <span id="page-17-0"></span>**3.2 Схема подключения**

# **3.2.1 Схема подключения основной цепи**

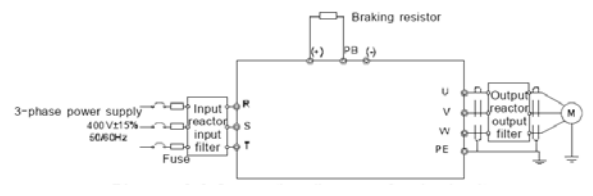

Схема 3-3 Подключение силовых цепей

# **Примечание:**

 Предохранитель, DC реактор, тормозной блок, тормозной резистор, входной реактор, входной фильтр, выходной реактор, выходной фильтр, дополнительные модули. За подробной информацией обратитесь к главе *Дополнительное оборудование*.

# **3.2.2 Клеммы для силовых цепей**

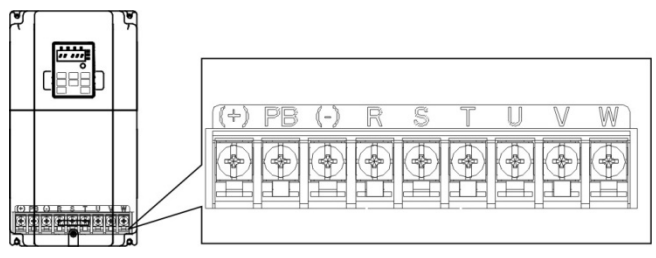

Рис. 4-4 Клеммы подключения силовых цепей

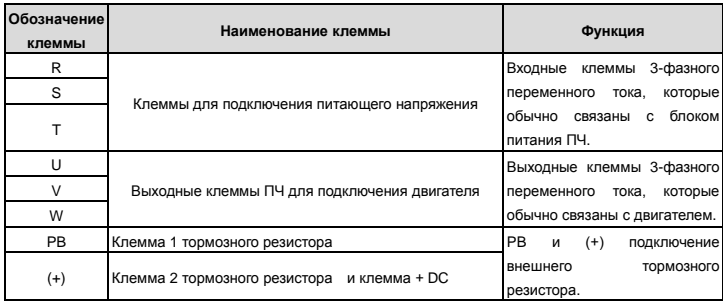

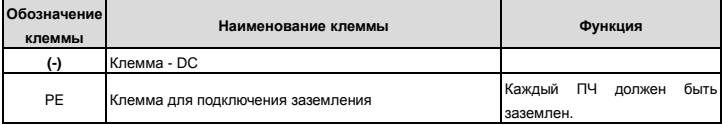

#### **Примечание:**

- Неиспользуйте асимметричный кабель для подключения к двигателю. При использовании симметричного кабеля, заземляющий проводник подкючите к клемме заземления ПЧ и двигателя.
- Кабели питания, двигателя и управления должны быть проложены отдельно друг от друга.

# **3.2.3 Подключение клемм силовых цепей**

1. Подключите провод заземления кабеля входного питания с клеммой заземления ПЧ(PE) на 360 градусов. Подключите провода фаз **R**, **S** и **Т** к клеммам и закрепите.

2. Подключите провод заземления кабеля двигателя с клеммой заземления ПЧ на 360 градусов. Подключите провода фаз **U**, **V** и **W** к клеммам и закрепите.

3. Подключите опциональный тормозной резистор с экранированным кабелем к клеммам РВ и +.

4. Закрепите кабели вне ПЧ механическим способом.

# **3.2.4 Схема подключения цепей управления**

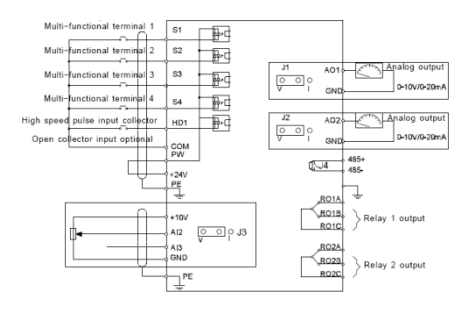

Рис. 3-5 Схема подключения цепей упраления

# **3.2.5 Монтажная схема цепей управления**

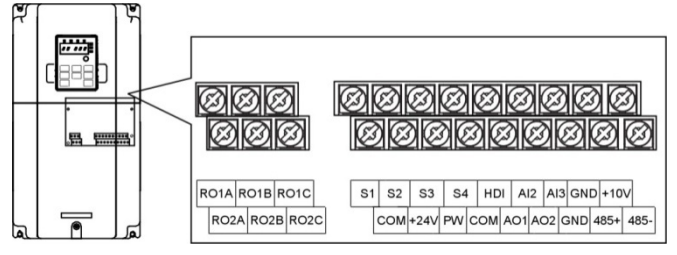

Рис. 3-6 Монтажная схема цепей управления

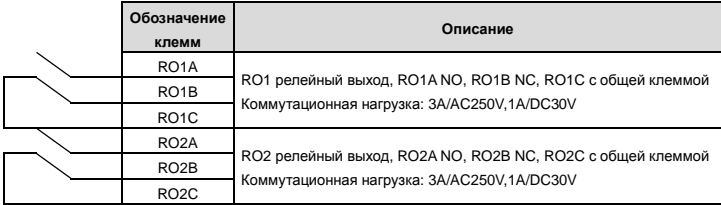

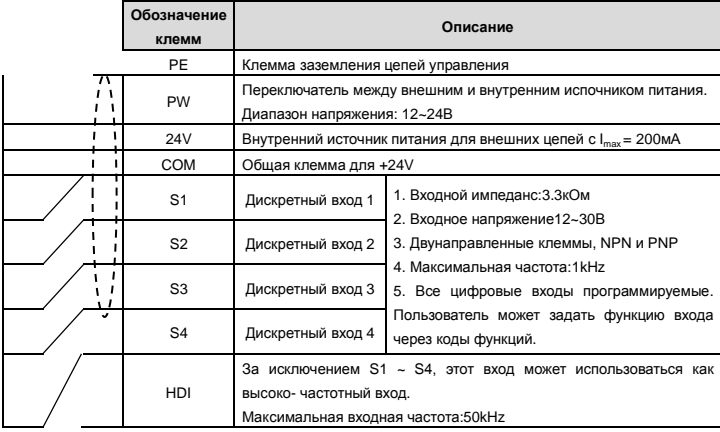

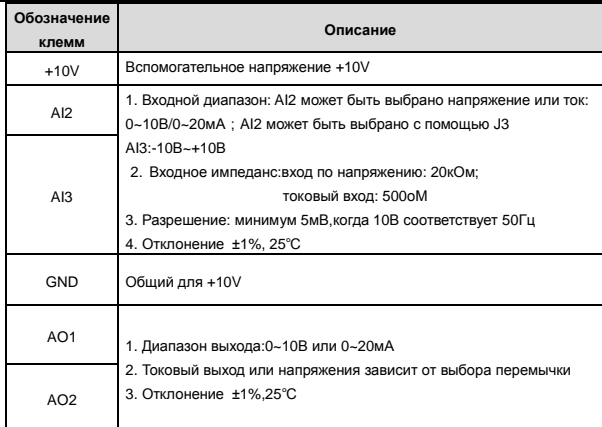

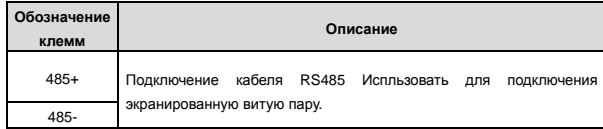

# **3.2.6 Подключение входных/выходных сигналов**

Пожалуйста, используйте U-образный контакт, чтобы задать режим NPN или PNP и внутренний или внешний источник питания. Значение по умолчанию — NPN – внутренний режим.

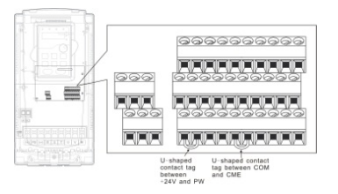

Рис. 3-7 U-образный контакт

Если сигнал от NPN транзистор, пожалуйста, установите U-образный контакт между + 24В и PW, как показано ниже согласно используемому источнику питания.

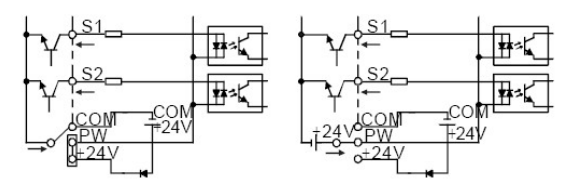

Рис. 3-8 NPN режим

Если сигнал от PNP транзистор, пожалуйста, установите U-образный контакт, как показано ниже согласно используемого блока питания.

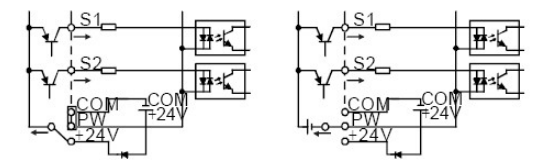

Рис. 3-9 PNP режим

# <span id="page-21-0"></span>**3.3 Защитные подключения**

# **3.3.1 Защита кабеля питания и ПЧ от короткого замыкания**

Защите кабель питания и ПЧ при возникновении короткого замыкания и тепловой перегрузки. Организовать защиту необходимо в соответствии с местными руководящими правилами.

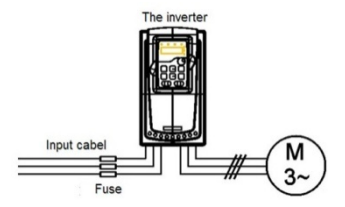

Рис. 3-10 Подключение предохранителей

**Примечание:** Выберите предохранитель как указано в данном руководстве. Предохранитель будет защищать входной кабель питания короткого замыкания. Он будет защищать окружающие устройства, когда в ПЧ происходит короткое замыкание.

# **3.3.2 Защита кабеля двигателя и двигателя**

ПЧ защищает кабель двигателя и сам двигатель в случае короткого замыкания ситуация, когда кабель двигателя выбран согласно номинального тока ПЧ. Устройства дополнительной защиты не требуются.

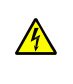

 **Если к ПЧ подключены несколько двигателей, то для защиты каждого кабеля и двигателей должны использоваться отдельные выключатели тепловой перегрузки. Этим устройствам можгут потребоваться отдельные предохранители для защиты от короткого замыкания.** 

# **3.3.3 Реализация схемы «Байпас»**

Это необходимо для обеспечения непрерывной работы оборудования, в случае неисправности ПЧ или других аварийных ситуаций.

Можно использовать также в случае применения ПЧ в качестве устройства плавного пуска.

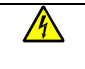

 **Никогда не подключайте кабели питания ПЧ к выходным клеммам U, V и W. Это может привести к повреждению ПЧ.** 

Используйте механически сблокированне контакторы (пускатели), чтобы гарантировать, что кабели двигателя не связаны с кабелем питания и не подключены выходным клеммам ПЧ.

# <span id="page-23-0"></span>**4 Панель управления**

Панель управления используется для управления ПЧ серии Goodrive100, чтения данных состояния и задания параметров.

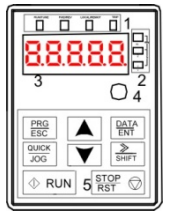

Рис. 4-1 Панель управления

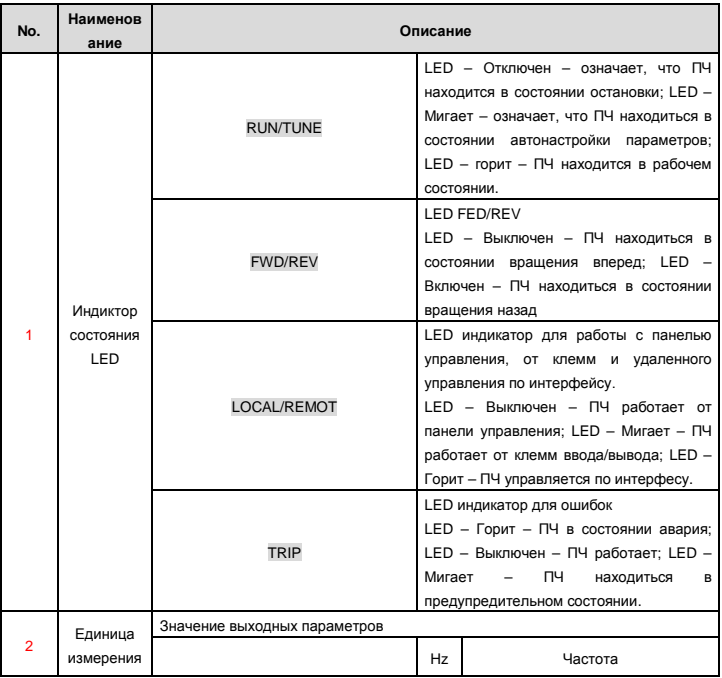

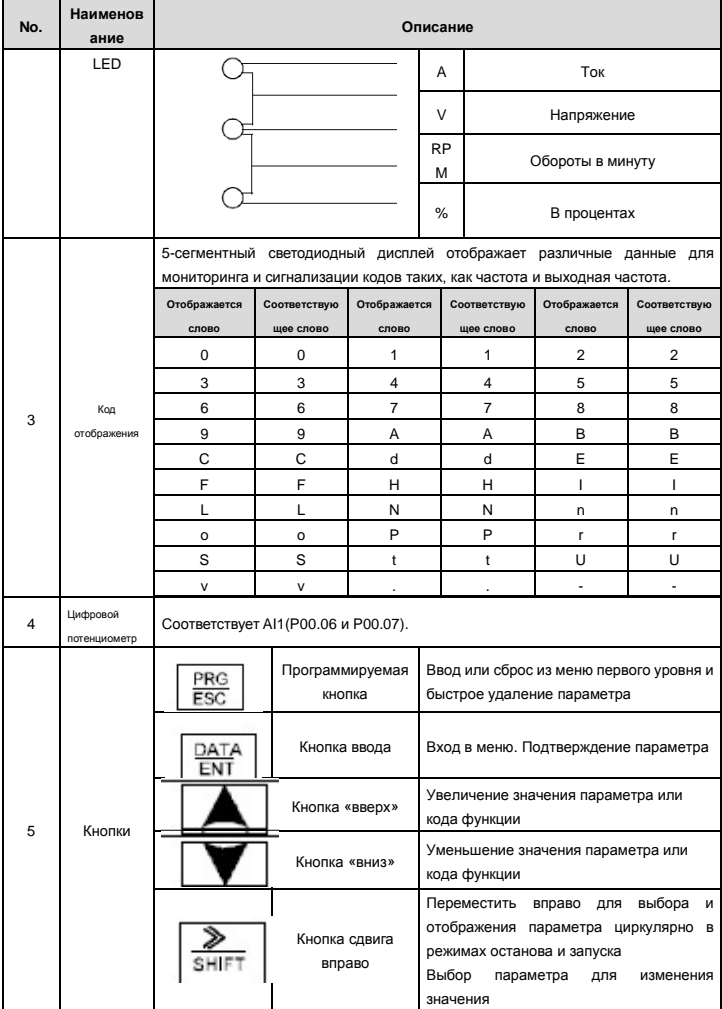

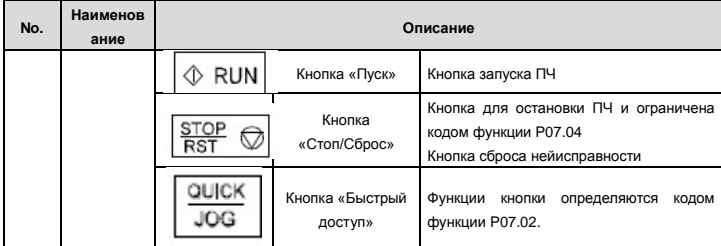

# <span id="page-25-0"></span>**4.2 Дисплей панели управления**

Отображение состояния ПЧ серии Goodrive100. Отображение состояния останова, состояние работы, редактирование параметров, сигнализация неисправностей и так далее.

### **4.2.1 Отображение состояния параметра останова ПЧ**

Когда ПЧ находится в состоянии останова, на дисплее будут отображаться параметры остановки, которые показаны на рисунке 4-2.

В состоянии останов могут отображаться различные типы параметров. Выберите параметры для отображения в параметре P07.07. Смотрите параметр P07.07 подробные определения каждого бита. Существуют 14 параметров, которые могут быть видны в режиме останова ПЧ. Это: частота, напряжение DC-шины, состояние входных клемм, состояние выходных клемм, усиление PID, обратная связь PID, вращающий момент, AI1, AI2, AI3, HDI, PLC текущее значение многоступенчатых скоростей, значение подсчета импульсов, значение длины. В P07.07 можно выбрать параметр для отображения и нажав на кнопку》/SHIFT можно сдвинуться слева направо в меню параметра, нажатие на кнопкуQUICK/JOG(P07.02=2) можно сдвинуться влево.

# **4.2.2 Отображение состояния параметров при работе ПЧ**

После того как ПЧ получит команду на запуск, он вступает в состояние выполнения и на панели управления будут отображаться текущие парамеры. Индикатор RUN/TUNE LED на панели горит, а индикатор FWD/REV показывает направление вращения, как показано на рисунке 4-2.

В рабочем состоянии, 24 параметры могут быть выбраны для отображения или нет. Это следующие параметры: выходная частота, заданная частота, напряжение DC-шины, выходное напряжение, выходной крутящий момент, задание PID, обратная связь PID, состояние входных клемм, выходные клеммы, значение крутящего момента, PLC, текущий ток при многоступенчатой скорости, значение импульсного подсчета, AI1, AI2, AI3, HDI, процент нагрузки двигателя, процент нагрузки ПЧ, время разгона, число оборотов, входной ток ПЧ.

В P07.05 и P07.06 можно выбрать параметры для отображения или нет, нажатие на кнопку》/SHIFT перемещает параметры слева на право, нажатие на кнопку QUICK/JOG(P07.02=2) перемещает параметры справо налево.

# **4.2.3 Отображение состояния «Ошибка»**

Если ПЧ обнаруживает сигнал неисправности, то он входит в состояние отображенияотказа перед аварийным отказом. Индикатор TRIP LED на панели управления горит, а сброс ошибки можно сделать, нажав на кнопку STOP/RST панели управления, клеммы или коммуникационный интерфейс.

# 4.2.4 Отображение состояния ПЧ и редактирование кодов функций

Чтобы войти в режим редактирования в состоянии останова, работы или сброса ошибки нажмите на кнопку PRG/ESC (если задан пароль, см. Р07.00). Состояние редактирования отображается в дв ух классах меню и порядках: код функции, код группы функций, number→function код параметра, нажмите DATA/ENT для отображения параметра функции. Нажмите в этом состоянии DATA/ENT для сохранения параметров или нажмите PRG/ESC, чтобы выйти из режима редактирования.

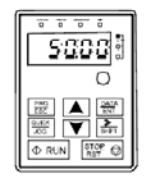

Stopping parameters

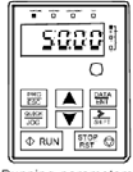

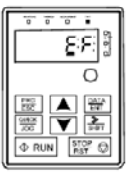

Running parameters

Fault display

Рис. 4-2 Отображение состояния на дисплее

# <span id="page-26-0"></span>4.3 Работа с панелью управления

Эксплуатация ПЧ с помощью панели управления. Смотрите описание подробной структуры кодов функции на схеме кратких кодов функций.

#### 4.3.1 Как изменить коды функций ПЧ

ПЧ имеет три уровня меню:

1. Групповое число функционального кода (меню первого уровня)

2. Таблица функциональных кодов (меню второго уровня)

3. Значение кода функции (меню третьего уровня)

Замечания: Нажатие на кнопки PRG/ESC и DATA/ENT позволяет вернуться в меню второго уровня из менб третьего уровня. Различие: нажатие DATA/ENT сохранит параметры набора в панель управления, и затем возвратится к меню второго уровня со смещением к следующему функциональному коду автоматически; в то время как нажатие PRG/ESC непосредственно возвратится к меню второго уровня, не сохраняя параметры, и продолжит оставаться в текущем функциональном коде

Возможные причины:

1) Этот код функции не является изменяемым параметром, например обнаруженный фактический параметр, операции записи и так далее:

2) Этот код функции не изменяемый в процессе работы, но изменяемый в состоянии останова. Пример: Кода функции Р00.01 от 0 до 1..

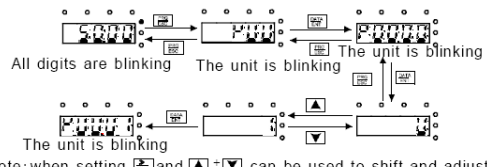

Note: when setting, and  $\blacksquare$  +  $\blacksquare$  can be used to shift and adjust.

Рис. 4-3 Схемы изменения параметров

# **4.3.2 Как установить пароль ПЧ**

В ПЧ серии Goodrive100 обеспечиваются функции защиты паролем для пользователей. Задать P7.00, чтобы получить пароль и защита паролем вступает в силу немедленно после выхода из состояния редактирования кода функции. Снова нажмите PRG/ESC в состоянии редактирования кода функции, на дисплее отобразится "0.0.0.0.0". Если используется правильный пароль, то оператор не сможет его ввести.

Установите 0, чтобы отменить функцию защиты паролем P7.00.

Защита паролем вступает в силу немедленно после завершения редактирования кода функции.

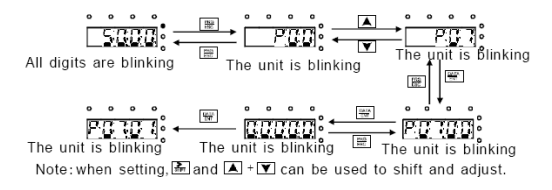

Рис. 4-4 Схемы задания пароля

# **4.3.3 Как наблюдать состояние ПЧ через функциональные коды**

В ПЧ серии Goodrive100 есть группа параметров P17 – группа контроля состояния. Пользователи могут с помощью этой группы P17 следить за состоянием ПЧ.

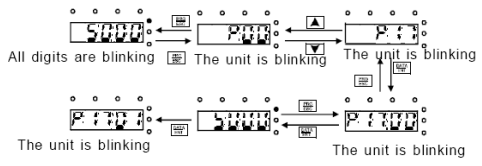

Рис. 4-5 Схема контроля состояния

#### Goodrive100 inverters

# <span id="page-28-0"></span>5 Функциональные параметры

Функциональные параметры ПЧ серии Goodrive100 разделены на 30 групп (Р00 ~ Р29) согласно функциям. P18 ~ P28 зарезервированы. Каждая функциональная группа содержит определенные функциональные коды, применяемые в меню 3-х уровеней. Например «P08.08» означает восьмой код функции в группе функций Р8, группа Р29 защищена на заводе, и пользователям запрещен доступ к этим параметрам.

Для удобства функциональной установки кодов, функциональное групповое число соответствует меню первого уровня, функциональный код соответствует меню второго уровня, и функциональный код соответствует меню третьег уровня.

1. Ниже приводится инструкция списков функций:

Первый столбец "Код функции": коды функций параметров группы и параметров;

Второй столбец "Имя": полное имя параметров функции:

Третий столбец "Подробное описание параметров": Подробное описание функциональных параметров:

Четвертый столбец "Значение по умолчанию": исходные значения функциональных параметров:

Пятый столбец "Изменение": изменение кода функций (параметры могут быть изменены или нет, и изменения условий), ниже приведена инструкция:

"<sup>o"</sup>:означает, что значение параметра могут быть изменено в состоянии «останов» и «работа»:

"®":означает, что значение параметра не может быть изменено в состоянии «работа»:

"• ":означает, что значение параметра - реальное значение, которое не может быть изменено.

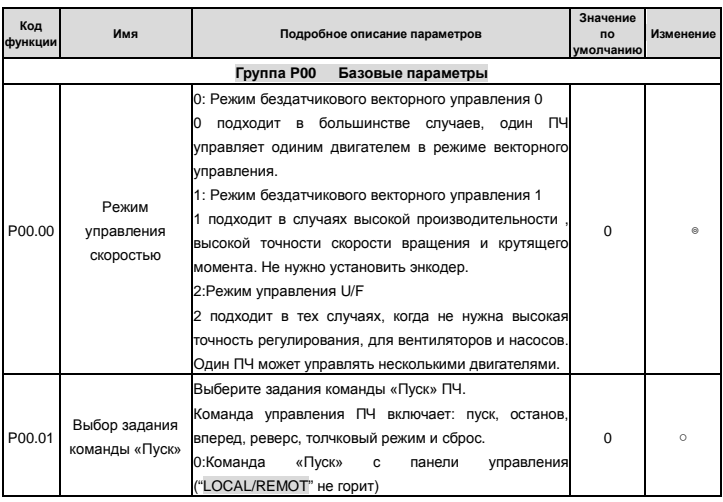

Фукциональные параметры

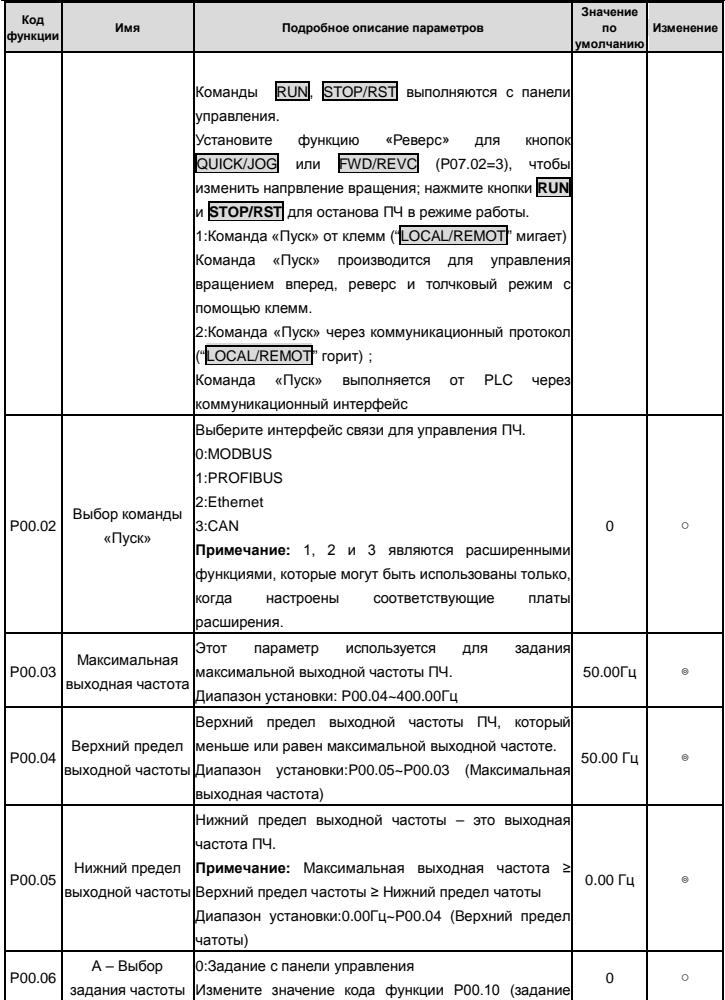

Goodrive100 inverters **Figure 100** inverters **Figure 100** inverters **COO** 

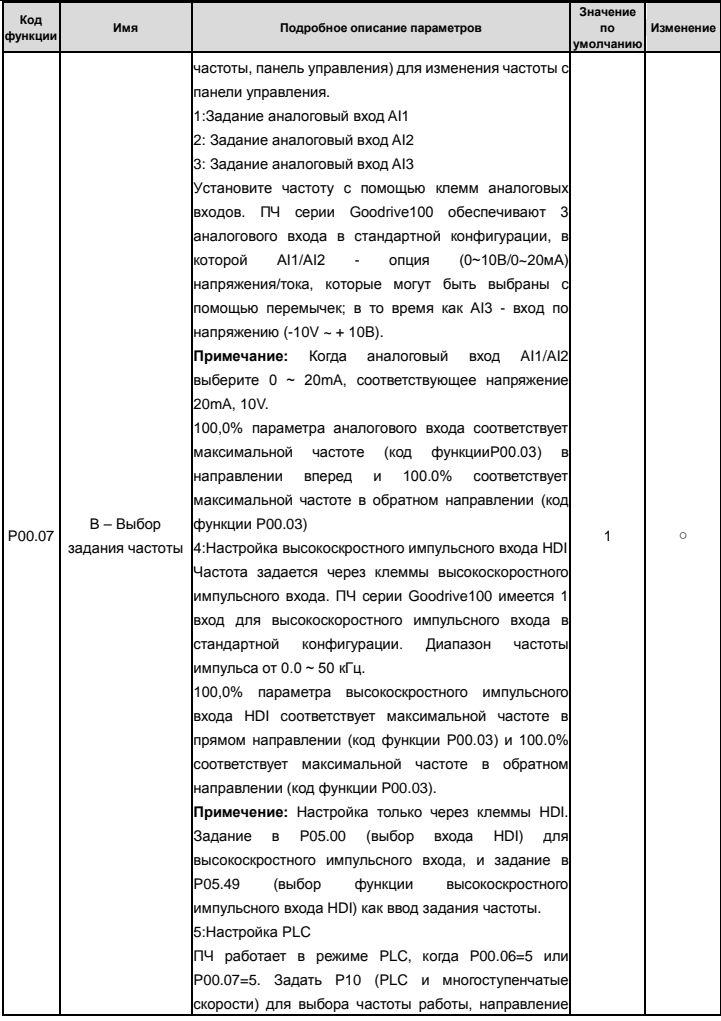

Фукциональные параметры

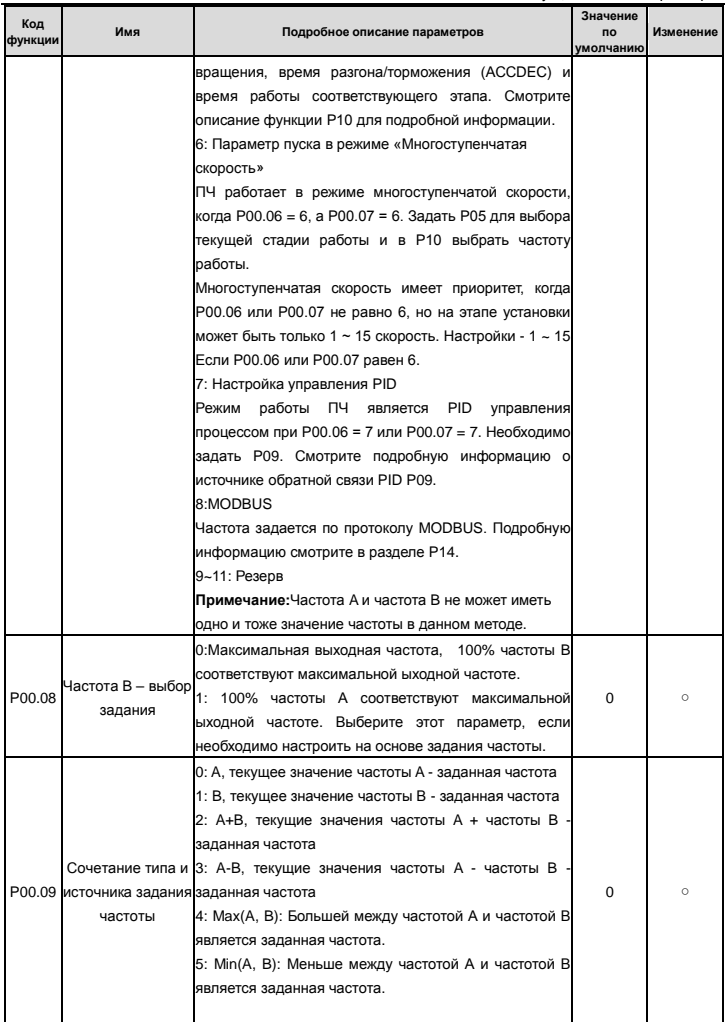

Goodrive100 inverters **EXECUTE:** В Фукциональные параметры

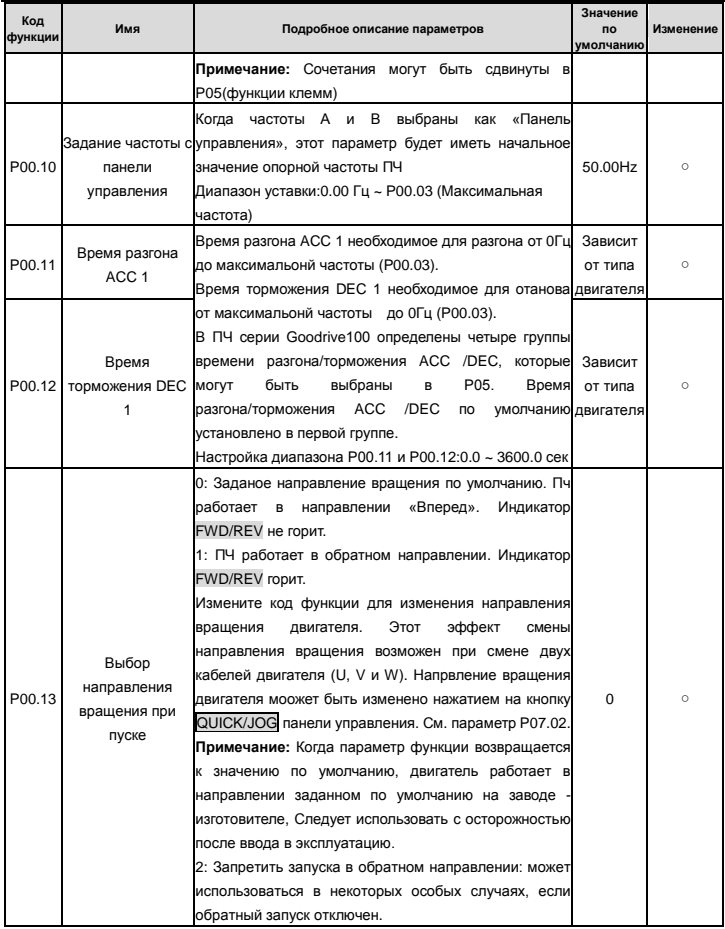

Goodrive100 inverters **Figure 100** inverters **Figure 100** inverters **COO** 

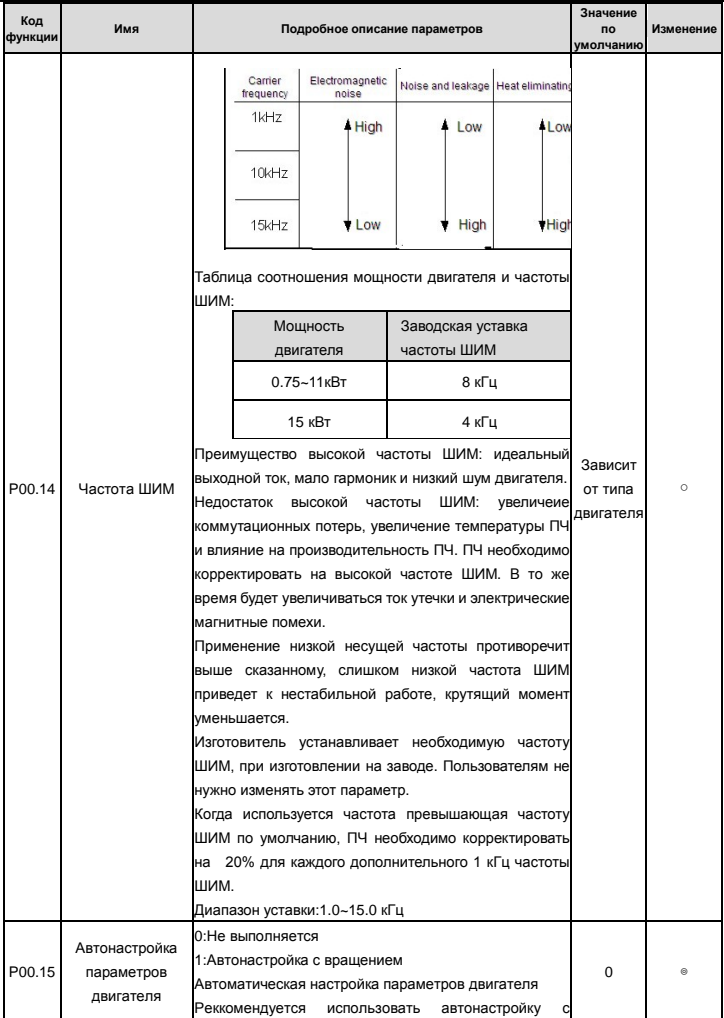

Goodrive100 inverters **EXECUTE:** В Фукциональные параметры

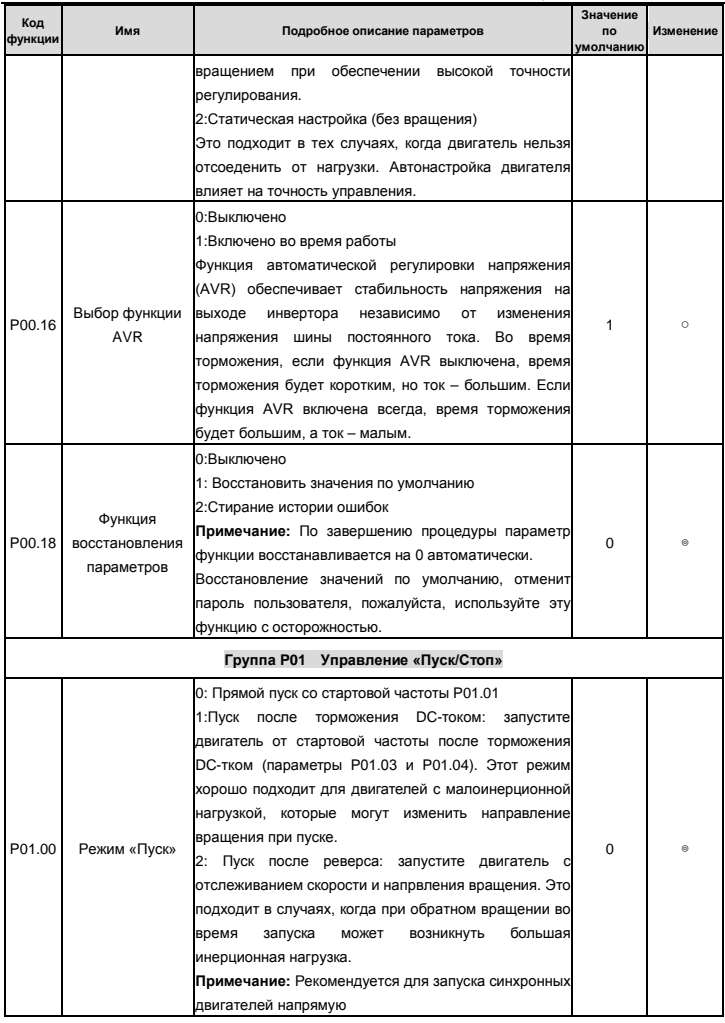

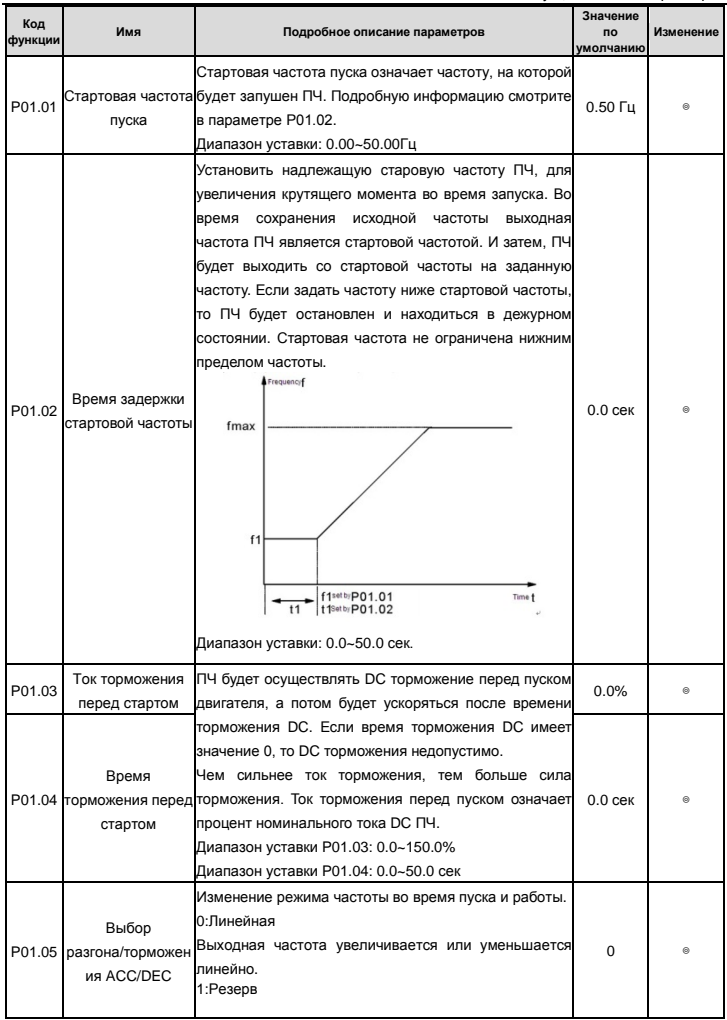
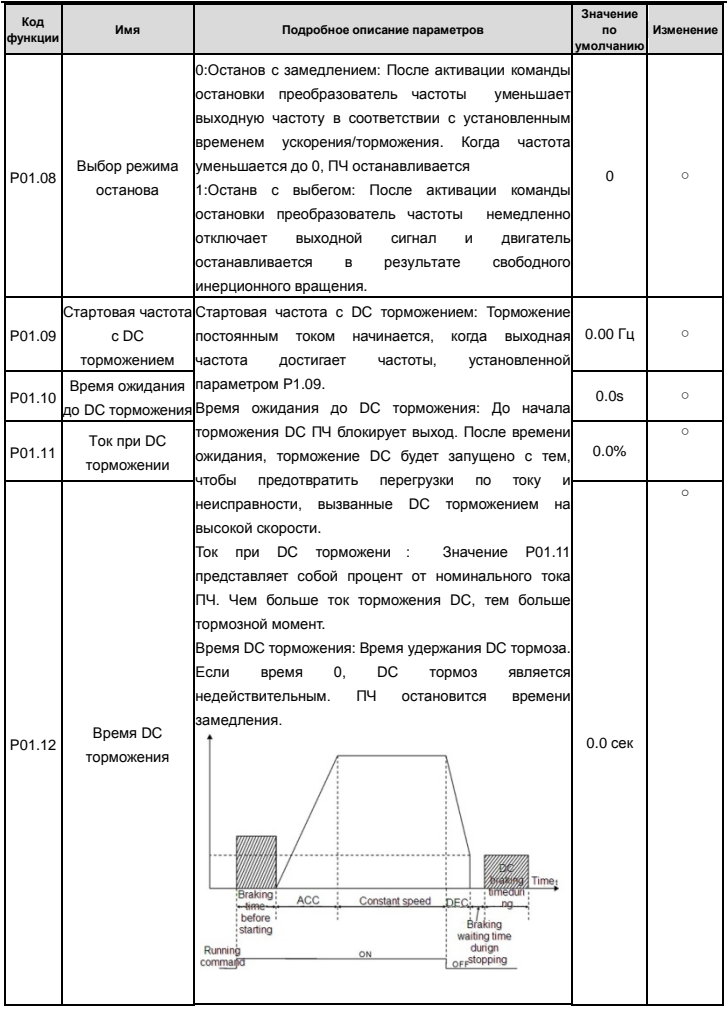

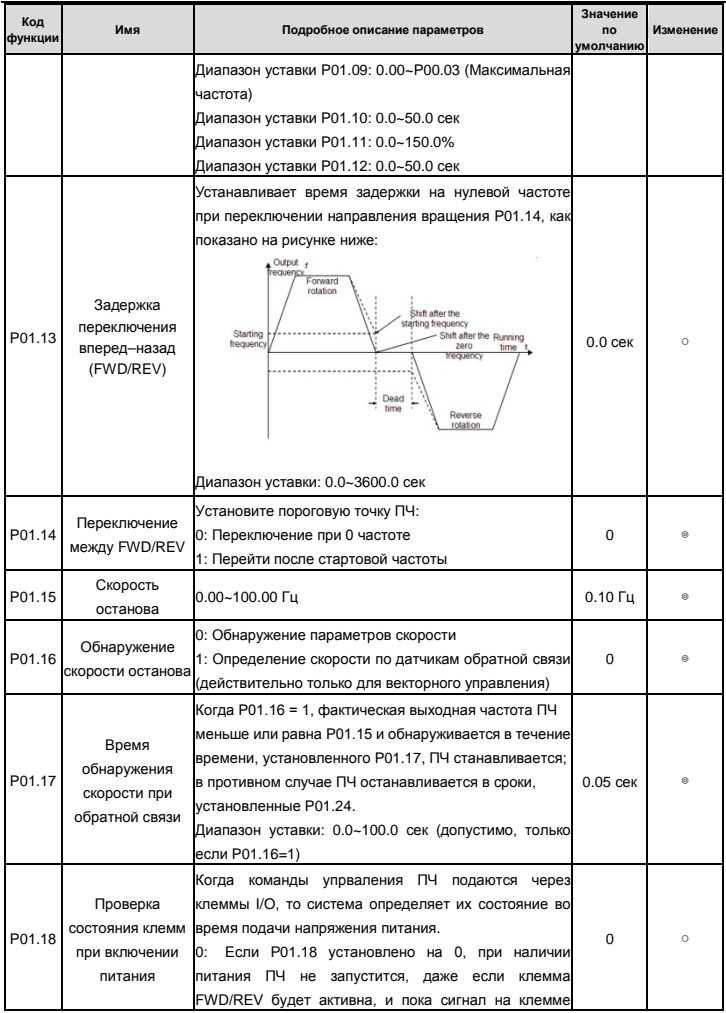

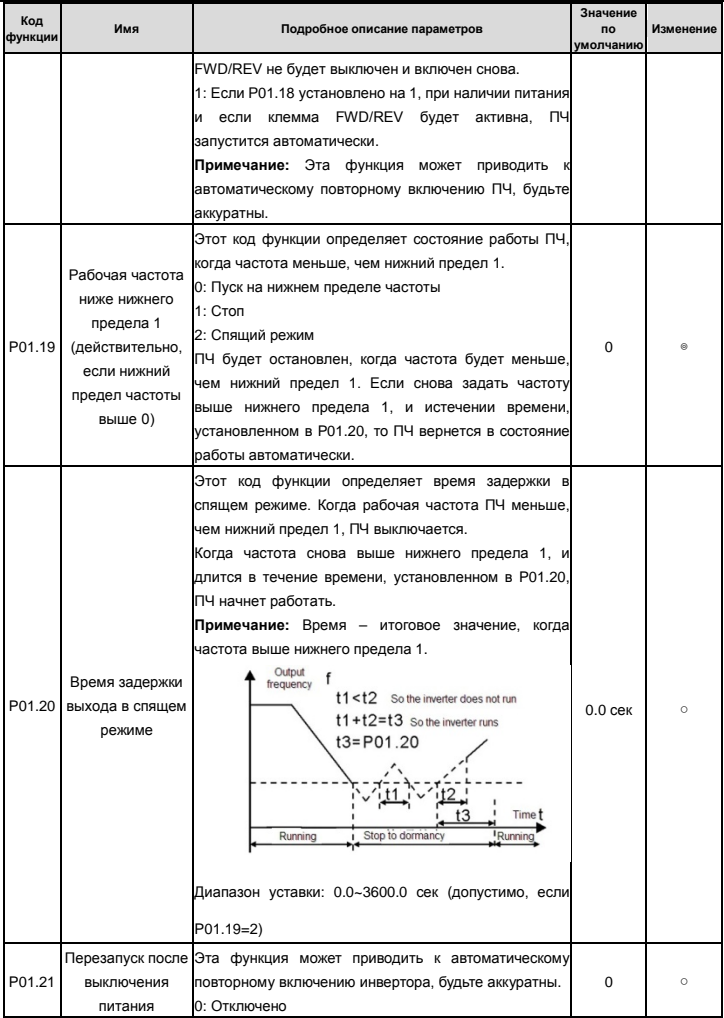

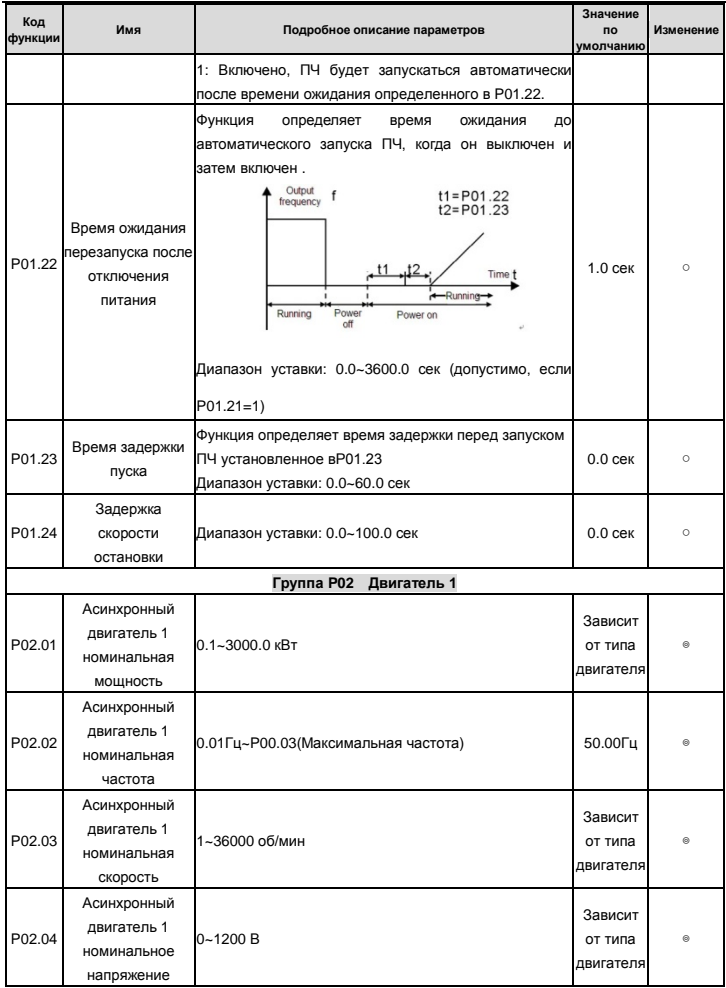

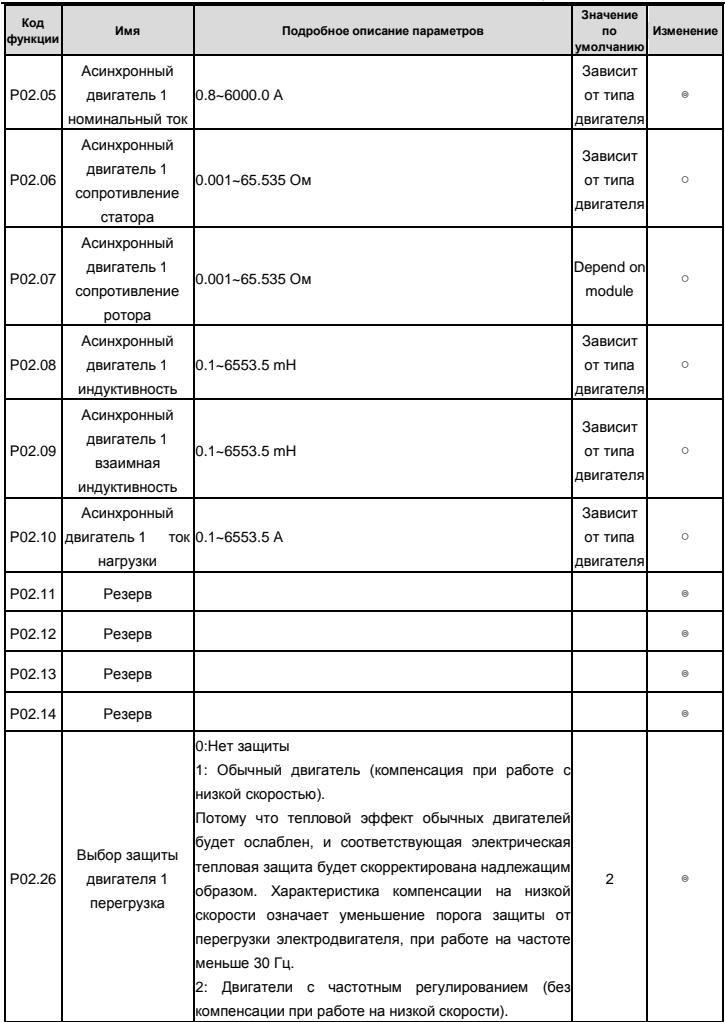

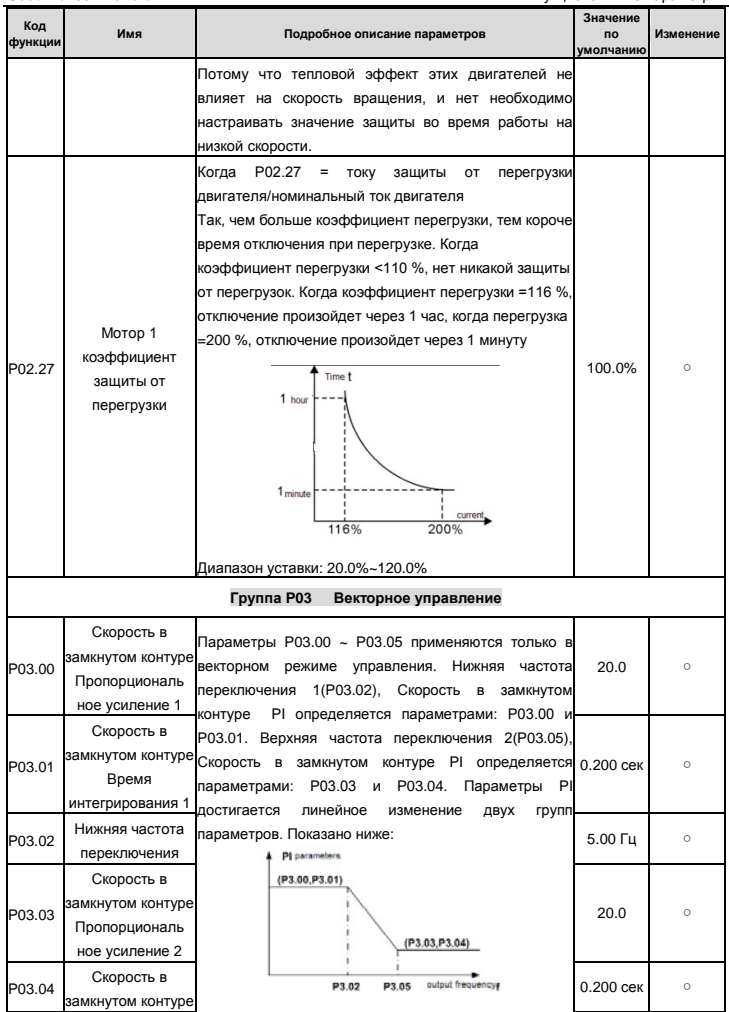

Goodrive100 inverters **Figure 100** inverters **Figure 100** inverters **COO** 

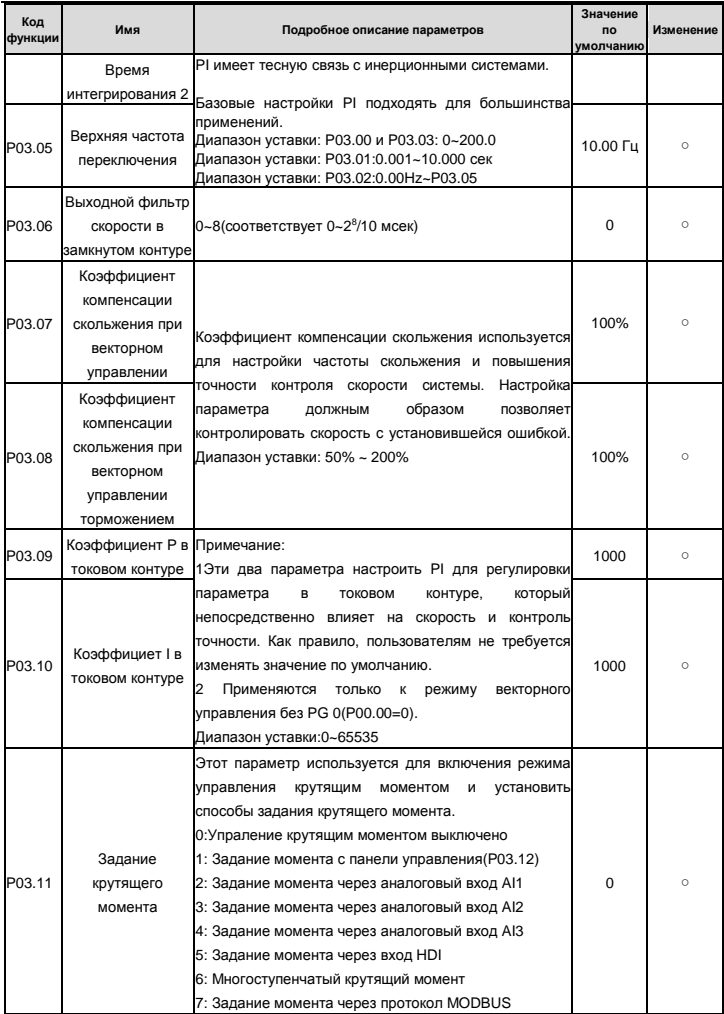

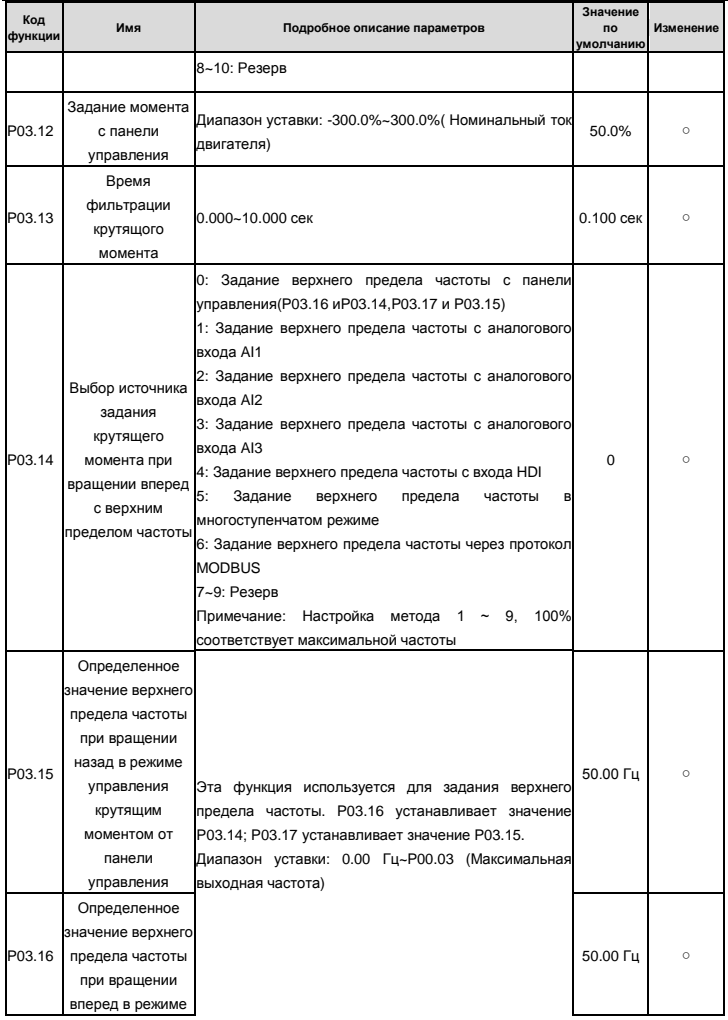

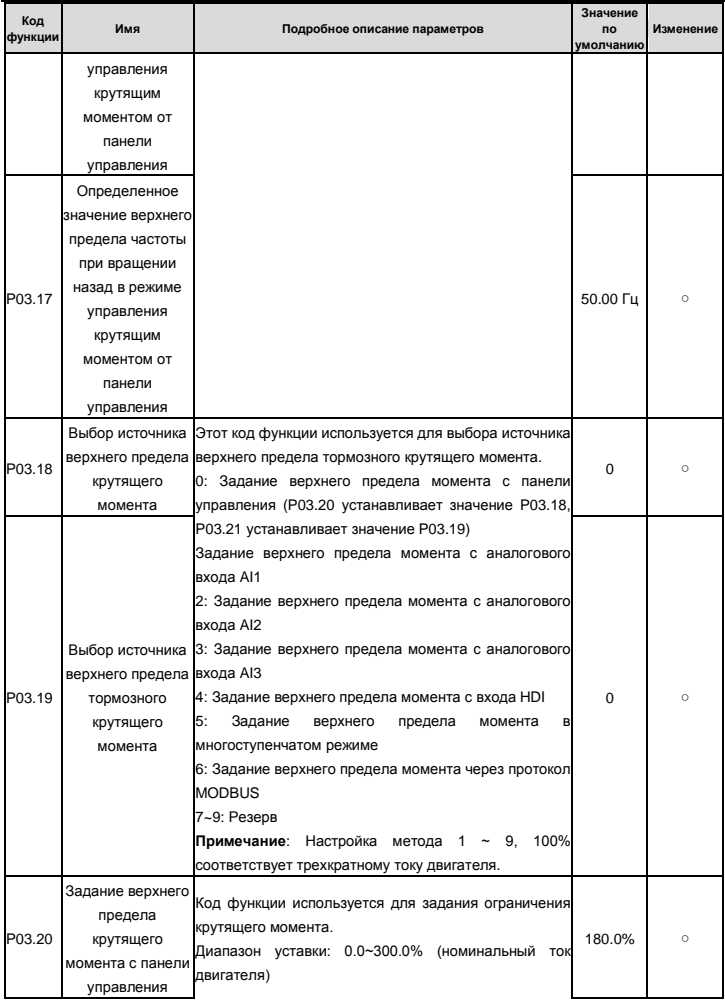

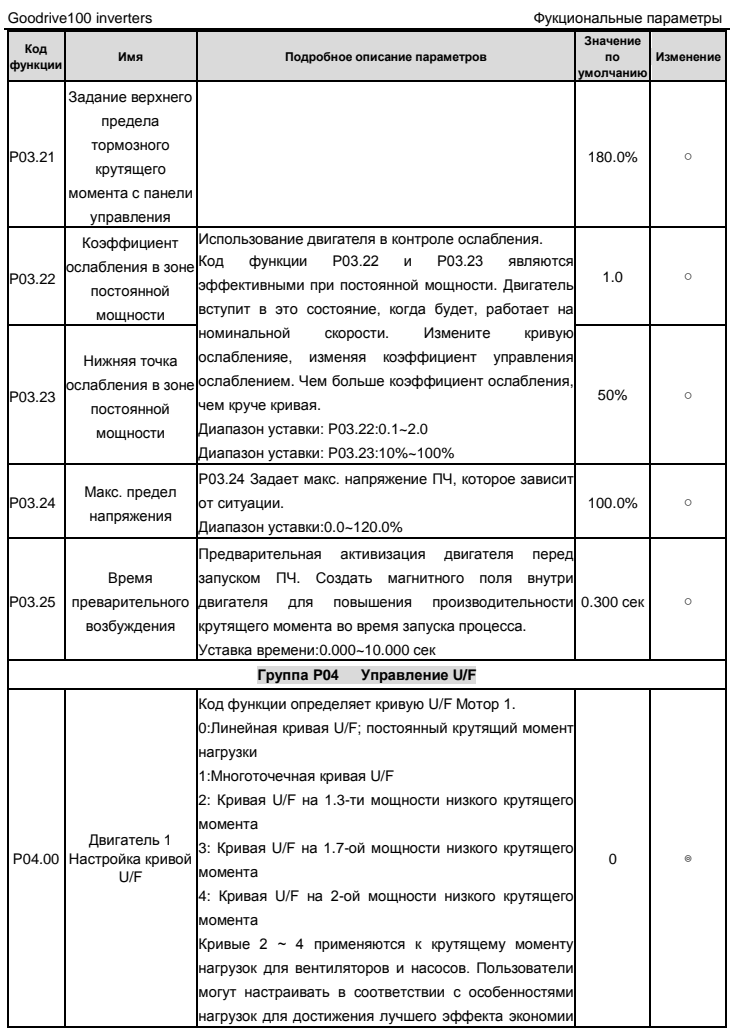

Goodrive100 inverters **Figure 100** inverters **Figure 100** inverters **COO** 

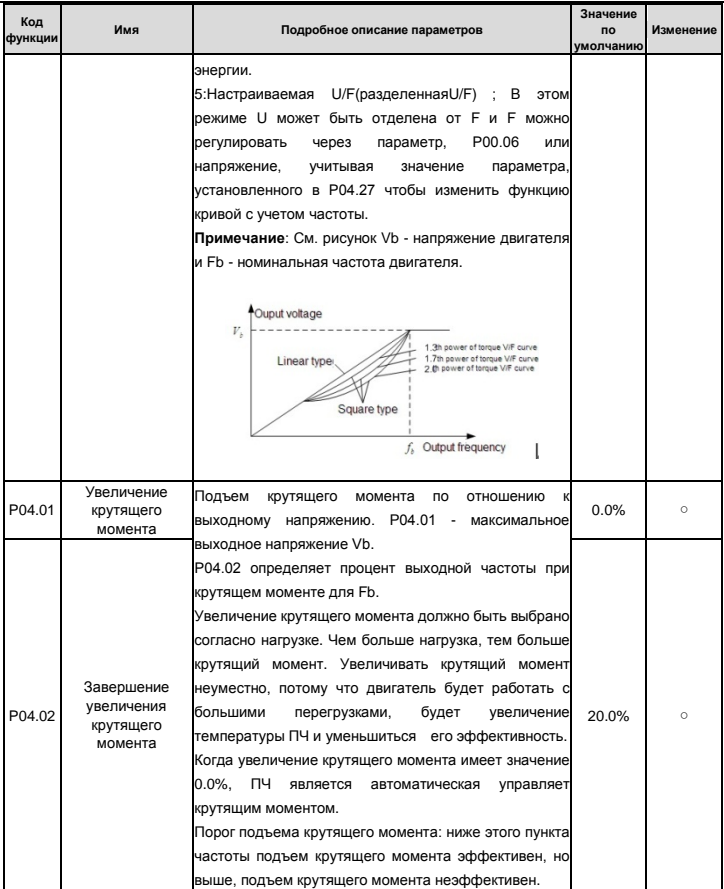

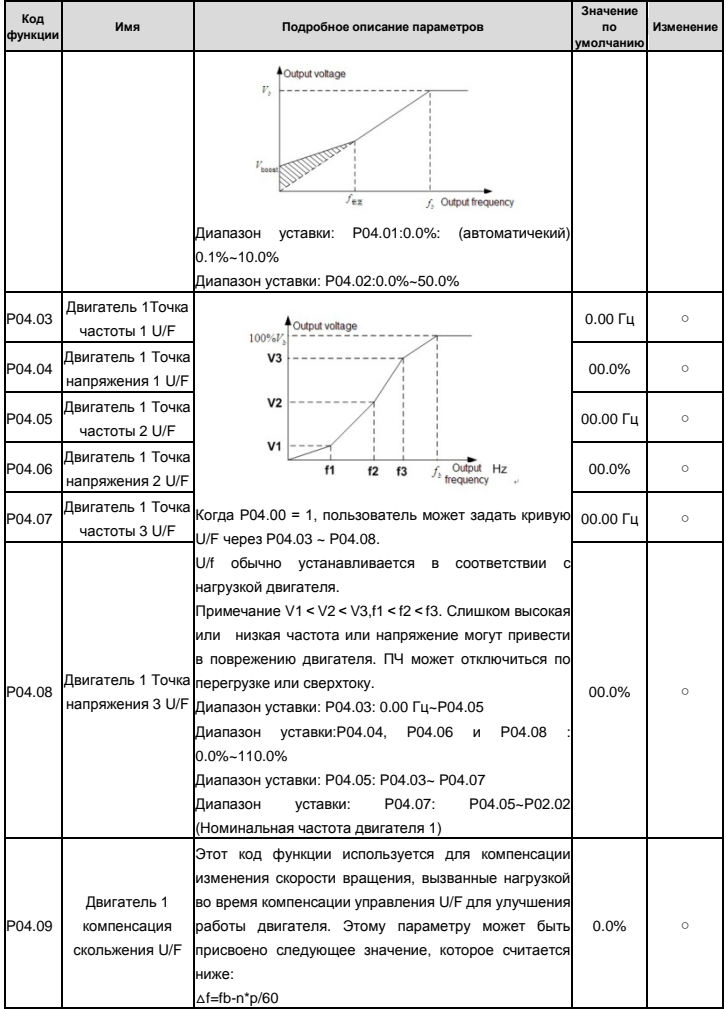

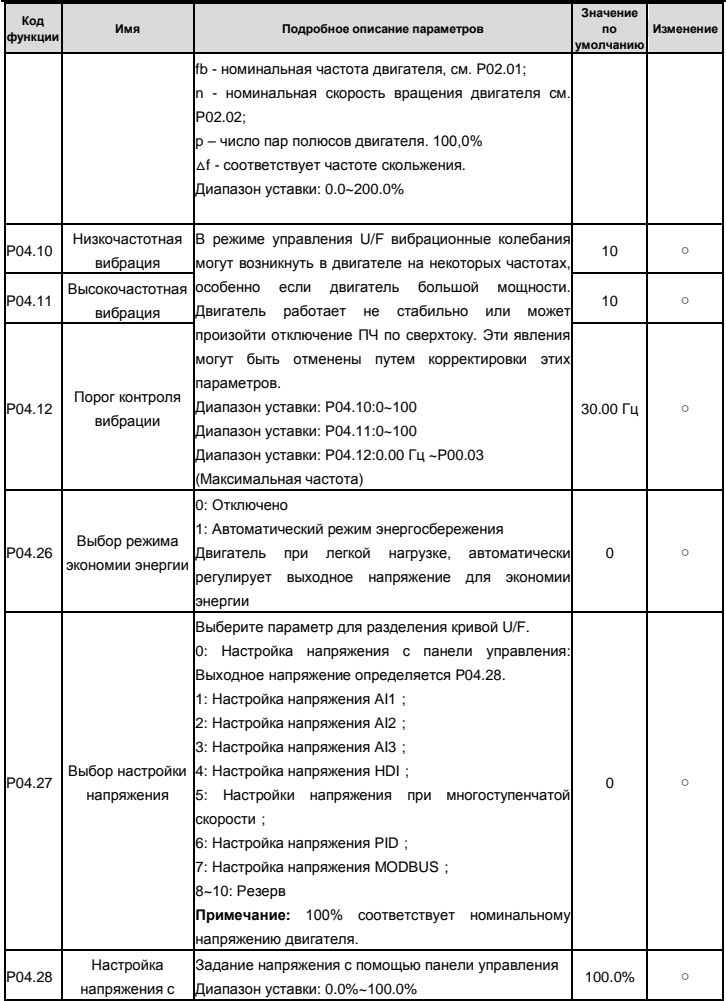

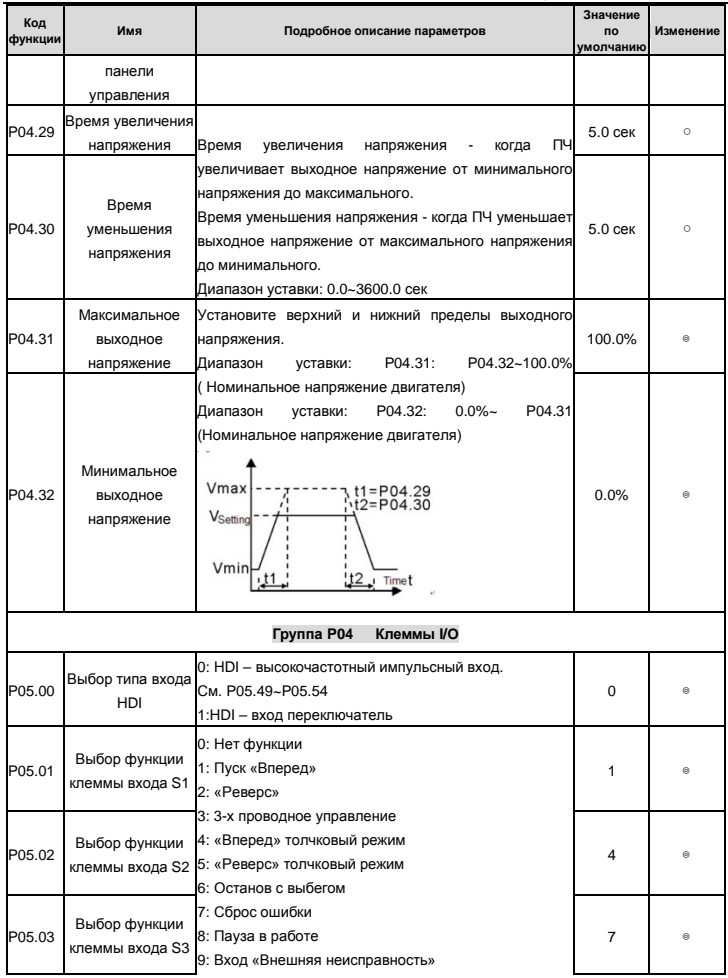

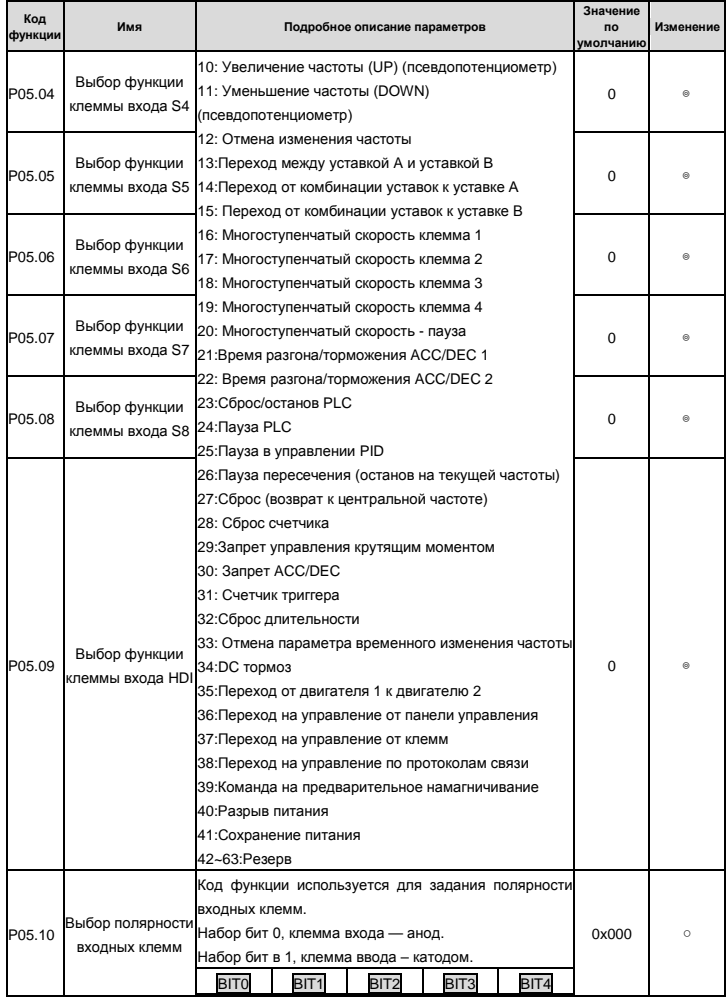

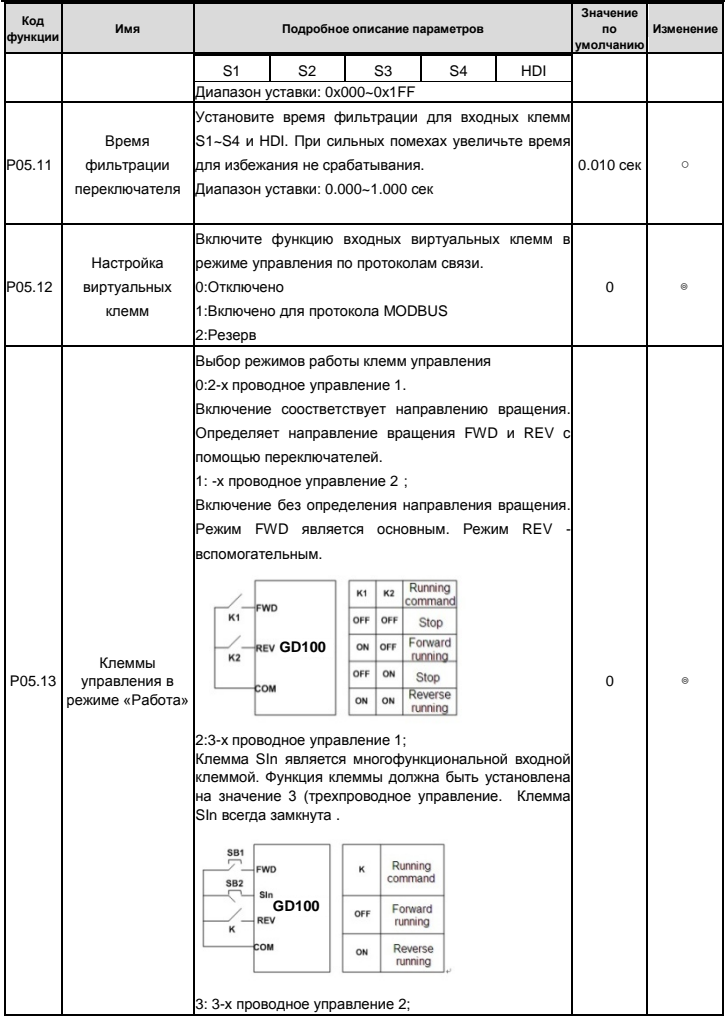

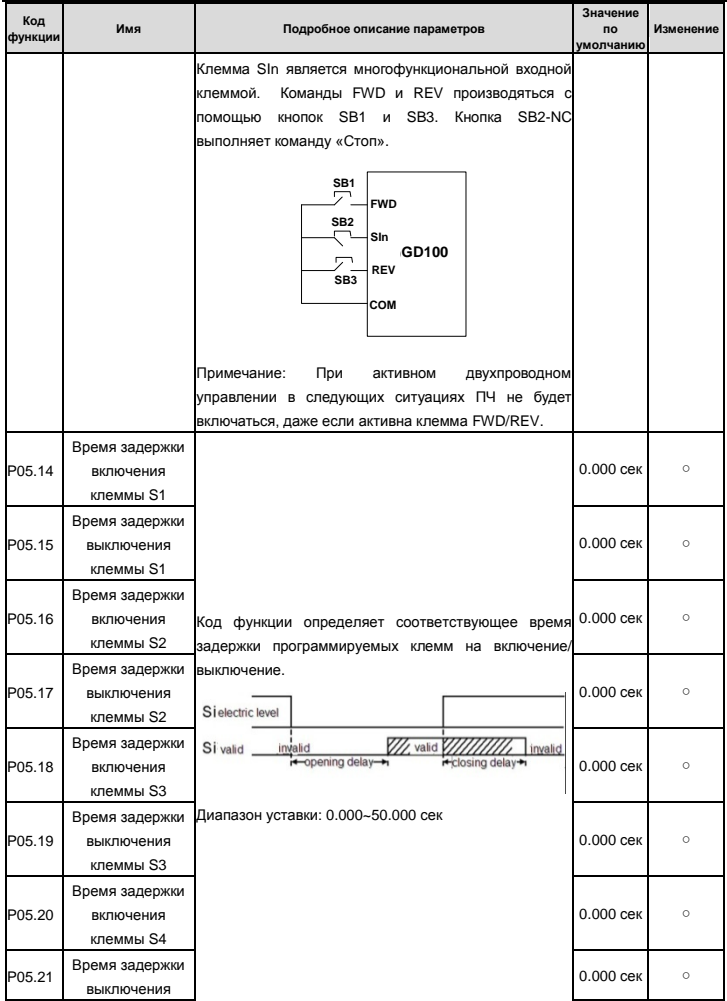

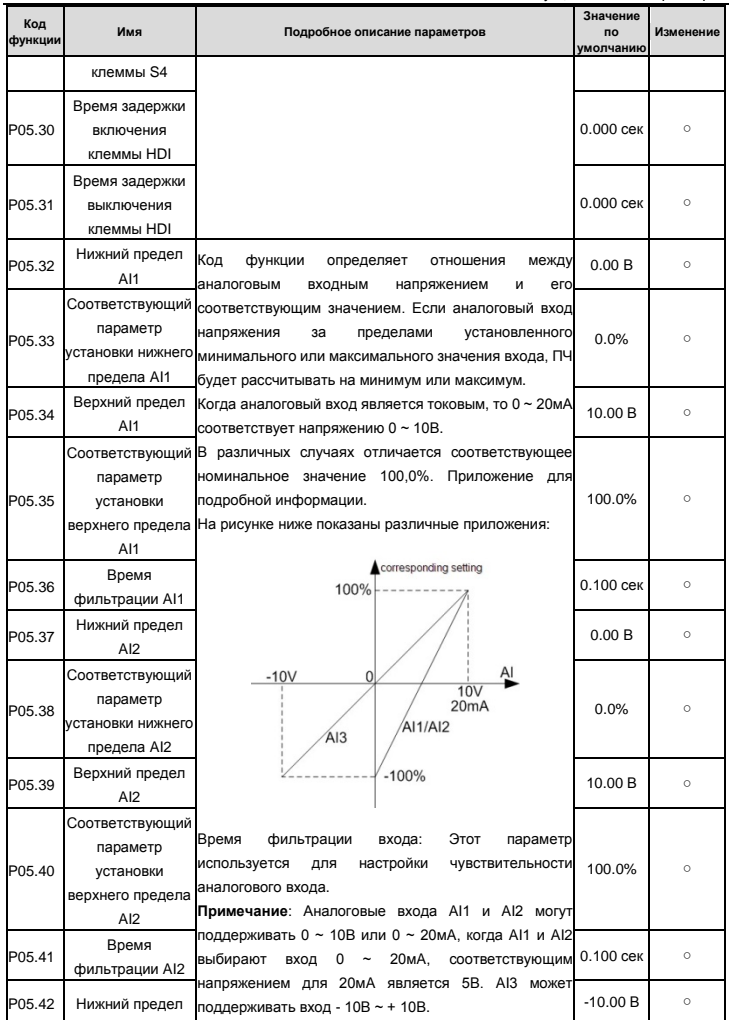

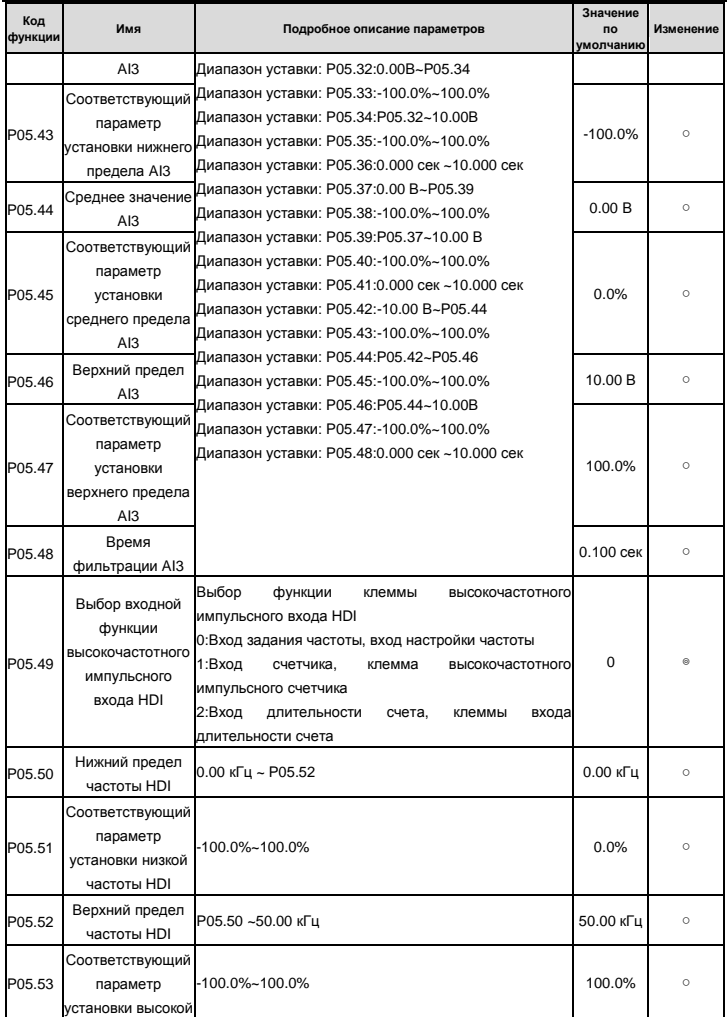

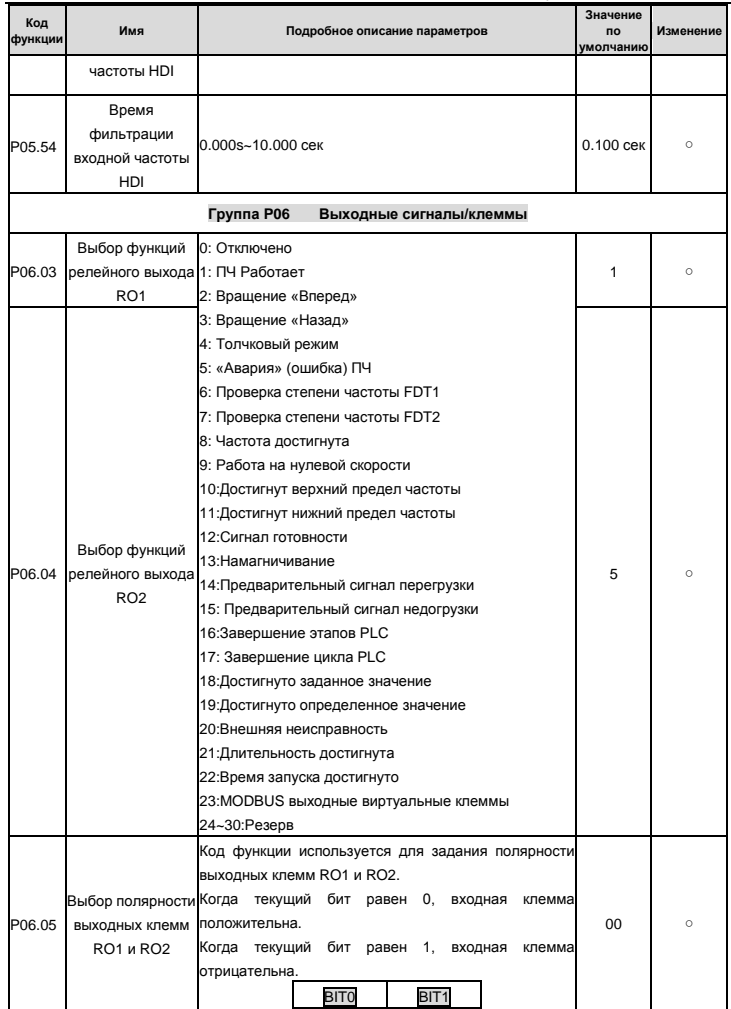

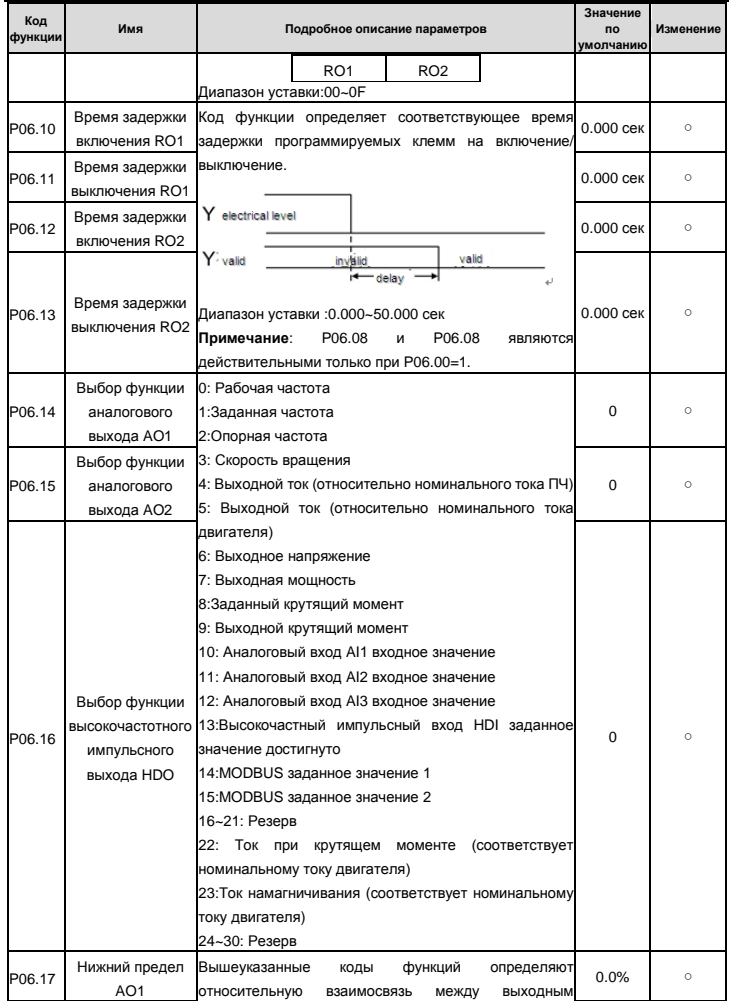

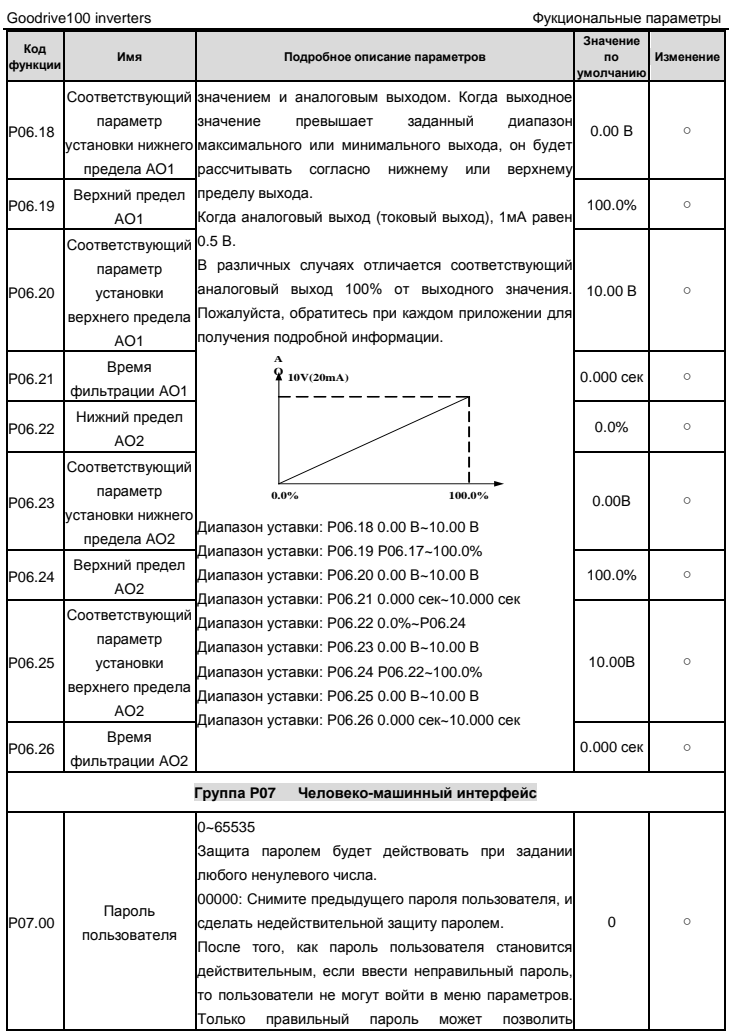

Goodrive100 inverters **Figure 100** inverters **Figure 100** inverters **COO** 

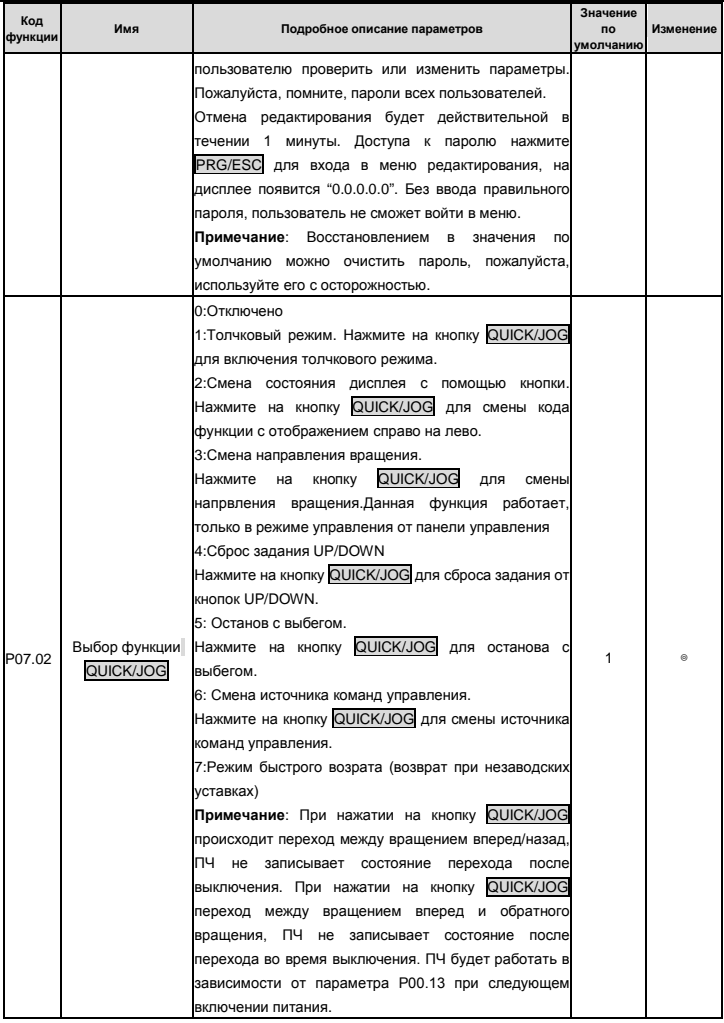

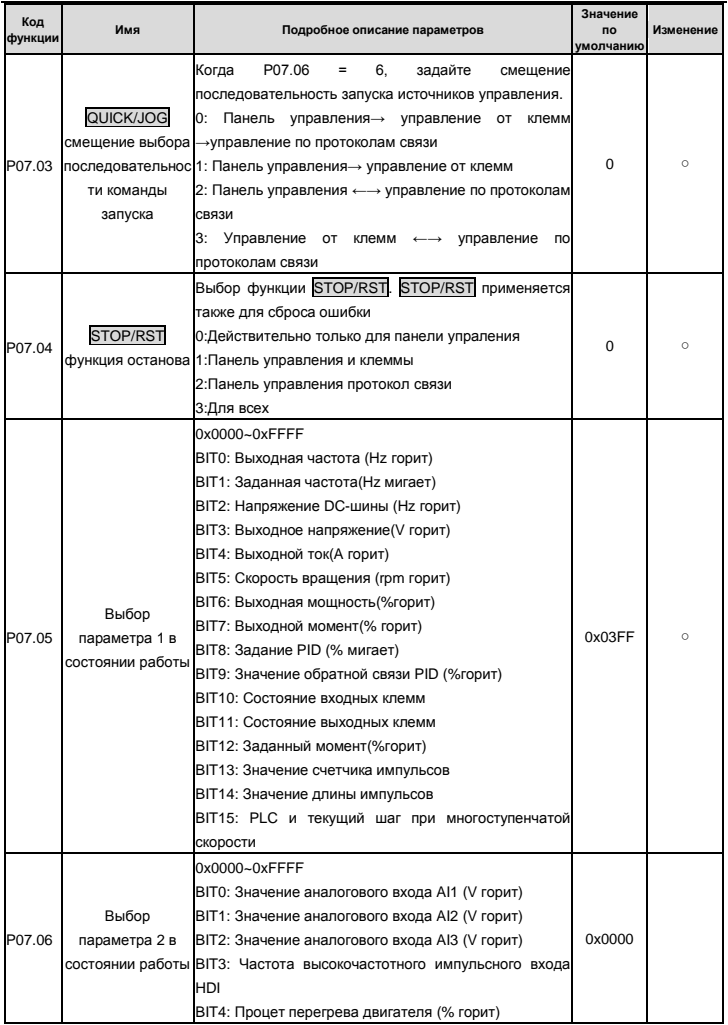

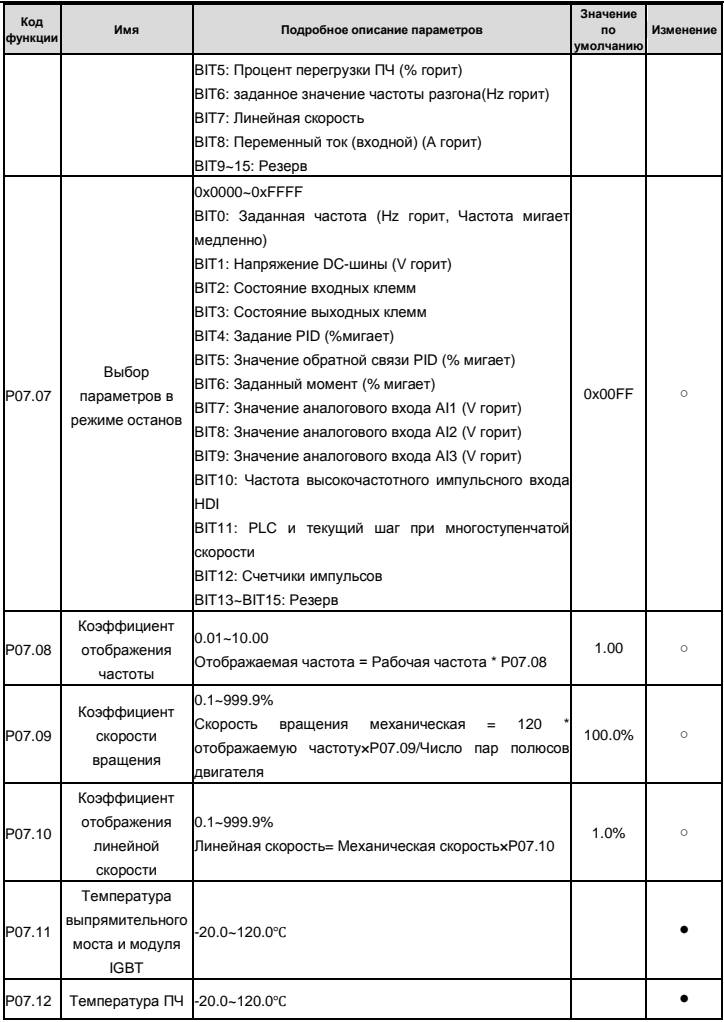

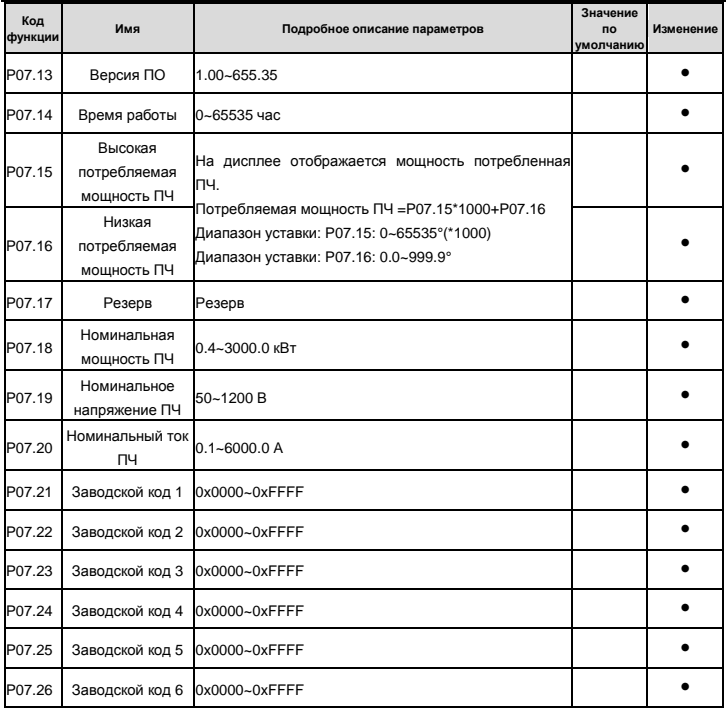

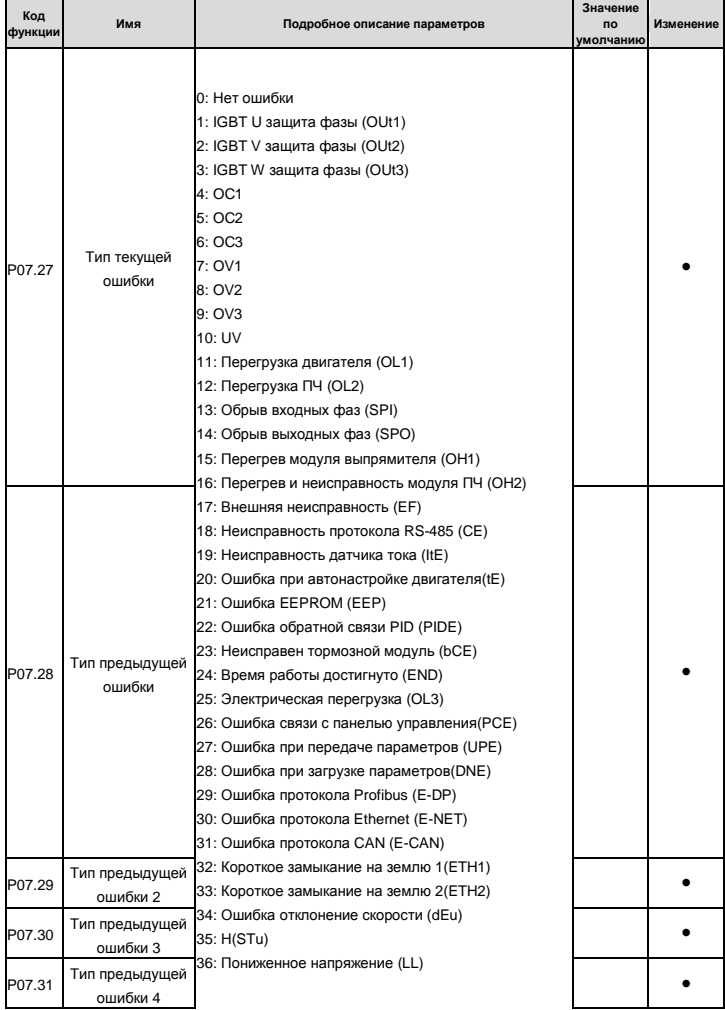

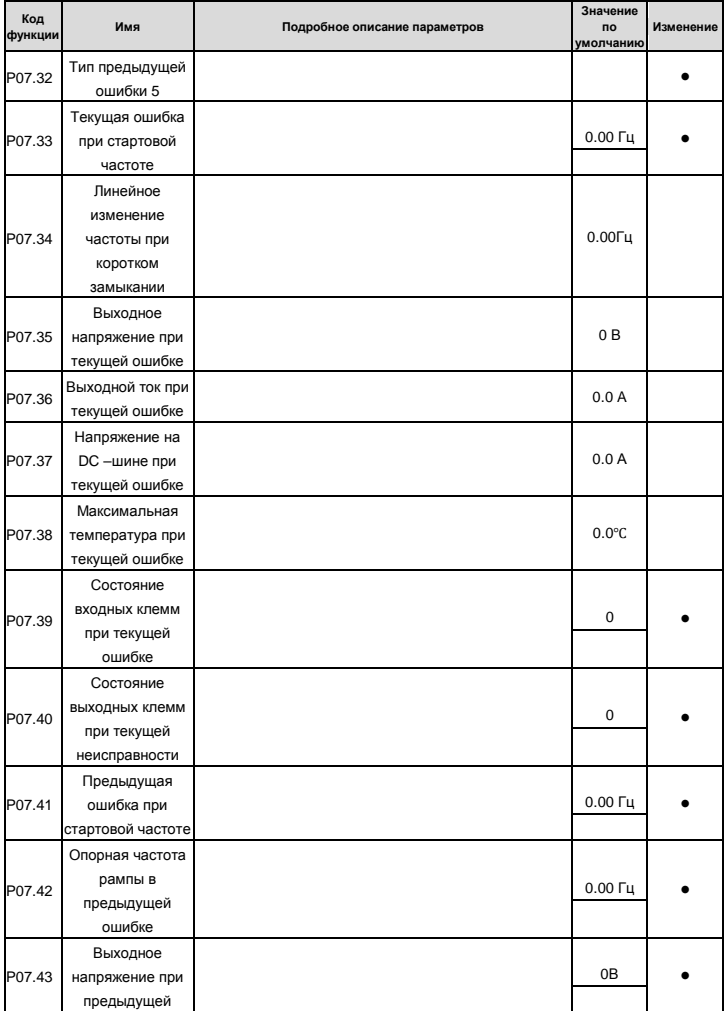

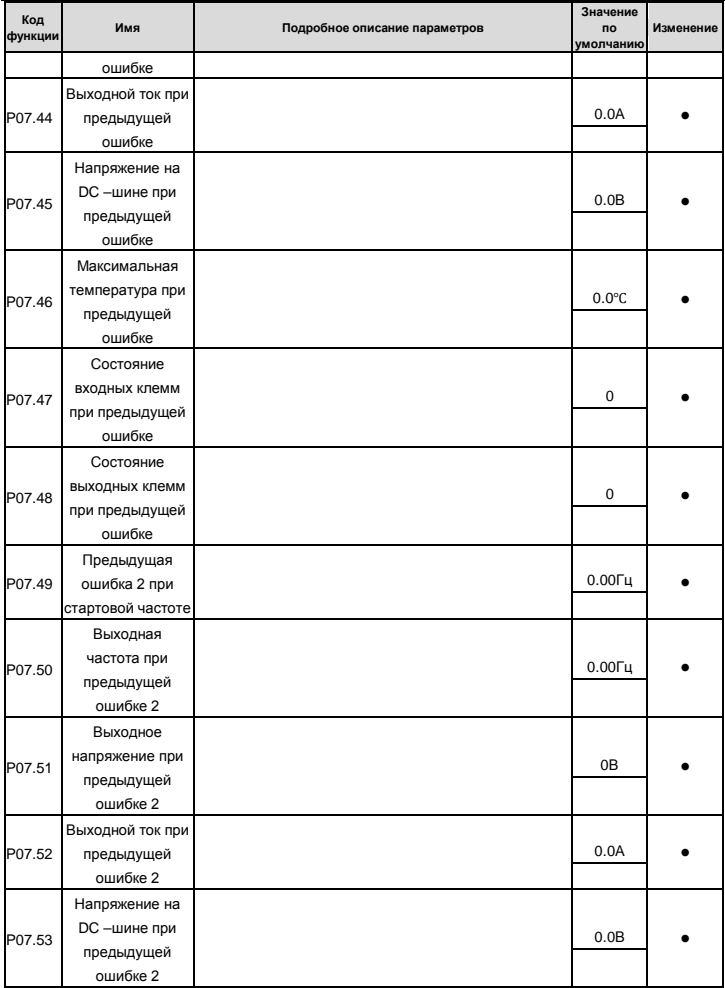

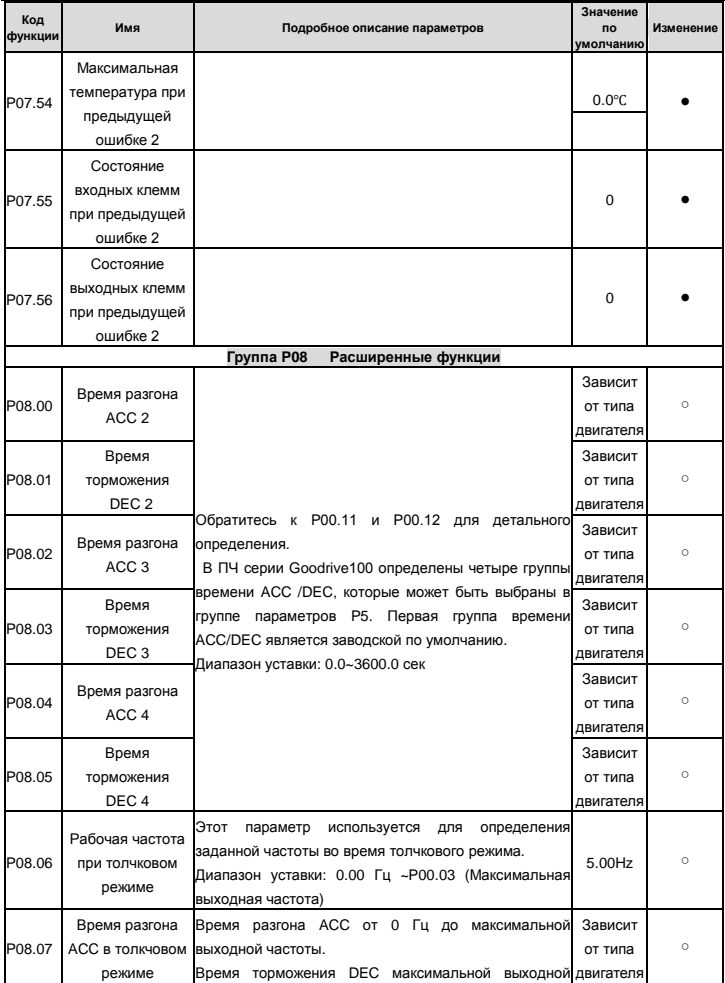

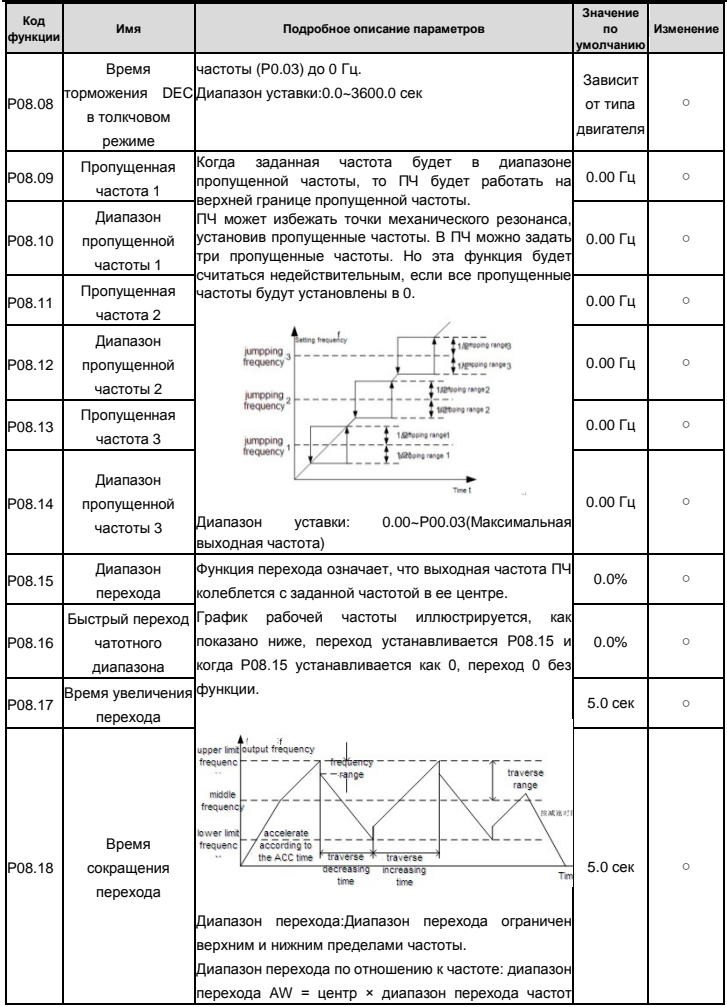

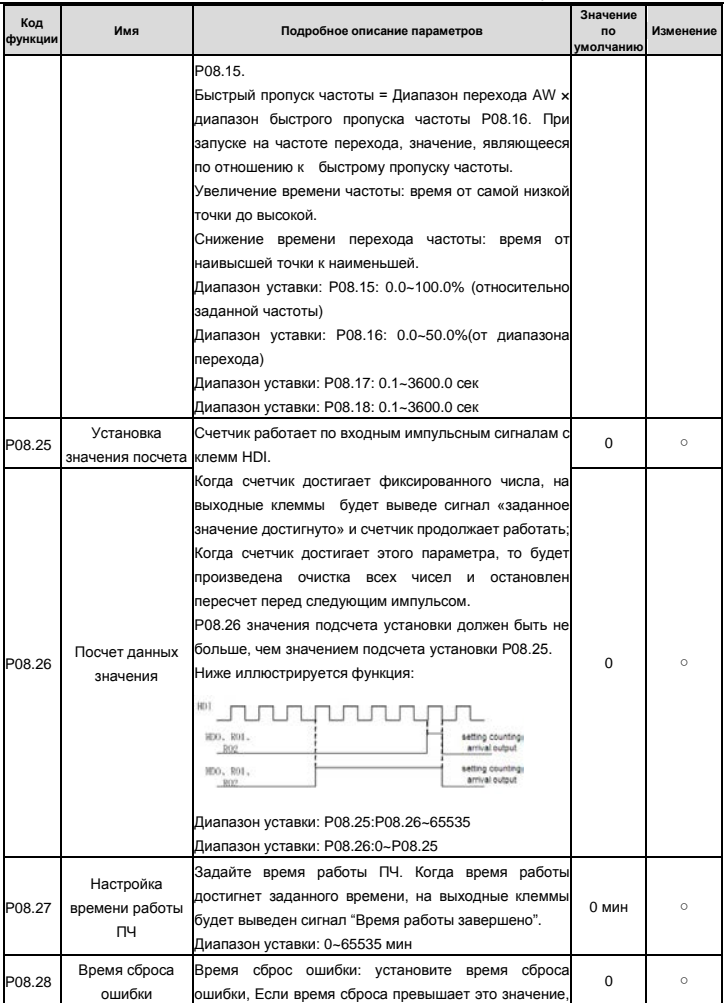

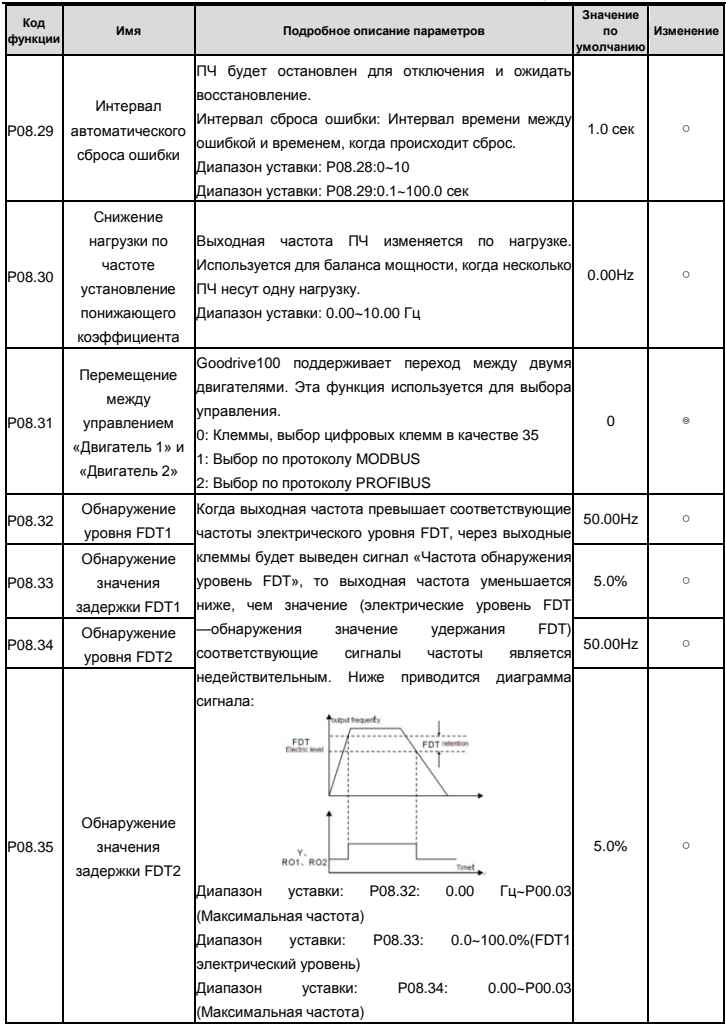

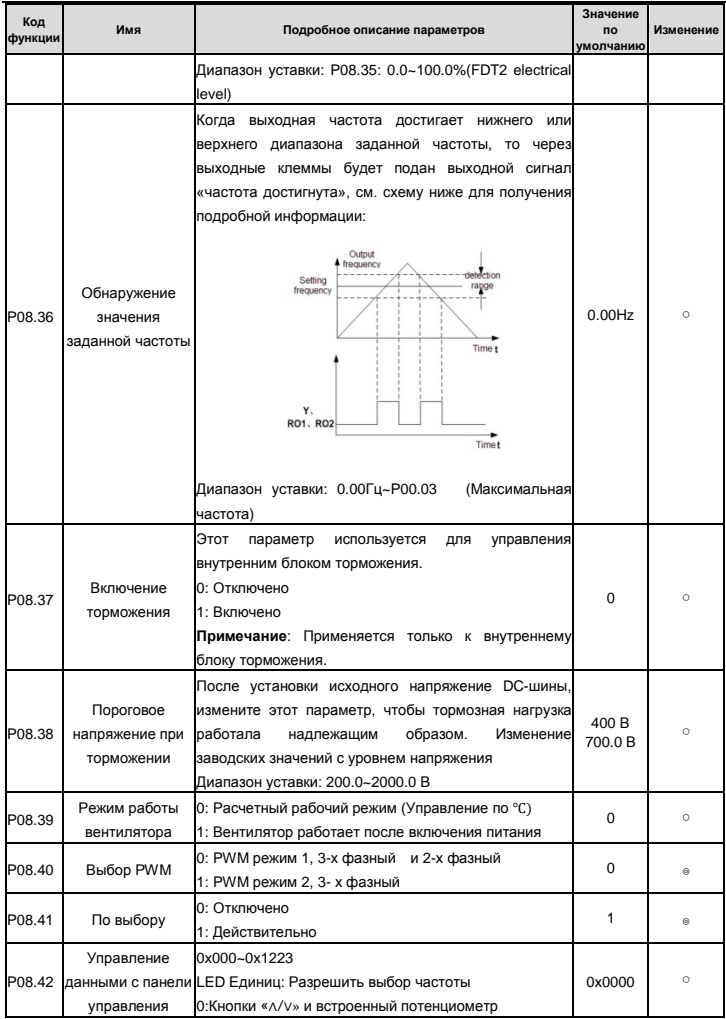

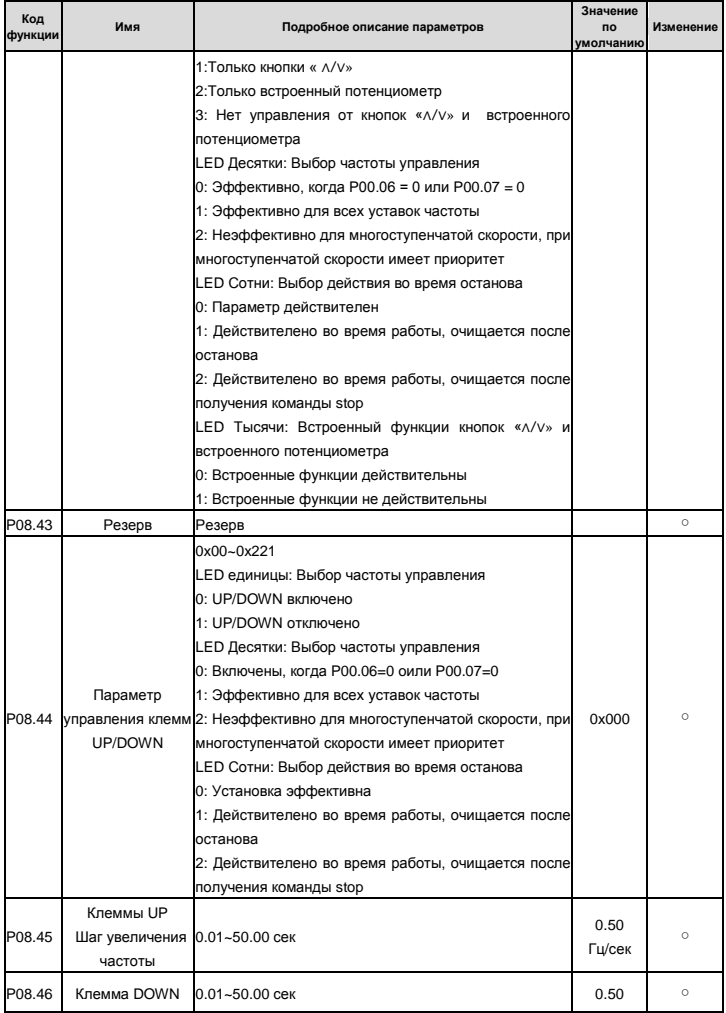

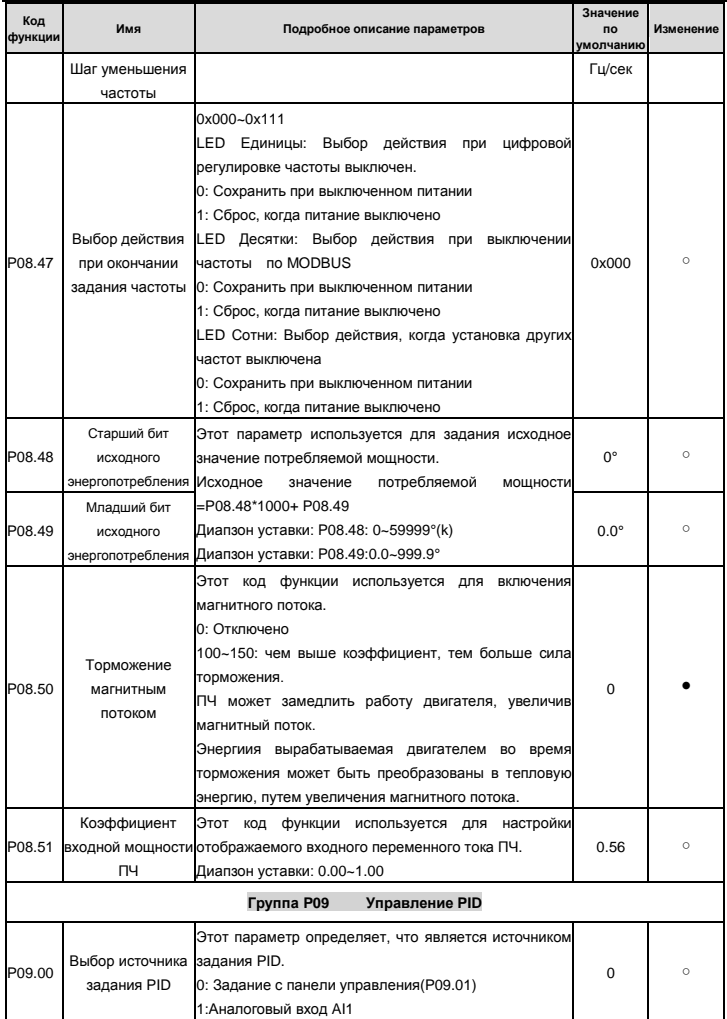
Goodrive100 inverters **EXECUTE:** В Фукциональные параметры

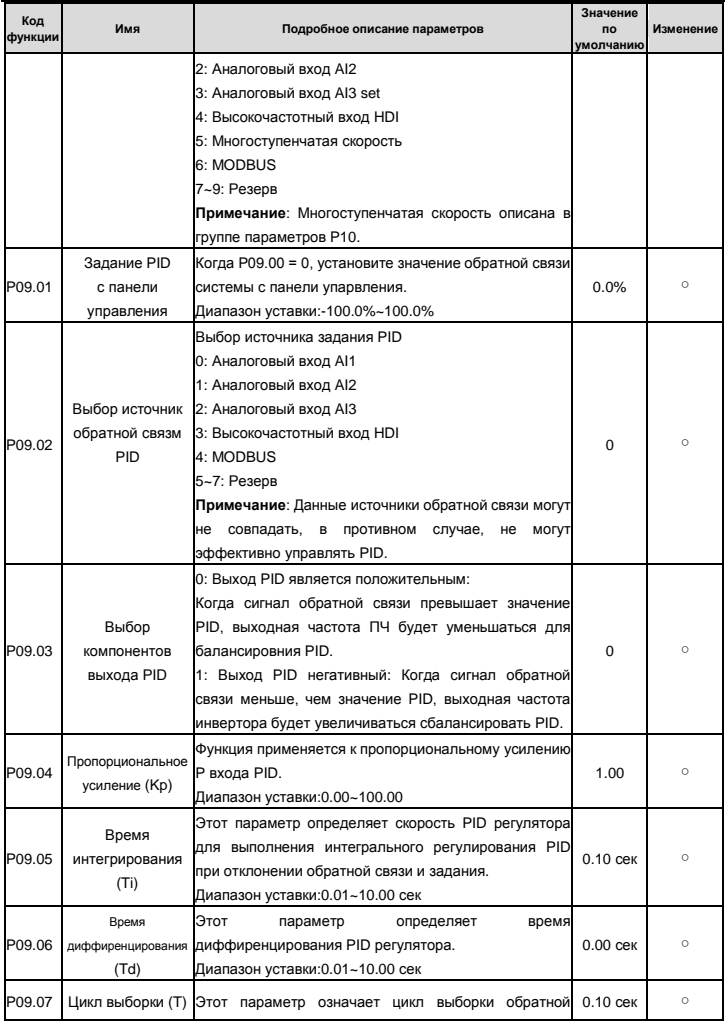

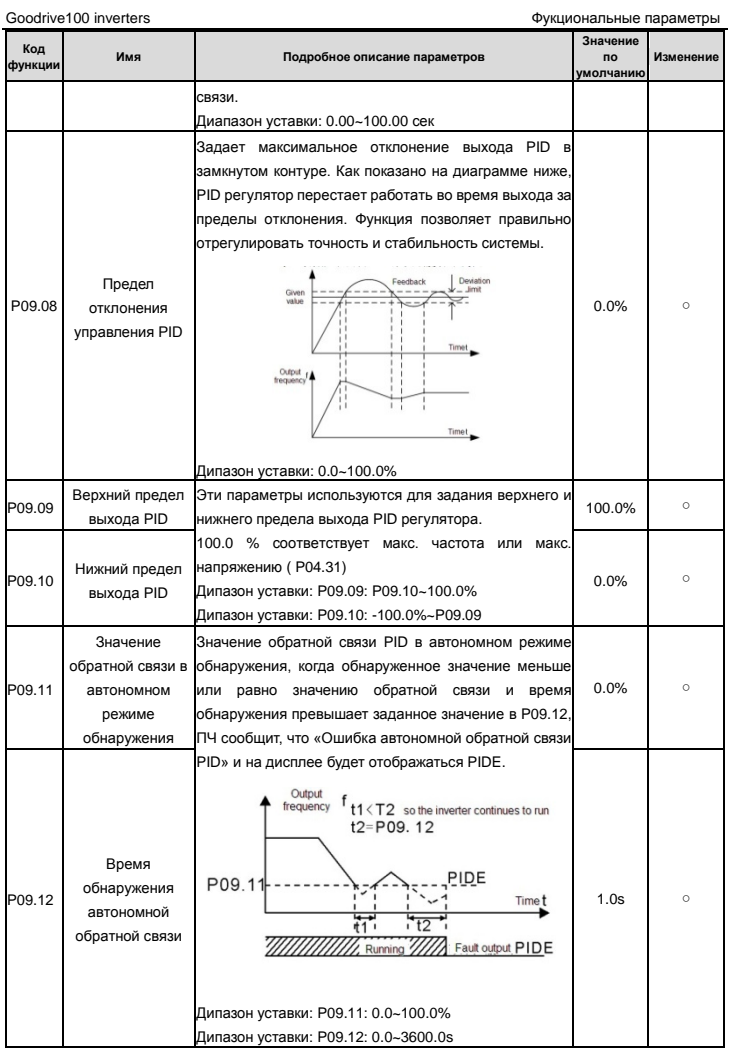

Goodrive100 inverters

Фукциональные параметры

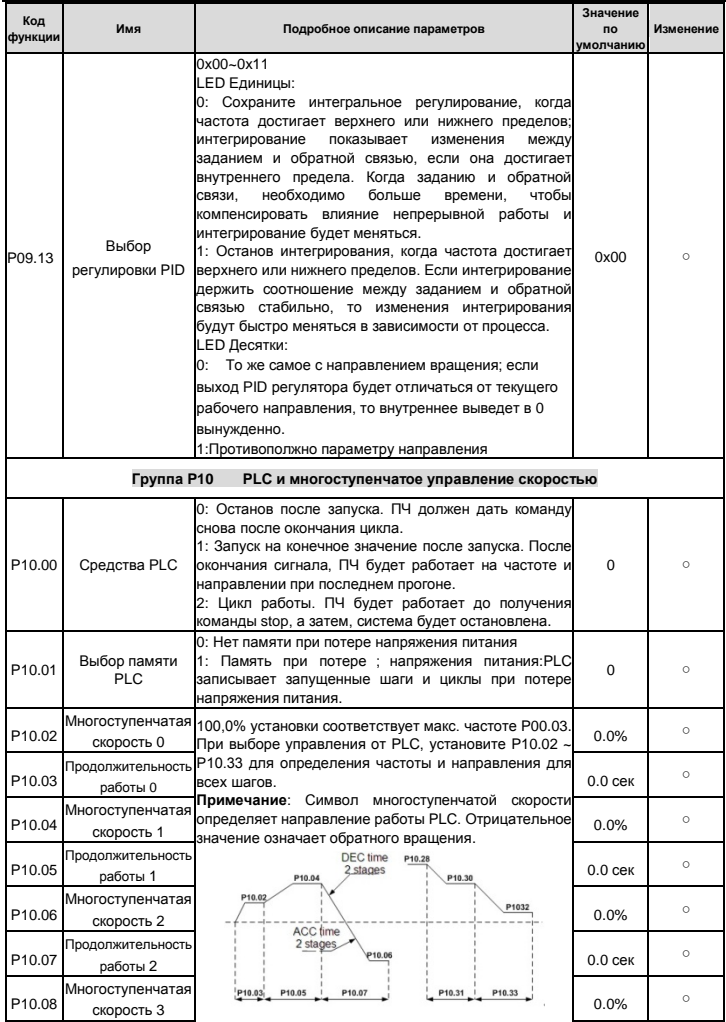

Goodrive100 inverters **EXECUTE:** В Фукциональные параметры

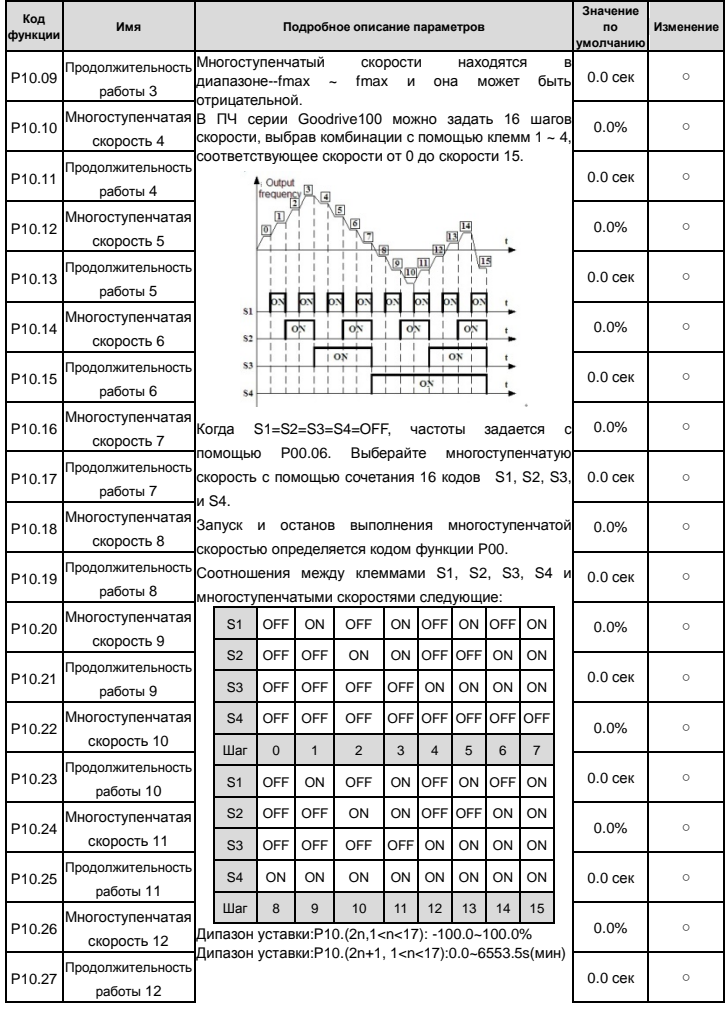

Goodrive100 inverters **EXECUTE:** В Фукциональные параметры

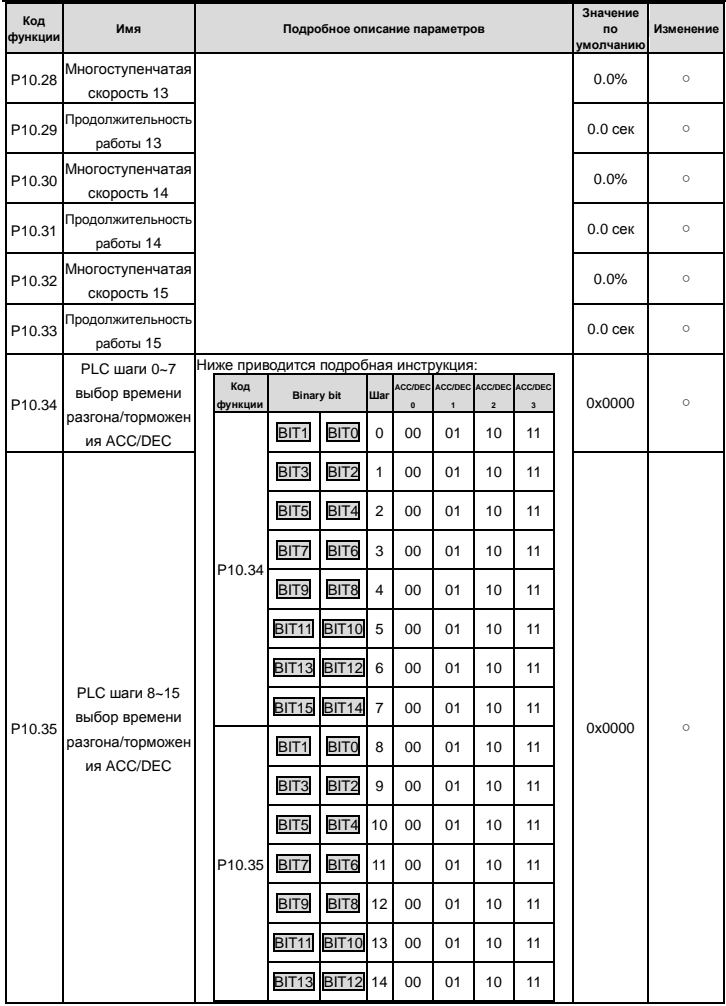

Фукциональные параметры

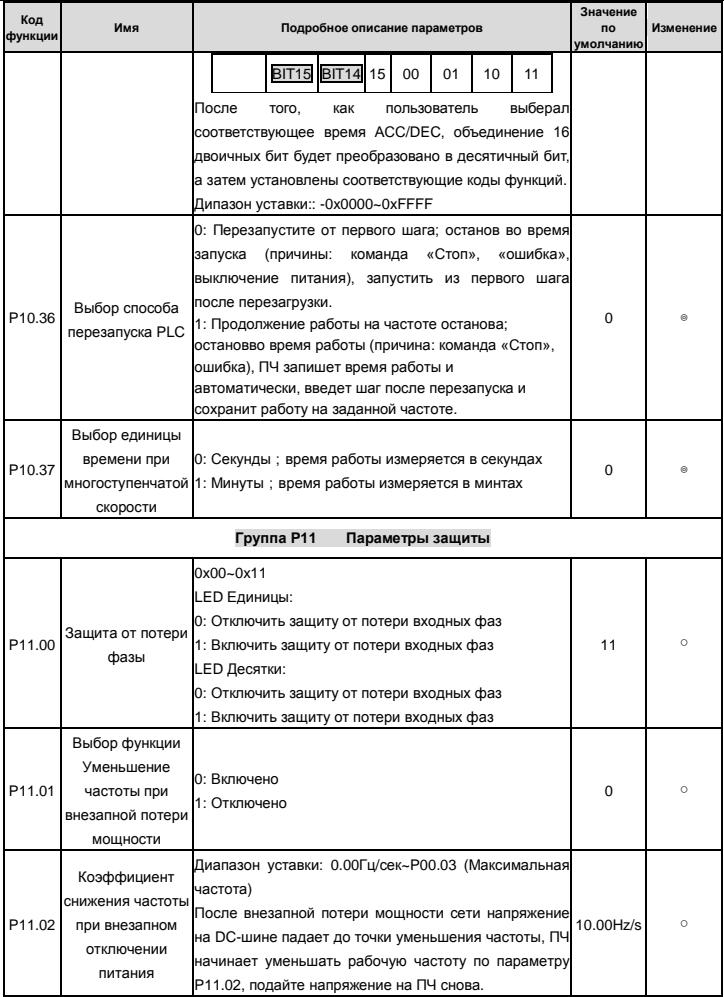

Goodrive100 inverters **EXECUTE:** В Фукциональные параметры

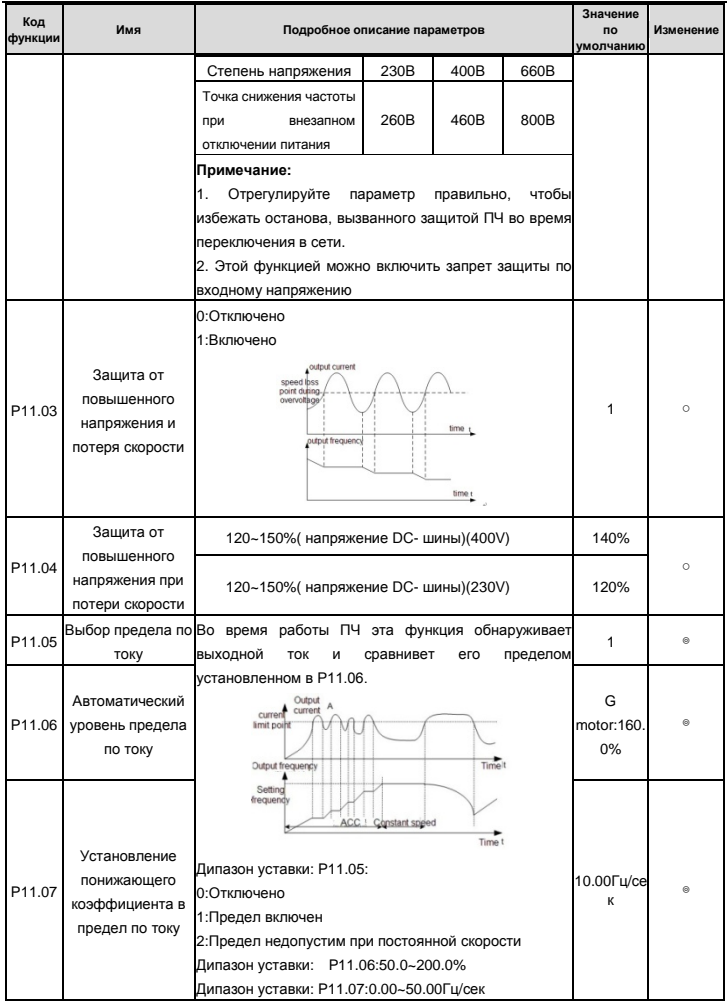

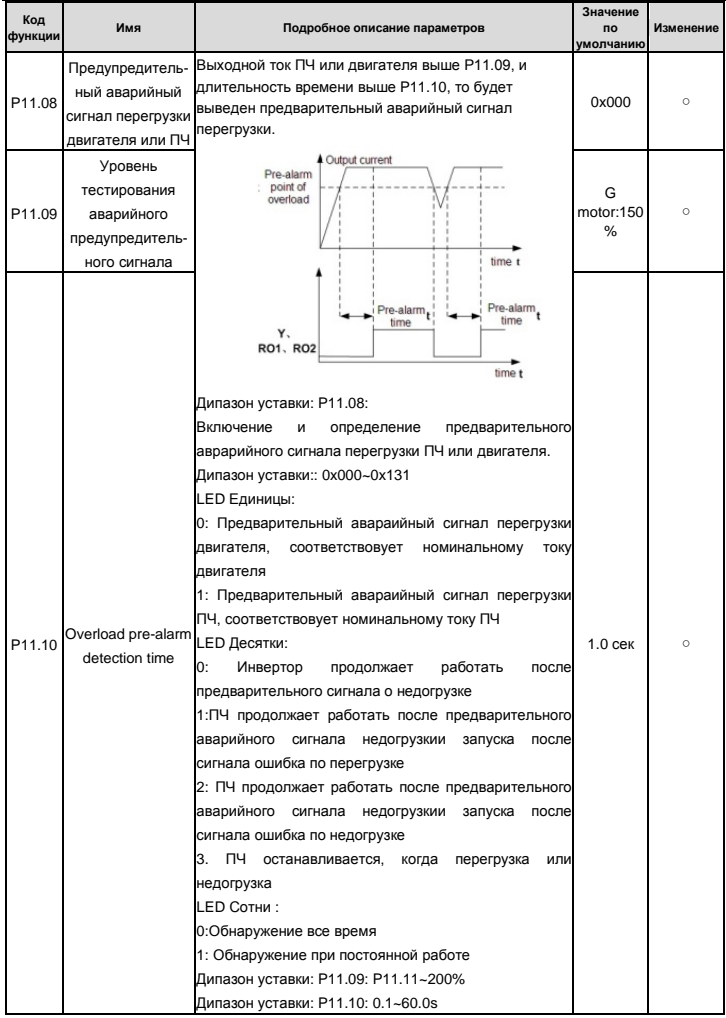

Goodrive100 inverters **Example 20** inverters **Coodrive100** inverters **Coodrive100** inverters

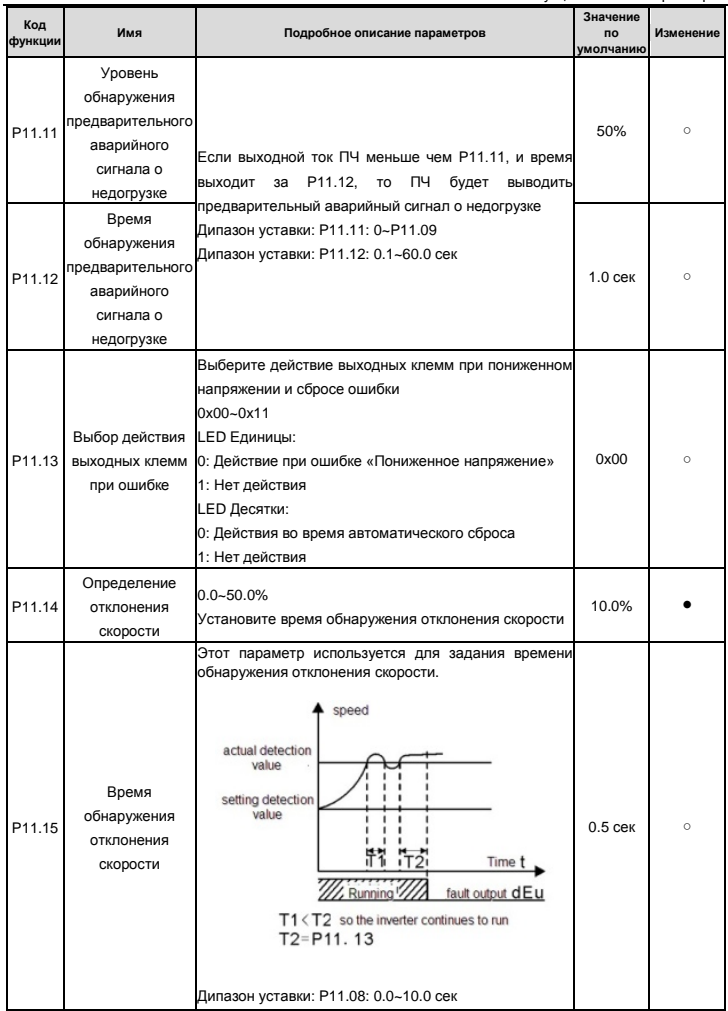

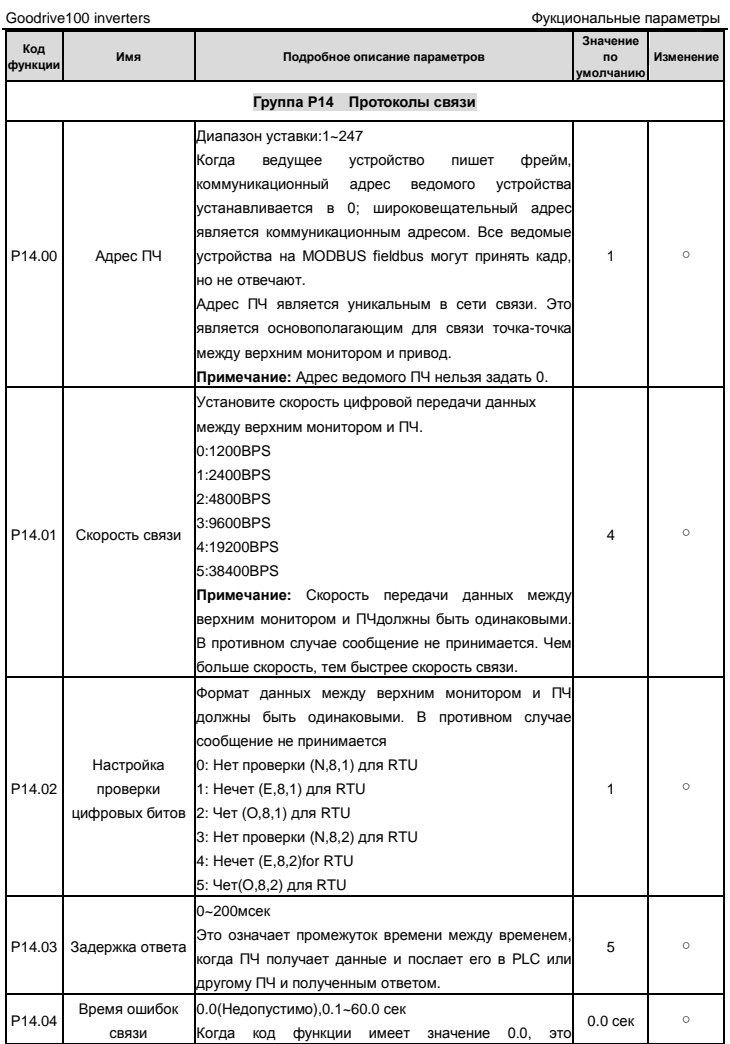

Goodrive100 inverters **EXECUTE:** В Фукциональные параметры

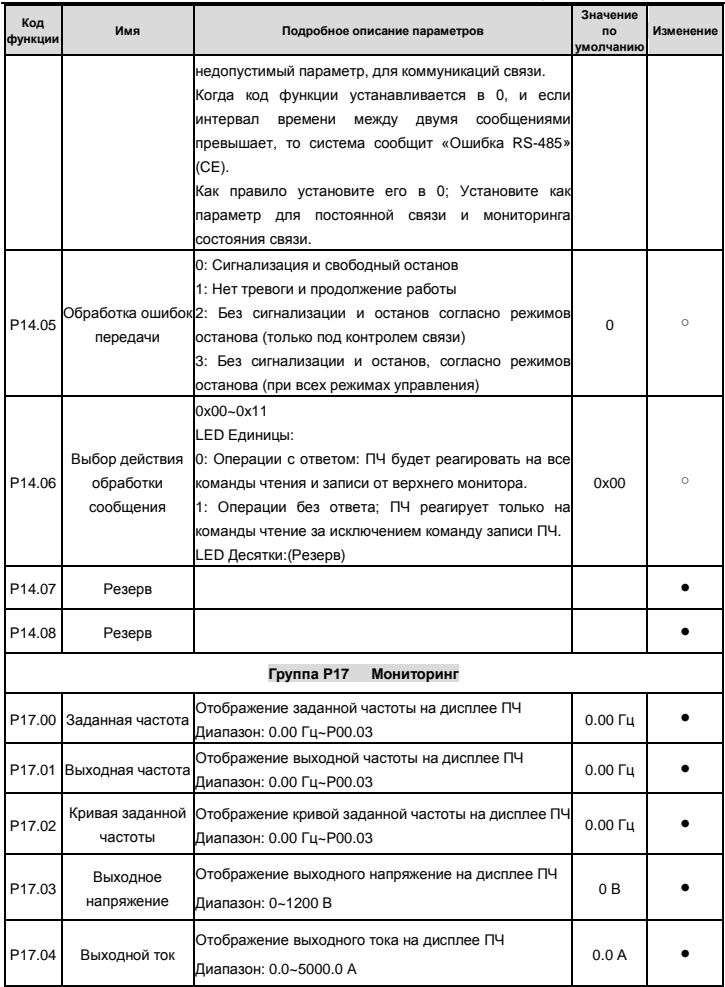

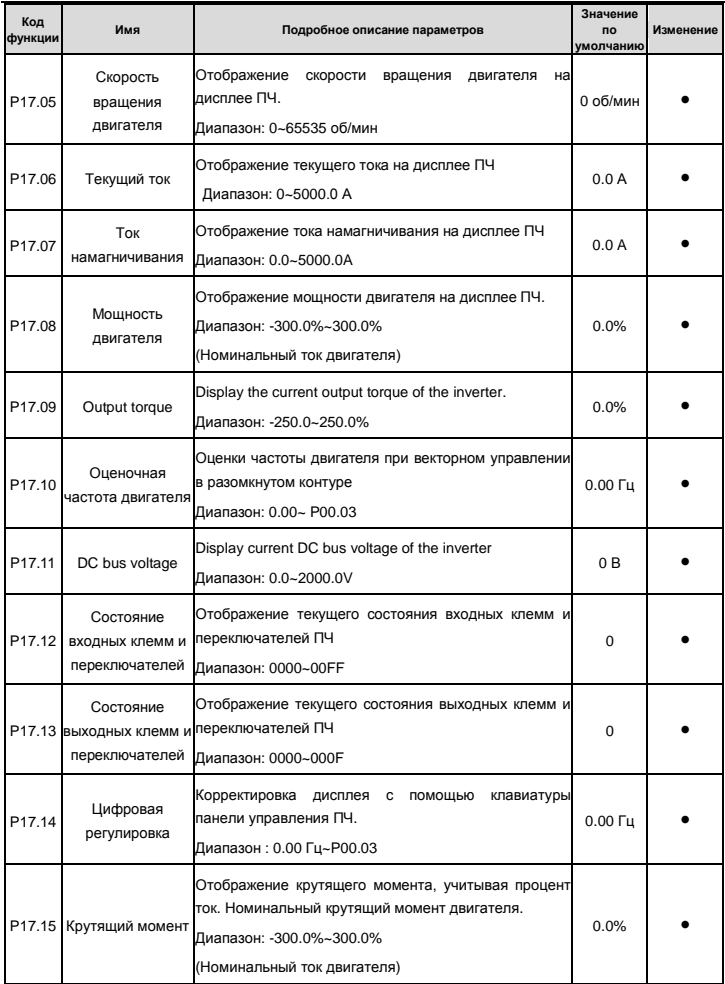

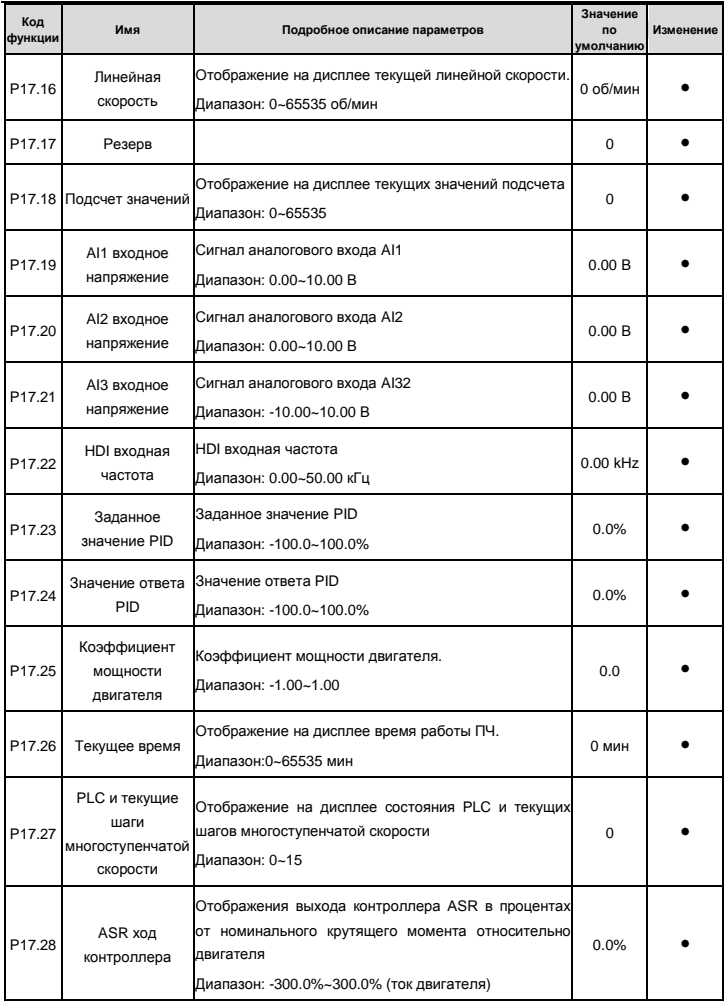

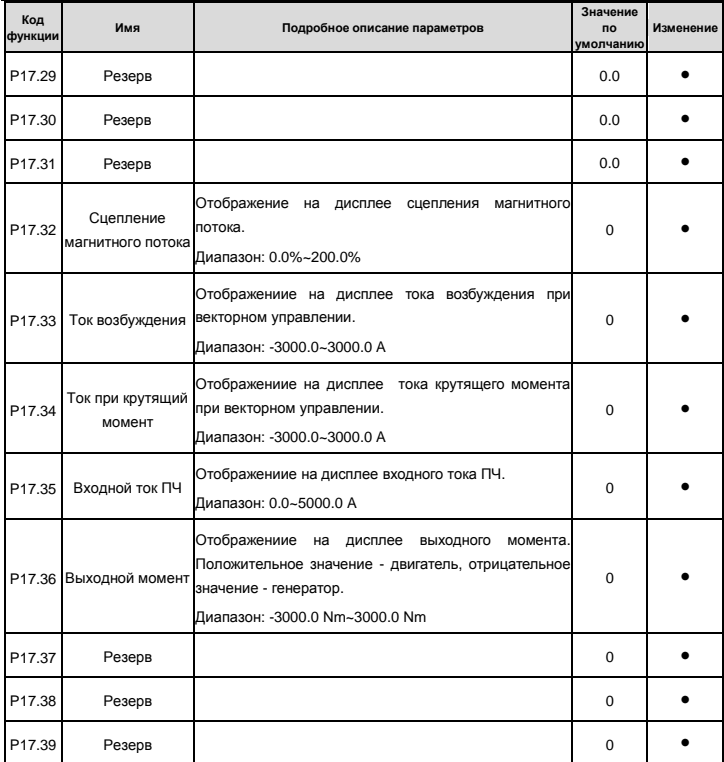

# **6 Ошибки и обслуживание**

# **6.1 Интервалы обслуживания**

Если ПЧ установлен в соответствующей среде, то требуется минимальное обслуживание. В таблице перечислены интервалы текущего технического обслуживания, рекомендованные INVT.

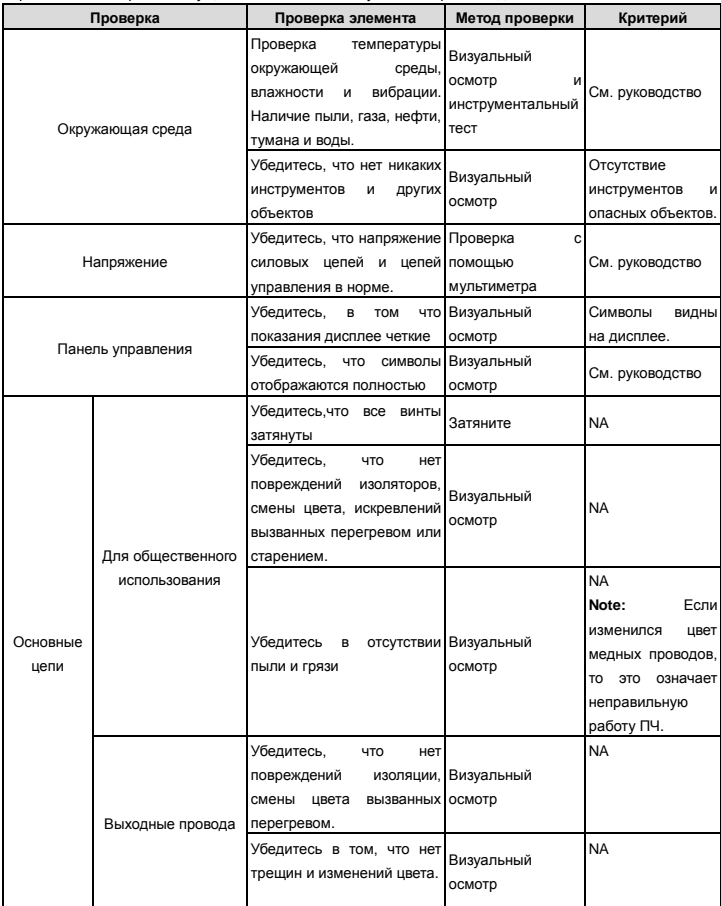

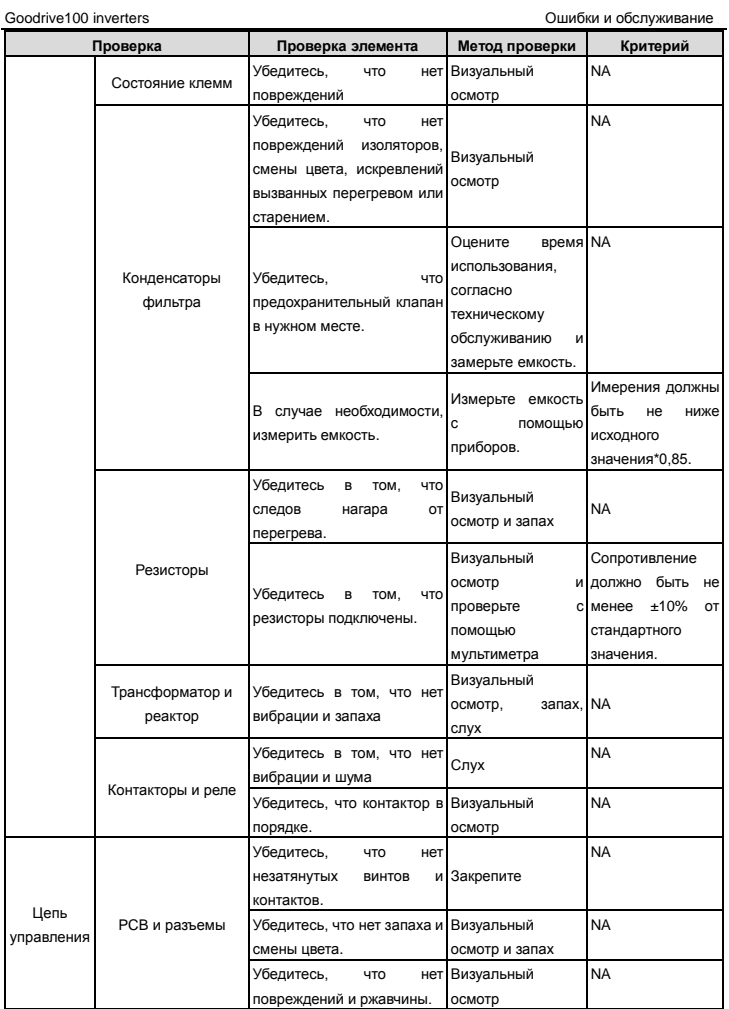

Goodrive100 inverters **COOL** inverters **COOL** inverters **COOL** inverters **COOL** inverters **COOL** inverters **COOL** inverters

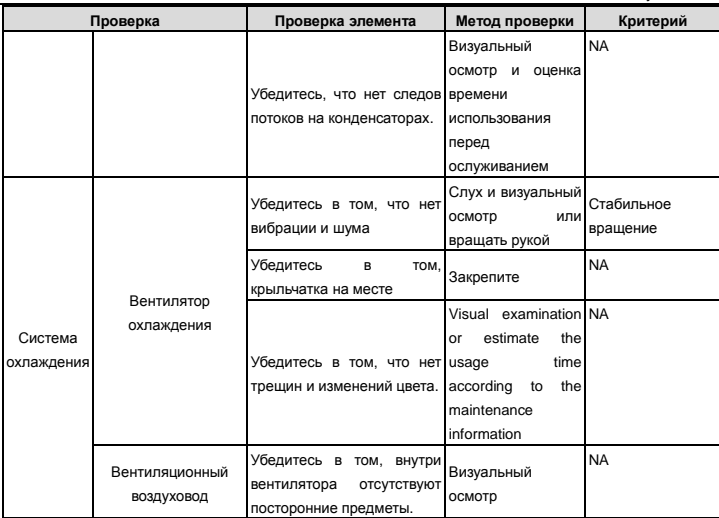

# **6.1.2 Вентилятор охлаждения**

Вентилятор имеет минимальную продолжительность 25 000 часов работы. Фактическая продолжительность зависит от использования ПЧ и температуры окружающей среды.

Часы работы можно посмотреть в P07.15 (время работы ПЧ).

Неисправность вентилятора может быть предсказано из-за увеличения шума от подшипников вентилятора. Если ПЧ эксплуатируется в важной части процесса, замена вентилятора рекомендуется после того, как эти симптомы появляются. Вентиляторы для замены доступны в INVT.

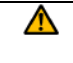

 **Прочтите и следуйте указаниям в главе Меры предосторожности. Игнорирование инструкций может причинить телесные повреждения или смерть, или повреждение оборудования.** 

**1**. Остановите ПЧ и отключите его от источника питания переменного тока и подождите по крайней мере время обозначено на ПЧ.

**2**. С помощью отвертки поднимите держатель вентилятора немного вверз от передней крышки.

**3**. Отключите кабель вентилятора.

- **4**. Удалите держатель вентилятора из петли.
- **5**. Установить новый держатель вентилятора, включая вентилятор в обратном порядке.
- **6**. Подключите питание.

### **6.1.3 Конденсаторы**

#### **Формовка конденсаторов**

Конденсаторы DC-шины должны быть отформованы согласно инструкции, если ПЧ был на хранении долгое время. Время хранения отсчитывается с даты производства, которая отмечена в серийном номере ПЧ.

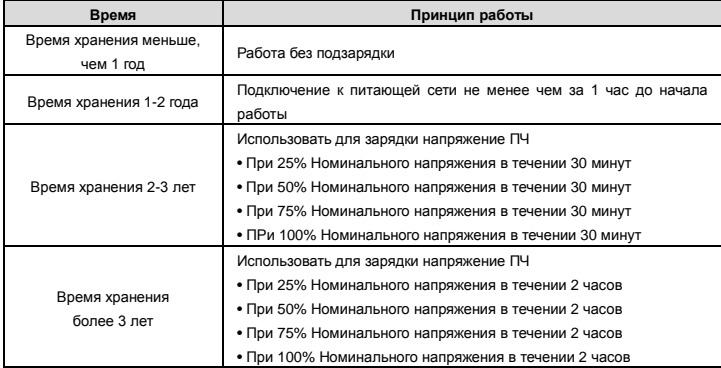

Методика с использованием напряжения заряда для ПЧ:

Правильный выбор напряжения зависит от напряжения питания ПЧ. Однофазное питание 230 В АС/2A применяется к 3-х фазным 230В АС ПЧ в качестве входного напряжения. ПЧ с 3-х фазным 230В АС в качестве входного напряжения можно применить 1-но фазное напряжения 230 в АС/2A. Все конденсаторы DC – шины заряжаются в то же время, через один выпрямитель.

ПЧ высокого напряжения нуждается в высоком напряжении (например, 400V) во время зарядки. Маленькая мощность конденсатора (2A достаточно) может использоваться, потому что конденсатор, заряжаясь, почти не нуждается в токе.

**Замена электролитических конденсаторов** 

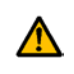

 **Прочтите и следуйте указаниям в главе Меры предосторожности. Игнорирование инструкций может причинить телесные повреждения или смерть, или повреждение оборудования.** 

Замените электролитические конденсаторы, если время работы ПЧ выше 35000.

Пожалуйста, свяжитесь с местным отделениям INVT или по нашей Национальной горячей линии (400-700-9997) для выполнения данной работы.

# **6.1.4 Силовые кабели**

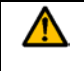

 **Прочтите и следуйте указаниям в главе Меры предосторожности. Игнорирование инструкций может причинить телесные повреждения или смерть, или повреждение оборудования.** 

1. Остановите ПЧ и отключите его от источника питания переменного тока и подождите по крайней

мере время обозначено на ПЧ.

- 2. Проверить гправильность подсоединения кабеля питания.
- 3. Включите питание.

# **6.2** Устранение ошибок

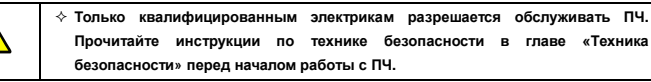

#### **6.2.1 Индикация ошибок и тревог**

Ошибки отображаются на LEDs - дисплее. См. «Порядок работы». Когда на дисплее горит TRIP , то ПЧ находиться в состоянии ошибки или тревоги. Используя информацию, приведенную в настоящей главе, для большинства тревоги и ошибок причины выявлены и указаны способы исправления. Если нет, свяжитесь с отделением INVT.

#### **6.2.2 Как сбросить?**

Сброс можно осуществить с помщью кнопки STOP/RST, цифровой вход или отключить/включить напряжение питания. Когда ошибка сброшена, можно перезапустить двигатель.

#### **6.2.3 Истроия неисправностей**

Коды функций P07.25 ~ P07.30 хранят 6 последних ошибок. Коды функций P07.31 ~ P07.38, P07.39 ~ P7.46, P07.47 ~ P07.54 показывают данные при работе ПЧ, когда произошли последние 3 неисправности.

#### **6.2.4 Инструкция по кодам ошибок и их устранению**

Do as the following after the inverter fault:

**1.** Check to ensure there is nothing wrong with the kepad. If not, please contact with the local INVT office.

**2**. If there is nothing wrong, please check P07 and ensure the corresponding recorded fault parameters to confirm the real state when the current fault occurs by all parameters.

- **3**. See the following table for detailed solution and check the corresponding abnormal state.
- **4**. Eliminate the fault and ask for relative help.

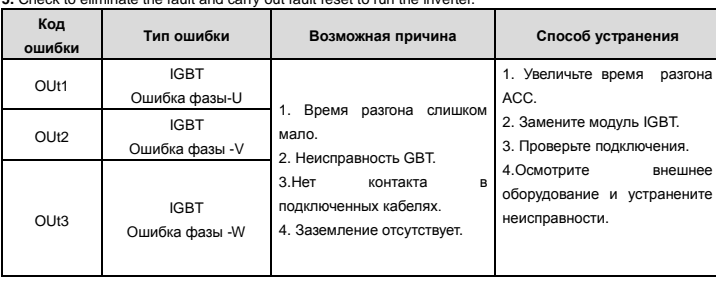

**5.** Check to eliminate the fault and carry out fault reset to run the inverter.

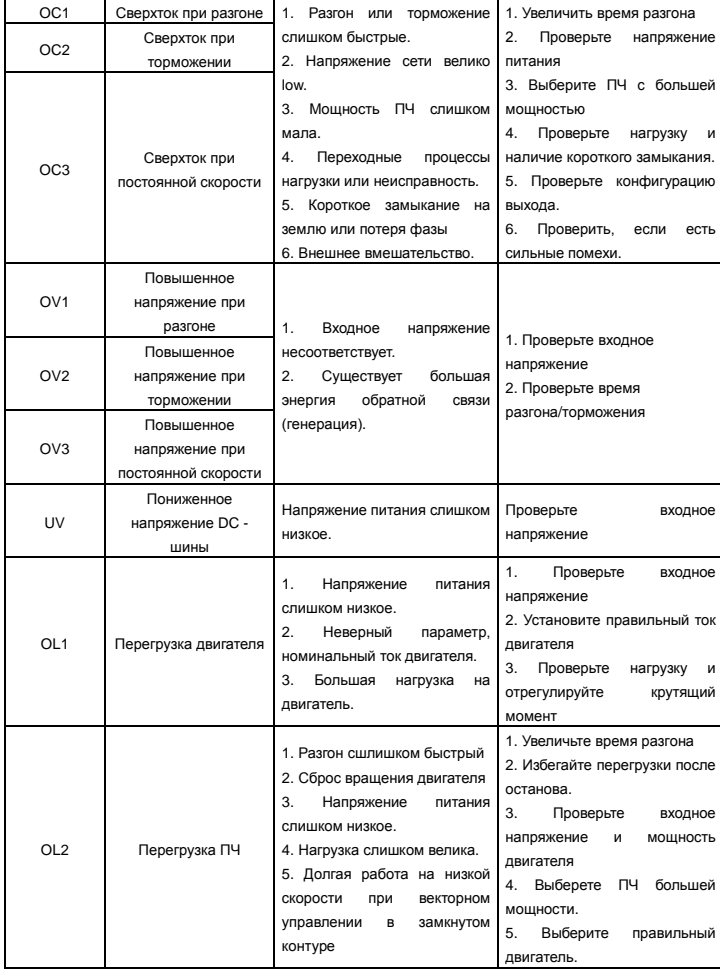

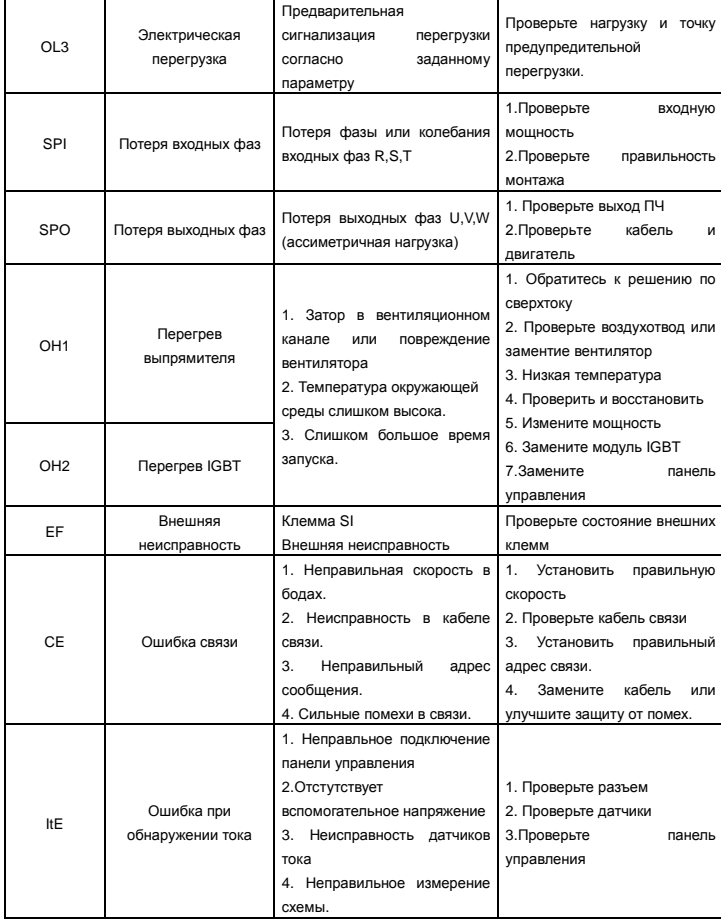

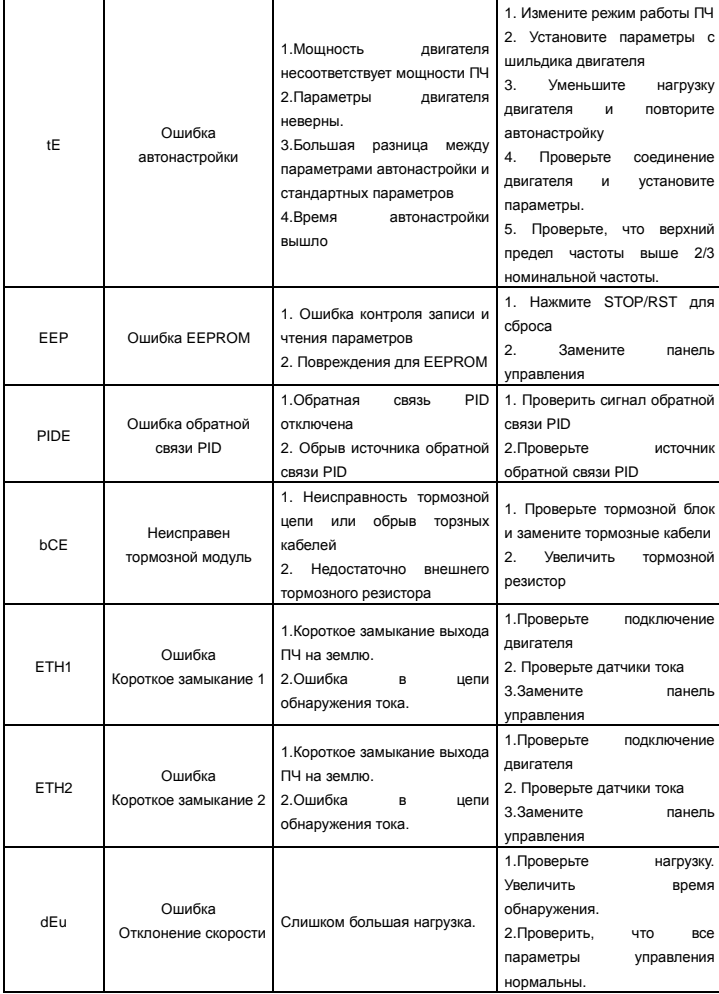

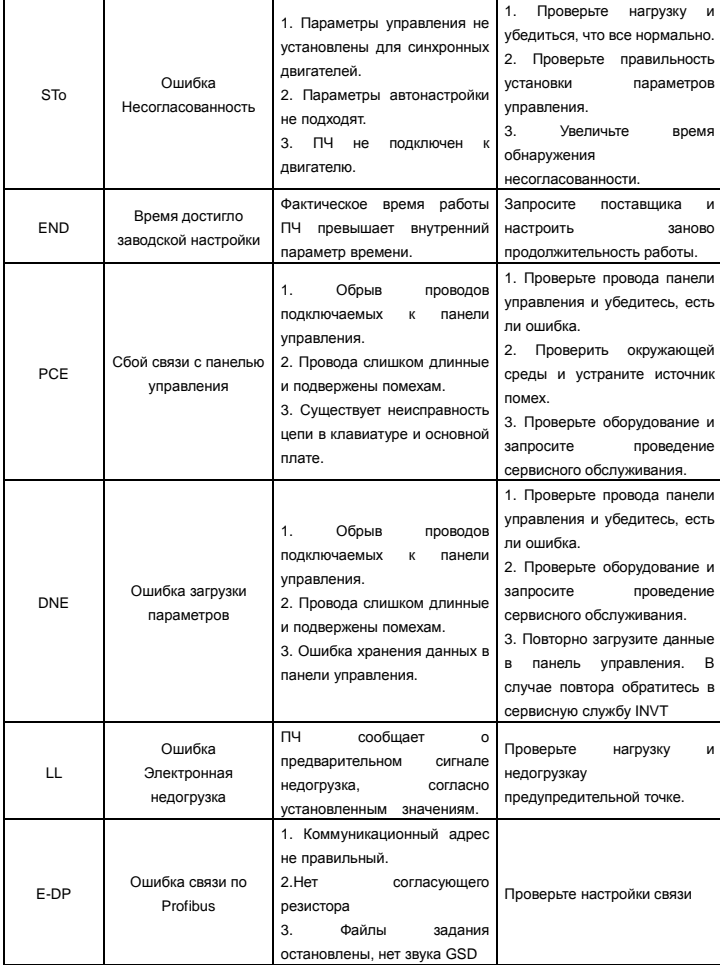

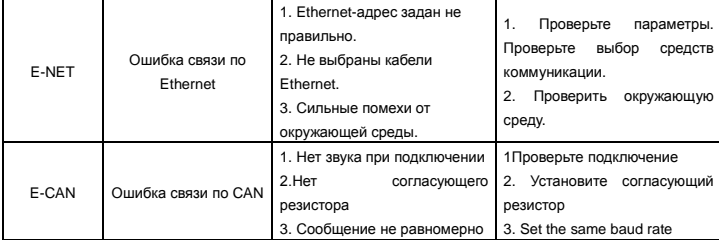

## **7 Протоколы связи**

# **7.1 Краткая инструкция для протокола Modbus**

Протокол Modbus — протокол программного обеспечения, который применяется в контроллерах. Этот протокол контроллер может общаться с другими устройствами через сеть (например, RS485). И с этим промышленным стандартом, контролирующие устройства разных производителей могут быть подключены к промышленной сети для удобного мониторинга.

Существует два режима передачи для протокола Modbus: режимы ASCII и RTU. В одной сети Modbus для всех устройств, следует выбрать одинаковые режимы передачи и основные параметры, например скорость передачи, бит цифровой, проверка бита и бит остановки.

# **7.2 Применение в ПЧ**

В ПЧ используется протокол Modbus RS485, с режимом RTU и физическим уровенем 2-проводной кабельной линии.

# **7.2.1 2-проводный RS485**

Интерфейс 2-проводного RS485 работает в полудуплексном режиме, и его сигнал данных применяет дифференциальную передачу. Используются витые пары, одна из которых определяется как А (+) и другая, определяется как B (-). Обычно, если положительный электрический уровень между передающим ПЧ А и В +2 ~ + 6V, это - логика "1", если электрический уровень -2V ~-6V; это - логика "0.

Клеммы 485 + соответствует А и 485- В.

Скорость связи означает число в двоичном бите в секунду. Измеряется в кбит/с (бит/с).

Чем выше скорость, тем быстрее скорость передачи данных и слабее против помех. В качестве кабелей связи применяется витая пара 0,56 мм (24AWG), Максимальное расстояние передачи показано в таблице ниже:

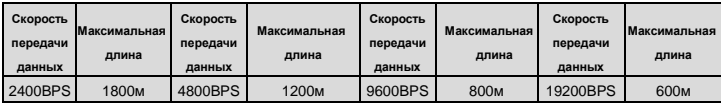

Рекомендуется использовать экранированные кабели витой пары типа STP для протокола RS-485. Также необходимо использовать терминальный резистор сопротивлением 120 Ом, для согласования длины кабеля и скорости передачи данных.

# **7.2.1.1 Приложение для Masetr-Slave**

На рисунке 1 показано подключение по протоколу связи Modbus одного ПЧ и PC. Как правило компьютер не имеет интерфейс RS485, RS232 или USB интерфейс компьютера должны быть преобразованы в RS485 через преобразователь. Подключите A RS485 485 + к клемме ПЧ и к клемме B 485-. Рекомендуется использовать экранированную витую пару. При применении конвертера RS232-RS485, длина кабеля должна быть не более 15 м. Рекомендуется для прямого подключения к компьютеру через конвертер RS232-RS485. Если используется преобразователь USB-RS485, провода должно быть максимально короткими.

Выберите правильный интерфейс для подключения к компьютеру (выберите порт интерфейса преобразователя RS232-RS485, например COM1) после подключения и задайте основные параметры, как скорость связи и проверка битов так же, как в ПЧ.

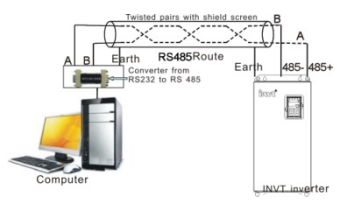

Рис. 1 Подключение по протоколу RS485

### **7.2.1.2 Приложение для нескольких подключений**

В качестве топологии подключения устройств используется тополгия «Звезда» и «Шина».

Данные топологии используется в в протоколе RS485. Оба конца кабеля связаны с терминальными резисторами 120Ω, которые показаны на рисуноке 2. На рисунке 3 показана схема подключения, а на рисунке 4 схема реального подключения.

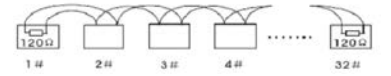

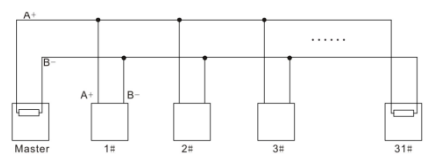

Рис. 2 Подключение «Шина»

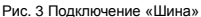

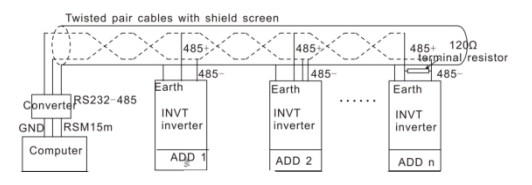

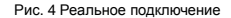

На рисунке 5 позано подключение по топологии «Звезда». Терминальный резистор подключается к двум устройствам, которые имеют максимальную длину. (1# устройство и15#устройств)

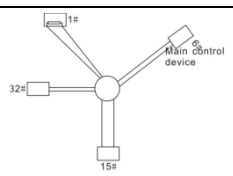

Рис. 5 Подключение «Звезда»

Рекомендуется использовать экранированные кабели «Витая пара». Основные параметры устройств, такие как скорость передачи данных и проверка битов, должны быть одинаковыми и не должно быть одинаковых адресов.

#### **7.3 Режим RTU**

#### **7.2.2.1 Формат кадра сообщения RTU**

В сети Modbus в режиме RTU каждый 8-битный байт в сообщении включает в себя два шестнадцатеричных символа по 4 бит. По сравнению с ACSII режимом, этот режим может отправить больше данных при той же скорости передачи данных.

#### **Код системы**

· 1 стартовый бит

· 7 и 8 цифровой бит, минимальный допустимый бит, который может быть отправлен. Каждый кадр из 8 бит, включает в себя два шестнадцатеричных символа (0...9, A...F)

· 1 проверка битов «чет/нечет..

· 1 конец бита (с контролем), 2 бит(без контроля)

Поле обнаружения ошибки

· CRC

Ниже иллюстрируется формат данных:

11-битный символ кадра (BIT1 ~ BIT8 являются цифровыми битами)

| Start bit | BIT <sub>1</sub> | BIT <sub>2</sub> | BIT3 | BIT4 | BIT <sub>5</sub> | BIT6 | BIT7 | BIT <sub>8</sub> | Check<br>bit | End bit |
|-----------|------------------|------------------|------|------|------------------|------|------|------------------|--------------|---------|
|-----------|------------------|------------------|------|------|------------------|------|------|------------------|--------------|---------|

10-битный символ кадра (BIT1~ BIT7 являются цифровыми битами)

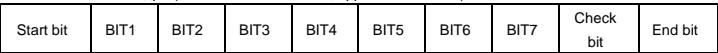

In one character frame, the digital bit takes effect. The start bit, check bit and end bit is used to send the digital bit right to the other device. The digital bit, even/odd checkout and end bit should be set as the same in real application.

В режиме RTU протокола Modbus минимальное время паузы («интервал тишины») между фреймами должно быть не менее времени передачи 3,5 байт. Проверка контрольной суммы CRC-16 (контроль циклическим избыточным кодом). При этом считаются все данные, кроме самой контрольной суммы. Подробнее см. проверку CRC.

Учтите, что минимальное время передачи 3,5 байт для «интервала тишины» по протоколу Modbus должно выдерживаться перед началом каждого фрейма и в конце, суммируясь.

Стандартная структура кадра RTU:

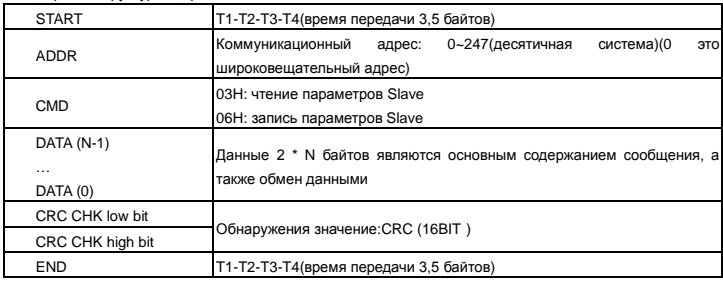

#### **9.3.2.1 Проверка ошибки в кадре RTU**

Различные факторы (электромагнитные помехи) могут вызвать ошибки в передаче данных. Например, если при отправке сообщения логика «1», разность A-B на RS485 следует 6V, но в действительности, оно может быть - 6V вследствие электромагнитных помех, и затем другие устройства принимают отправленное сообщение как логика «0». Если нет проверки ошибок, то принимающие устройства воспримут сообщение неправильно, и они могут дать неправильный ответ, который вызовет серьезные проблемы.

Проверка: отправитель вычисляет передающие данные согласно фиксированной формуле, и затем отправляет результат с сообщением. Когда получатель получит это сообщение, он вычисляет результат согласно тому же самому методу и сравнят это с переданными. Если двумя результатами является то же самое, то сообщение корректно. В противном случае сообщение является неправильным. Ошибочный контроль кадра может быть разделен на две части: разрядный контроль байта и целый контроль данных кадра (проверка CRC).

#### **Разрядный контроль байта**

.

Пользователь может выбрать различную разрядную проверку, которая воздействует на установку контрольного бита каждого байта.

Определение проверки: добавьте контрольный бит перед передачей данных, чтобы иллюстрировать, что число "1" в передаче данных является нечетным числом или четным числом. Когда байт проверки "0", иначе, байт проверки "1". Этот метод используется, чтобы стабилизировать четность данных.

Определение нечетного контроля: добавьте нечетный контрольный бит перед передачей данных, чтобы иллюстрировать, что число "1" в передаче данных является нечетным числом или четным числом. Когда это нечетно, байт проверки "0", иначе, байт проверки "1". Этот метод используется, чтобы стабилизировать четность данных.

Например, передавая "11001110", есть пять "1" в данных. Если применяется контроль четности, то контрольный бит "1"; если применяется нечетный контроль; нечетный контрольный бит "0". Четный и нечетный контрольный бит вычисляется на позиции контрольного бита фрейма. И устройства получения также выполняют четный и нечетный контроль. Если четность данных получения отличается от значения установки, в передаче есть ошибка.

### Проверка CRC

Контроль использует формат кадра RTU. Кадр включает поле обнаружения ошибок кадра, которое основано на методе вычисления СRC. Поле СRC составляет два байта, включая 16 двоичных значений числа. Это добавляется в кадр после того, как вычислено, передавая устройство. Устройство получения повторно вычисляет CRC принятого кадра и сравнивает их со значением в полученном поле CRC. Если два значения CRC отличаются, в передаче есть ошибка.

Во время СRC будет сохранен 0\*FFFF. И затем, соглашение с непрерывными 6 - выше байтов в кадре и значения в регистре. Только данные на 8 битов в каждом символе эффективны к СRC, в то время как бит запуска, конец и четный и нечетный контрольный бит неэффективны.

Вычисление CRC применяет принципы контроля CRC международного стандарта. Когда пользователь редактирует вычисление CRC, он может обратиться к относительному стандартному вычислению CRC, чтобы записать необходимую программу вычисления CRC.

Здесь для справки представлена простая функция вычисления CRC (запрограммировано ни языка C);

unsigned int crc\_cal\_value(unsigned char \*data\_value,unsigned char data\_length)

```
int i:
unsigned int crc_value=0xffff;
while(data_length--)
   crc value^=*data value++:
                for(i=0;i<8;i++)if(crc_value&0x0001)crc_value=(crc_value>>1)^0xa001;
                else crc_value=crc_value>>1;
                        1
return(crc_value);
```
В лестничной логике CKSM вычислил значение CRC согласно фрейму с табличным запросом. Метод совершенствуется с легкой программой и большой скоростью вычисления. Но в ROM занятая программа занимает много места. Так что используйте это с осторожностью согласно требуемому пространству программы.

### 7.3 Иллюстрации кодов команд и данных RTU

### 7.3.1 Код команды: 03Н

# 03H ( соответствуют в двоичном коде - 0000 0011 ) ,чтение N слова ( Word ) (Макс. непрерывное чтение 16 слов)

Код команды 03H означает, что, если основные считанные данные формирует ПЧ, число чтения зависит от "числа данных" в коде команды. Максимальное Непрерывное число чтения 16, и адрес параметра должен быть непрерывным. Длина байта каждых данных 2 (одно слово). Следующий формат команды иллюстрируется шестнадцатеричным (число с "Н" означает шестнадцатеричный). и одно шестнадцатеричное занимает один байт.

Код команды используется, чтобы считать рабочий этап ПЧ.

Например, читайте, непрерывные 2 контента данных 0004H от ПЧ с адресом 01H (считайте контент

адреса данных 0004-ых и 0005-ых), структура кадра как указано ниже:

Ведущее сообщение команды RTU (от ведущего устройства к ПЧ)

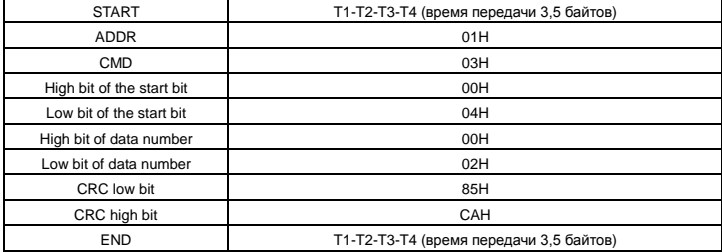

T1-T2-T3-T4 между START и END должен обеспечить, по крайней мере, время 3.5 байтов как досуг и отличить два сообщения для предотвращения взятия двух сообщений как одно сообщение.

**ADDR** = 01H означает, что ПЧ с адресом 01 H и ADDR отправляет команду сообщения, коротое занимает один байт

**CMD**=03H означает, что команда сообщение отправляется для чтения данных формы ПЧ и CMD занимает один байт

**"Start address"** средства чтения данных образуют адрес, и занимает 2 байта с тем, что старший бит в передней стороне и младший бит находится позади.

**"Data number"** означает чтение данных, номер с группой слов. Если "start address' 0004H и "data number" 0002H, данные 0004H и 0005H будут читаться в таблице.

**CRC** занимает 2 байта с тем, что старший бит в передней стороне и младший бит находится позади. **RTU** Slave ответное сообщение (от ПЧ к Master)

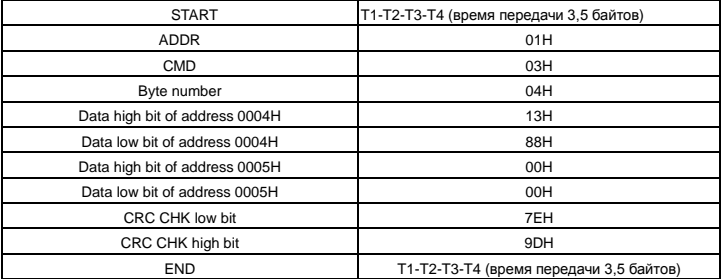

Значение ответа:

**ADDR** = 01H означает, что ПЧ с адресом 01 H и ADDR отправляет команду сообщения, коротое занимает один байт

**CMD**=03H означает, что команда сообщение отправляется для чтения данных формы ПЧ и CMD

занимает один байт

**"Byte number"** означает все номер байта из байт (за исключением байт) CRC байт (за исключением байт). 04 означает, что есть 4 байта данных из «номер байта» «CRC CHK млдашего бита», которые являются «цифровой адрес 0004H старший бит», «цифровой адрес 0004H младшего бита», «цифровой адрес таблице старший бит» и «цифровой адрес таблице младшего бита».

Есть 2 байта, сохраненные в данных фактом, что старший бит находится в передней стороне, и младший бит находится в позади сообщения, данные данных адресуются 0004-ый, является 1388-ым, и данные данных адресуются 0005-ый, является 0000-ым.

СRC занимает 2 байта с фактом, что высокий бит находится в передней стороне, и младший бит находится в позади.

#### **7.3.2 Код команды:06H**

06H(соответствуют в двоичном коде.0000 0110), запись одного слова (Word)

Команда означает, что в основные данные записи ПЧ и одну команду можно записать данные за исключением нескольких дат. Эффект заключается в том, чтобы изменить режим работы ПЧ. Например, запись 5000 (1388H) 0004H от ПЧ с адресом 02 H, структура кадра как ниже:

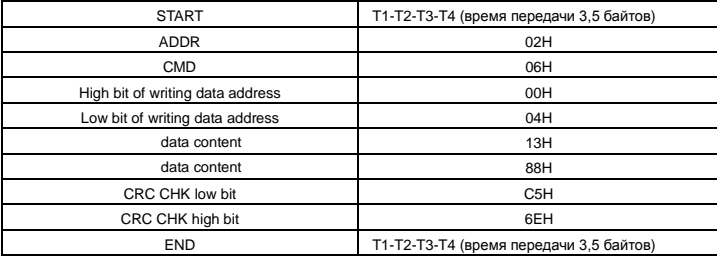

RTU Мастер команда сообщение (от Master к ПЧ)

RTU slave команда сообщение (от ПЧ к Master)

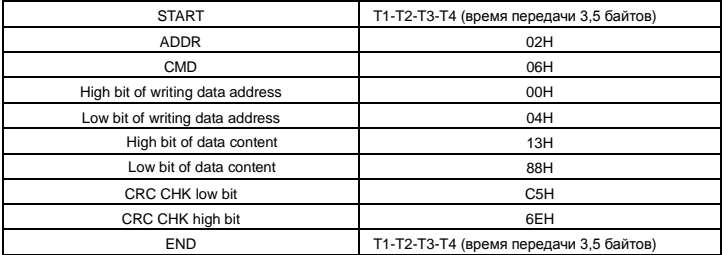

**Примечание:** Раздел 10.2 и 10.3 главным образом описывают формат команды, и детальное применение будет упоминаться в 10,8 с примерами.

### **7.3.3 Command code 08H for diagnosis**

Значение кодов вспомогательных функций

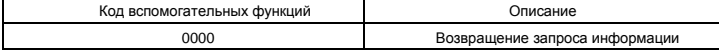

Например: Строка запроса информации такая же, как строки информации ответа, когда цикл обнаружения для решения 01 H драйвера осуществляется.

Команда запроса RTU:

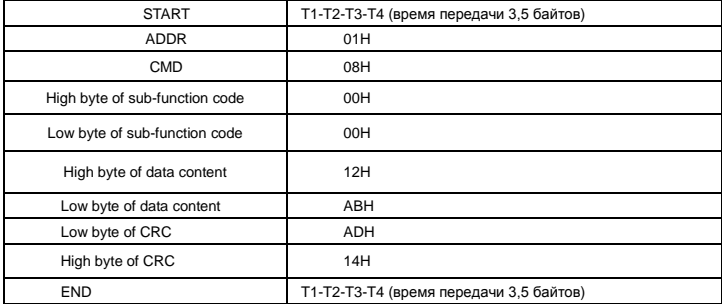

RTU команда ответа:

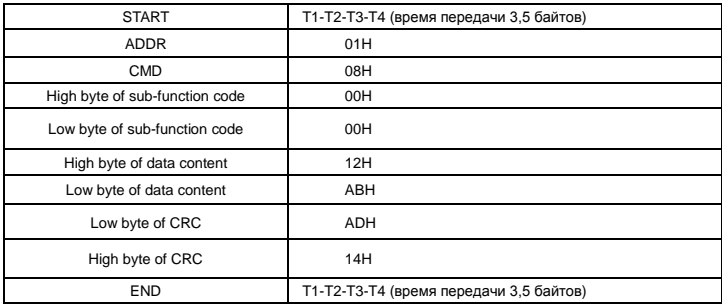

#### **7.3.4 Определение адреса данных**

Определение адреса сообщения данных. является контроль работы ПЧ и получение информации о состоянии и параметрах ПЧ.

### **7.3.4.1 Правила параметра адрес кодов функции**

Адрес параметра занимает 2 байта с условием, что старший бит находится в передней стороне, и младший бит находится в позади. Диапазон старшего и младшего байта: старший байт-00~ffH;

младший-байт-00~ffH. Старший байт является групповым числом перед разделительной точкой функционального кода, и младший байт является числом после разделительной точки. Но и старший байт и младший байт должны быть изменены в шестнадцатеричный код. Например Р05.05, групповое число прежде, чем разделительная точка функционального кода 05, тогда старший бит параметра 05, число после разделительной точки 05, тогда младший бит параметра 05, тогда t он функционирует, адрес кода является 0505-ым, и адрес параметра Р10.01 является 0А01Н

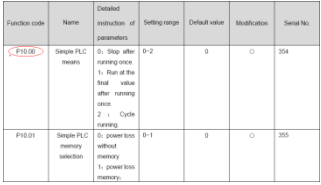

Примечание: Группа РЕ является параметром фабрики, который не может быть считан или изменен. Некоторые параметры не могут быть изменены, когда инвертор находится в состоянии выполнения, и некоторые параметры не могут быть изменены ни в каком состоянии. Диапазон установки, модуль и относительные инструкции должны быть обращенным вниманием на, изменяя функциональные параметры кода.

Кроме того. EEPROM часто снабжается, который может сократить время использования EEPROM, Для пользователей некоторые функции не необходимы, чтобы быть снабженными на коммуникационном режиме. Потребности могут быть удовлетворены на, изменяя значение в RAM. Изменение высокого бита функционального кода формируется от 0 до 1, может также понять функцию. Например. функциональный код P00.07 не снабжается в EEPROM. Только, изменяя значение в RAM можно установить адрес в 8007-ой. Этот адрес может только использоваться в записи RAM кроме чтения. Если это используется, чтобы читать, это - недопустимый адрес

#### 7.3.4.2 Адрес инструкции и другие функции в Modbus

Ведущее устройство может работать с параметрами ПЧ, а так же управлять ПЧ, такие как «Пуск», «Стоп» и контроль рабочего состояния ПЧ.

Ниже список параметров других функций:

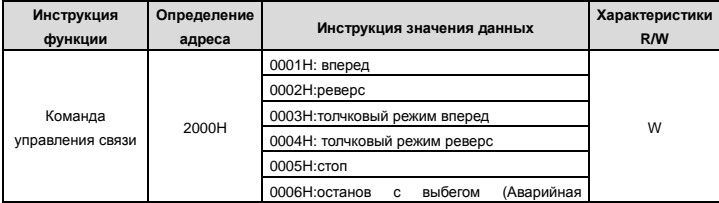

Протоколы связи

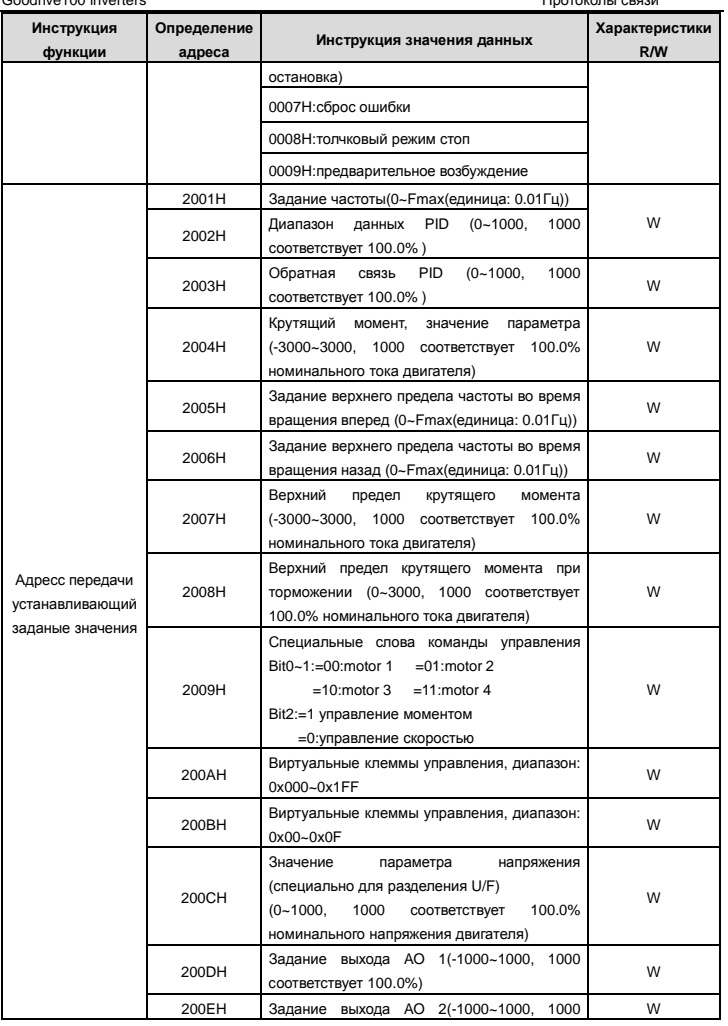

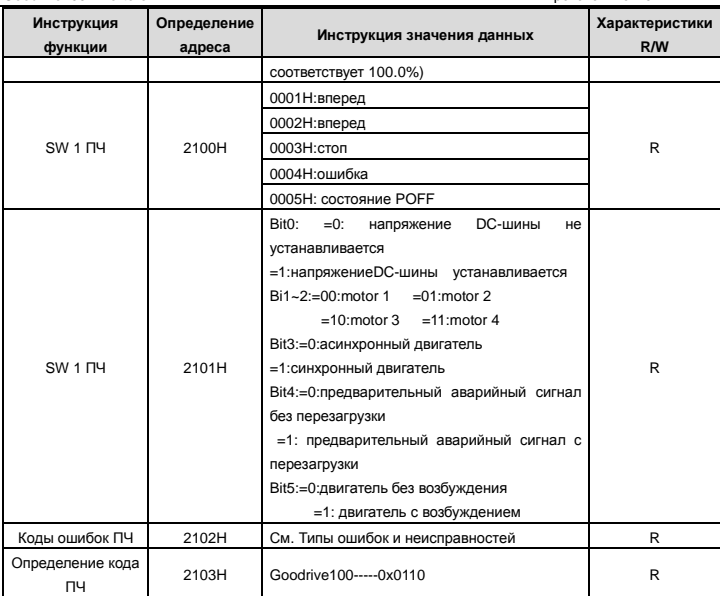

Характеристики R/W означают, что функция с характеристиками записи и чтением. Например,

"коммуникационная команда управления" пишет chrematistics, и управляйте инвертором с записью, что характеристика команды (06H). R может только читать кроме записи, и характеристика W может только записать кроме чтения.

Примечание: когда работают с ПЧ и таблицей выше, необходимо включить некоторые параметры. Например, пуск и останов, необходимо установить Р00.01 для команды «Пуск» и установить Р00.02 для канала связи MODBUS. И когда работают на "PID", необходимо установить P09.00 в "Настройка связи MODBUS".

Правила кодирования для кодов устройства (соответствует идентификационному коду, 2103Н из ПЧ)

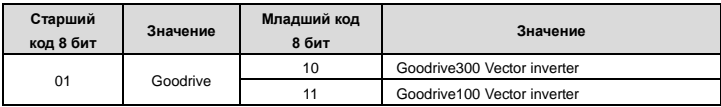

Примечание: код состоится из 16 битов, который составляет старшие 8 битов и младшие 8 битов. Старшие 8 битов означают типа моторного ряда, и младшие 8 битов означают полученные типы моторного ряда. Например, 0110-ый означает векторные ПЧ Goodrive100.

#### 7.3.5 Значения обратной связи

Коммуникационные данные выражаются шестнадцатеричным кодом (hex)в фактическом приложении и в шестнадцатеричном коде нет разделительной точки. Например, 50.12 Гц не могут быть выражены шестнадцатеричным, таким образом, 50.12 может быть увеличен 100 разами в 5012, таким образом. шестнадцатеричный 1394Н может использоваться, чтобы выразить 50.12.

Нецелое число может быть синхронизировано кратным числом, чтобы получить целое число, и целое число можно вызвать сотношением значениий обратной связи.

Соотношение значений обратной связи относятся в разделительную точку диапазона уставки или значения по умолчанию в списке параметра функции. Если есть числа позади разделительной точки (n=1), то соотношение значения обратной связи 10<sup>n</sup>.

Возьмите таблицу в качестве примера

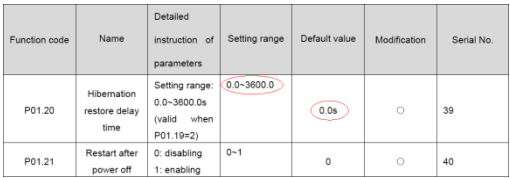

Если есть одно число позади разделительной точки в диапазоне установки или значении по умолчанию, то fieldbus значение отношения 10, если данные, полученные верхним монитором, 50, то "время задержки восстановления спящего режима" 5.0 (5.0=50+10).

Если передача Modbus используется, чтобы управлять временем задержки восстановления спящего режима как 5.0s. Во-первых, 5.0 может быть увеличен в 10 раз к целому числу 50 (32-ой), и затем эти данные могут быть отправлены

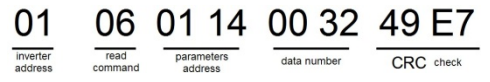

После того, как ПЧ получает команду, он изменит 50 в 5 согласно fieldbus значению отношения и затем установит время задержки восстановления спящего режима как 5s.

Другой пример, после того, как верхний монитор отправляет команду чтения параметра времени задержки восстановления спящего режима, если следует сообщение ответа ПЧ как:

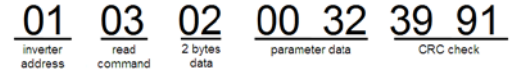

Поскольку данные параметра 0032Н (50), и 50 разделенный на 10 = 5, тогда время задержки восстановления спящего режима 5s
### 7.3.6 Ответное сообщение ошибки

В элементе управления связи могут быть ошибки. Например некоторые параметры можно прочитать только. Если написание сообщение отправляется, ПЧ будет возвращать ответное сообщение об ошибке. Сообщение об ошибке от ПЧ к Master, ее код и значение см. ниже:

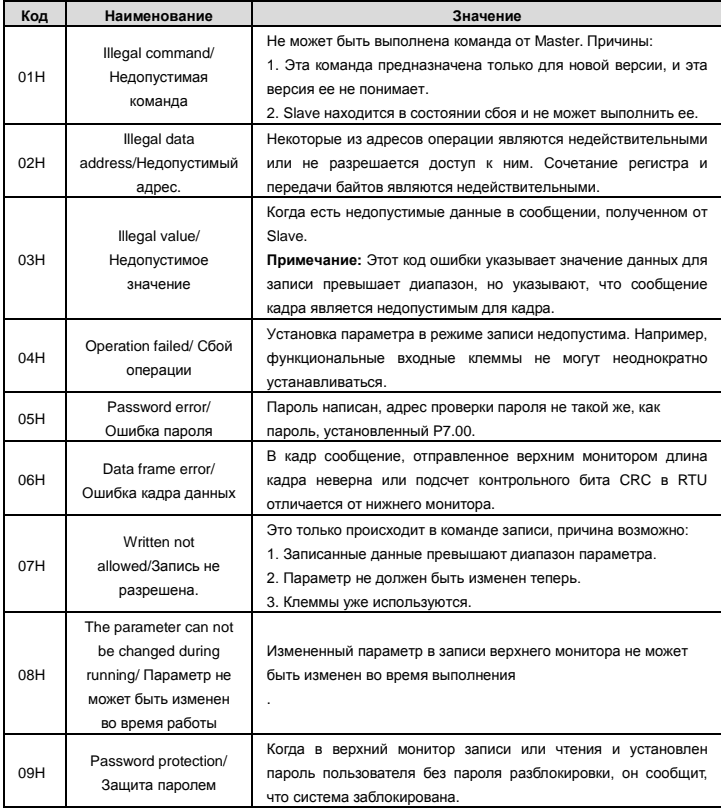

Ведомое устройство использует функциональные поля кода, и отказ адресуется, чтобы указать, что это - нормальный ответ, или некоторая ошибка происходит (названный как ответ возражения). Для нормальных ответов ведомое устройство показывает соответствующие функциональные коды,

цифровой адрес или подфункциональные коды как ответ. Для ответов возражения ведомое устройство возвращает код, который равняется нормальному коду, но первый байт является логикой 1. Например: когда ведущее устройство отправляет сообщение ведомому устройству, требуя, чтобы это считало группу данных адреса кодов функции инвертора, там будет следовать за функциональными кодами:

00000011 (Hex 03H)

Для нормальных ответов ведомое устройство отвечает теми же кодами, в то время как для ответов возражения, оно возвратится:

10000011 (Hex 83H)

Помимо функциональной модификации кодов для отказа возражения, ведомое устройство ответит байт аварийного кода, который определяет ошибочную причину.

Когда ведущее устройство получит ответ для возражения в типичной обработке, это отправит

сообщение снова или изменит соответствующий порядок.

Например, установите "рабочий канал команды" ПЧ (Р00.01, адрес параметра является 0001Н) с адресом 01Н к 03. следует команда:

> 06 00 01 00 03 98 0B parameter address parameter data

Но диапазон установки "рабочего канала команды" 0~2, если это будет установлено в 3, потому что число вне диапазона, ПЧ возвратит сообщение ответа отказа как ниже:

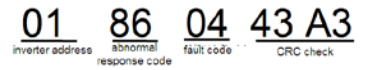

Аварийный код ответа 86Н, означает аварийный ответ на запись команды 06Н; код отказа является 04Н. В таблице выше, ее имя является отказавшей работой, и ее значение состоит в том, что установка параметра в записи параметра недопустима. Например, функциональный входной терминал не может неоднократно устанавливаться.

# 7.3.7 Пример записи и чтения

10.4.1 и 10.4.2 формат команды.

### 7.3.7.1 Пример команды 03Н

Прочитать слово состояния 1 ПЧс адресом 01Н (см. таблицу 1). В таблице 1 является параметр адрес слова состояния 1 ПЧ 2100Н.

Команда отправленная ПЧ:

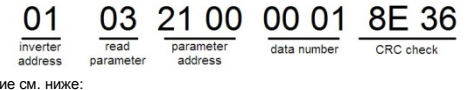

Ответное сообщение см. ниже:

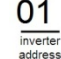

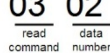

00 03 F8 45 data content

Содержание данных 0003Н. Из таблицы 1, ПЧ остановлен.

Наблюдайте "текущий тип отказа" к "типу предыдущих отказов 5 раз" ПЧ посредством команд, соответствующий функциональный код является Р07.27~Р07.32, и соответствующий адрес параметра

является 071ВН~0720Н (есть 6 от 071ВН).

Команда отправленная ПЧ:

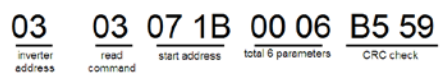

Ответное сообщение см. ниже:

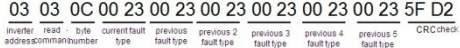

См. от возвращенных данных, все типы отказа являются 0023Н (десятичные 35) со значением несогласованности (STo).

#### 7.3.7.2 Пример команды 06Н

Сделайте ПЧ с адресом 03Н, чтобы работать вперед. См. таблицу 1, адрес "коммуникационной команды управления" является 2000 Н. и прямое выполнение 0001. См. таблицу ниже.

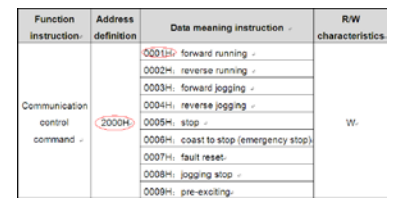

Команды, отправляемые Master:

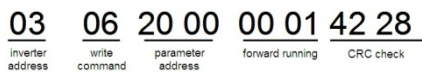

Если операция выполнена успешно, ответ может быть как ниже (то же самое с помошью команды, посланные Master):

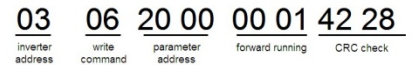

Задайте максимальную выходную частоту 100Гц ПЧ с адресом 03Н.

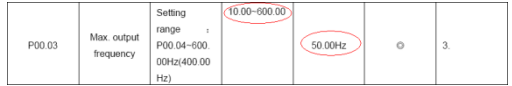

См. числа позади разделительной точки, значение обратной связи отношения максимальной выходной частоты (P00.03) 100. 100 Гц, синхронизированных 100-10000, и шестнадцатеричное соответствие является 2710Н.

Команды, отправляемые Master:

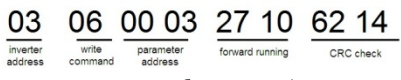

Если операция выполнена успешно, ответ может быть как ниже (то же самое с помощью команды, посланные Master):

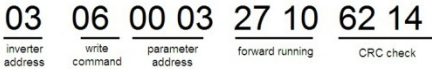

**Примечание:** пробел в вышеупомянутой команде для иллюстрации. Пробел не может быть добавлен в фактическом приложении, если верхний монитор не может удалить пробел.

# **Приложение A Технические характеристики**

# **A.1 Паспортные характеристики**

### **A.1.1 Мощность**

Габарит ПЧ основывается на номинальной мощности и токе двигателя. Чтобы достигнуть номинальной мощности двигателя указанной в таблице, номинальный ток ПЧ, должен быть выше или равен номинальному току двигателя. Также номинальная мощность ПЧ должна быть выше, чем или равной номинальной мощности двигателя.

## **Примечание:**

**1.** Максимально допустимая мощность на валу двигателя ограничивается 1,5 \* PN. Если этот предел превышен, крутящий момент и ток автоматически ограничены. Функция защищает входной выпрямитель ПЧ от перегрузки.

**2.** Характеристики применимы при +40 °C

**3.** Важно проверить, что в системах с общей DC-шиной, подключенная DC мощность не превышает PN.

## **A.1.2 Снижение номинальной мощности**

Номинальная мощность уменьшается, если температура окружающей среды превышает +40 ° C, высота превышает 1000 метров или частота ШИМ меняется от 4 кГц, 8, 12 или 15 кГц.

# **A.1.2.1 Снижение температуры**

При температуре в диапазоне + 40 ° C... + 50 ° C, номинальный выходной ток ПЧ уменьшается на 3% за каждый дополнительный 1 ° C. См. рисунок ниже.

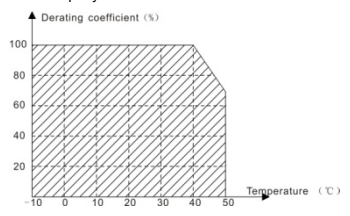

### **A.1.2.2 Снижение высоты над уровнем моря**

ПЧ работает с номинальной мощностью при установке ниже 1000м. Выходная мощность уменьшается, если высота превышает 1000 метров. См. рисунок ниже:

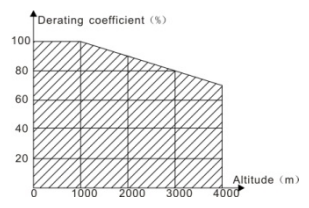

# **A.2 CE**

### **A.2.1 Маркировка CE**

Знак CE прилагается к ПЧ, чтобы убедиться, что ПЧ соответствует положениям Европейского низкого напряжения (2006/95/EC) и директивы по электромагнитной совместимости (2004/108/EC).

### **A.2.2 Соответствие директиве ЭMC (Европа)**

Директива по электромагнитной Совместимости определяет требования к защите и помехам электрического оборудования, используемого в рамках Европейского союза. Стандарт EMC (EN 61800-3: 2004) охватывает требования, заявленные для ПЧ. См. раздел электромагнитной совместимости A.3 Инструкции ЭMC

## **A.3 Инструкции по ЭМС**

Стандарт ЭMC (EN 61800-3: 2004) содержит требования по ЭMC ПЧ.

Категории ЭМС для ПЧ:

ПЧ для категории C1: ПЧ номинальное напряжение меньше 1000 В, и используется в первой среде.

ПЧ для категории C2: ПЧ номинальное напряжение меньше 1000 В, предназначеный для установки в первой среде.

ПЧ для категории C3: ПЧ номинальное напряжение меньше 1000 В и используется в второй окружающей среде, помимо первой

ПЧ для категории C4: ПЧ номинального напряжения более чем 1000 В или номинальный ток выше или равен 400A и используется в сложной системе во второй среде

# **A.3.1 Категрия C2**

1. Дополнительный фильтр ЭМС выбран в соответствии с параметрами и установлен, как указано в руководстве «Фильтр ЭМС».

2. Кабели двигателя и управления выбираются, как указано в данном руководстве.

3. ПЧ устанавливается согласно инструкциям, приведенным в данном руководстве.

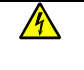

 **В домашних условиях этот продукт может привести к возникновению радио помех, в этом случае могут потребоваться дополнительные меры.** 

### **A.3.2 Категоория C3**

1. . Дополнительный фильтр ЭМС выбран в соответствии с параметрами и установлен, как указано в руководстве «Фильтр ЭМС».

2. Кабели двигателя и управления выбираются, как указано в данном руководстве.

3. ПЧ устанавливается согласно инструкциям, приведенным в данном руководстве.

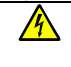

 **ПЧ категории C3 не предназначен для использования в бытовых сетяхнизкого напряжения. Радиопомехи предполагается, если ПЧ будет используется в сети.** 

# **Приложение B Чертежи и размеры**

Ниже приведены чертежи по Goodrive100. Размеры даны в миллиметрах.

# **B.1 Внешний вид панели управления**

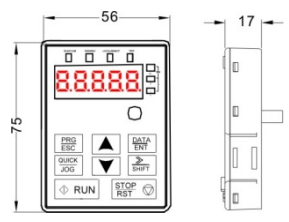

# **B.2 ПЧ – Чертежи и таблицы**

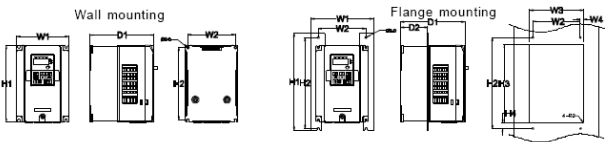

Installation hole

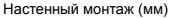

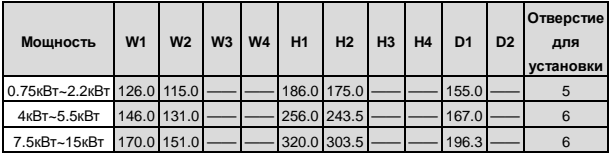

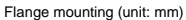

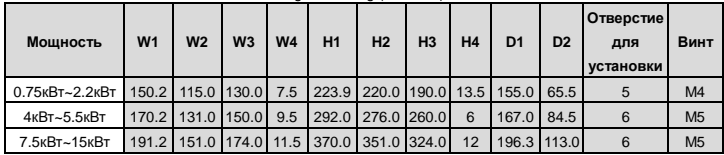

# **Приложение C Дополнительное оборудование**

В этой главе описывается, как дополнительное оборудование для ПЧ серии Goodrive100.

# **C.1 Переферийный монтаж**

Ниже приводится периферийный монтаж для ПЧ серии Goodrive100.

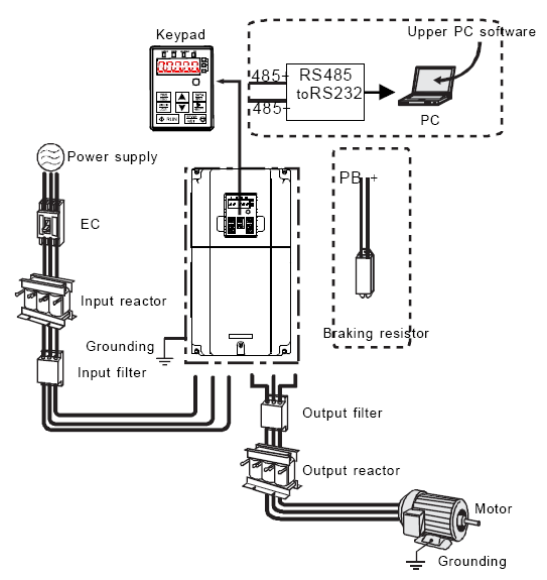

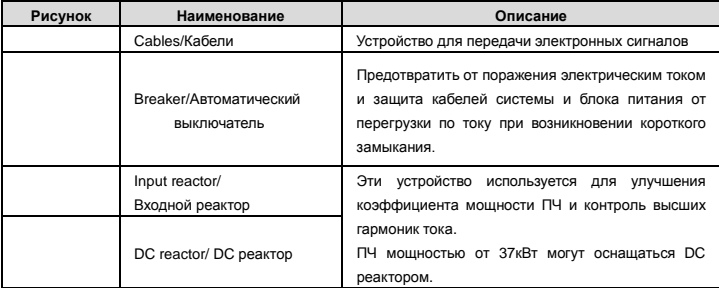

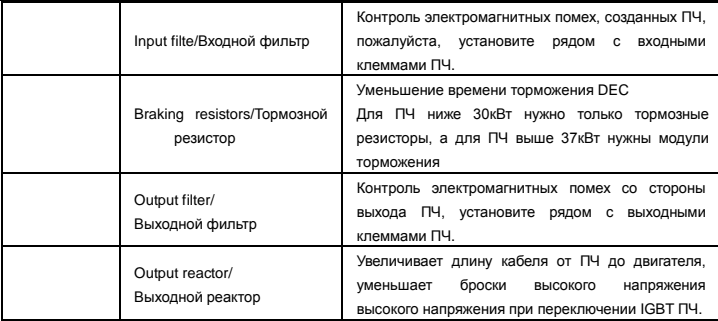

# **C.2 Электроснабжение**

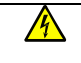

 **Проверьте соответствие напряжения питания ПЧ и напряжение питающей сети.** 

# **C.3 Кабели**

#### **C.3.1 Силовые кабели**

Определение параметров кабелей производится на основе критериев международного стандарта IEC60364-5-52: кабели должны иметь изоляцию ПВХ; макс. температура окружающей среды +30 °C, макс. температура поверхности кабеля +70 °C; используйте только кабели с концентрическим медным экраном; макс. число параллельных кабелей 9. Также при выборе кабелей (сечение) рукводствуйтесь местными правилами и нормами.

### **Примечание: Провод PE является обязательным.**

### **C.3.2 Кабели управления и контроля**

Все кабели управления и контроля должны быть экранированными.

**Примечание: Кабели управления, аналоговые и цифровые сигналы должны прокладываться отдельными кабелями.** 

Проверку изоляции кабеля входного питания и двигателя, производить согласно местным нормативам перед подключением к ПЧ.

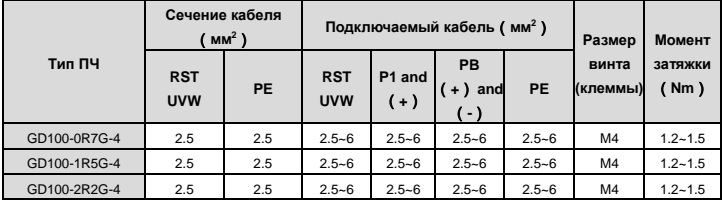

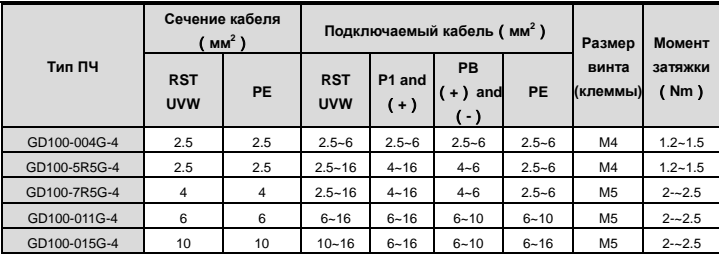

#### **Примечание:**

1. Длина кабеля не более 100 м.

2. к клеммам P1, (+) и PB (-) подключают DC реактор и тормозные модули (резисторы).

# **C.4 Выключатель и электромагнитные контакторы**

Необходимо добавить предохранители для предотвращения перегрузки.

Уместно использовать выключатель (МССВ), который соответствует мощности 3-х фазного ПЧ.

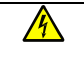

 **Для обеспечения безопасного использования, особое внимание должно уделяйться установке и размещению выключателей. Следуйте инструкциям производителя.** 

Это необходимо для установки электромагнитные контакторы на входной стороне ПЧ и контролировать включение и выключение безопасности главной цепи. Он может выключить входной выключатель питания при неисправности системы.

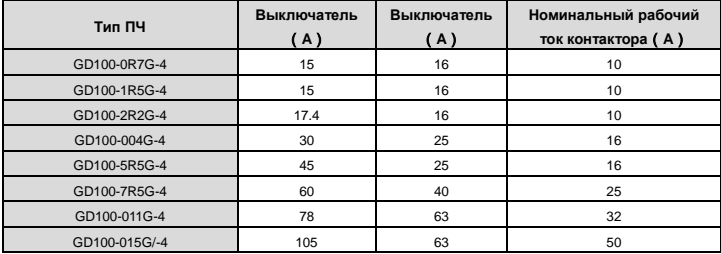

# **C.5 Реакторы**

Большой ток в цепи питания, может привести к повреждению компонентов выпрямителя ПЧ. Уместно использовать AC реактор на входной стороне ПЧ для предотвращения скачков высокого напряжения питания.

Если расстояние между ПЧ и двигатель более 50 м, то может возникнуть частые срабатывания токовой защиты ПЧ из-за высоких токов утечки на землю под воздействием паразитарных емкостей от длинных кабелей. Во избежание повреждения изоляции двигателя, необходимо добавить реактор компенсации.

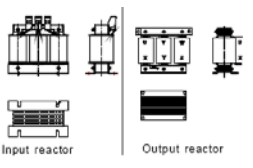

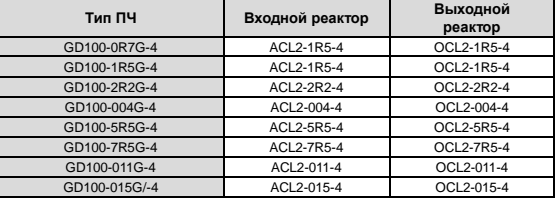

### **Примечание:**

**1.** Снижение номинального напряжения входного реактора 2%±15%.

**2.** После добавления DC реактора коэффициент мощности превышает 90%.

**3.** Снижение номинального напряжения выходного реактора 1%±15%.

**4.** Вышеуказанные варианты являются дополнительными, и клиент должен указать их при заказе ПЧ.

# **C.6 Фильтры**

ПЧ серии Goodrive100 имеют встроенный фильтр C3, который соединен J10.

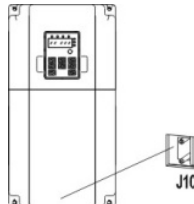

Входной фильтр может уменьшить помехи от ПЧ для окружающего оборудования.

Выходной фильтр уменьшает помехи ПЧ , ток утечки в кабелях двигателя.

Мы выпускаем следующие фильтры для ПЧ.

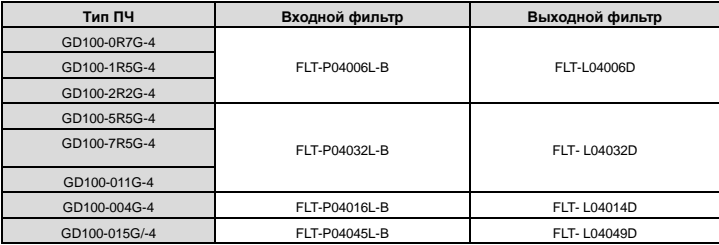

#### **Примечание:**

**1.** Вход EMI соответствует требованиям C2 после добавления входного фильтра.

**2.** Вышеуказанные варианты являются дополнительными, и клиент должен указать их при заказе ПЧ.

## **C.7 Системы торомжения**

### **C.7.1 Выбор компонентов**

Уместно использовать тормозной резистор или тормозной блок, когда двигатель резко тормозит или управляет высокоинерционной нагрузкой.

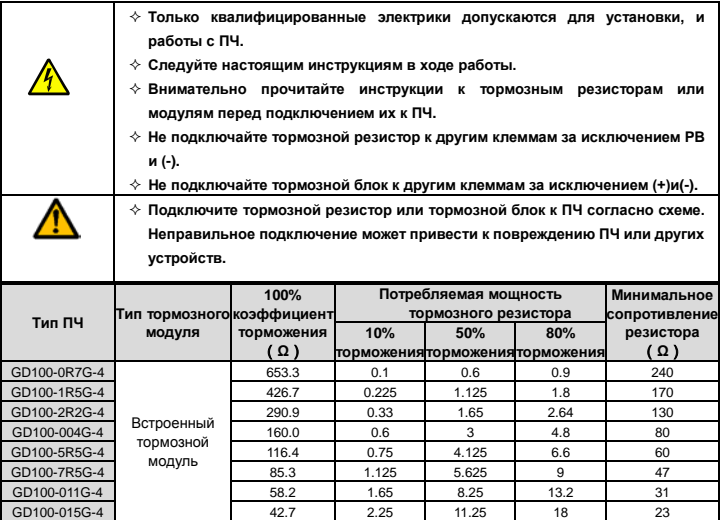

### **Примечание:**

Выберите резистор и модуль торможения по данным нашей компании.

Тормозной резистор может увеличить тормозной момент ПЧ. Мощность резистора в приведенной выше таблице предназначена на тормозной момент 100% и 10% коэффициент торможения. Если пользователям требуется больший тормозной момент, то уменьшите тормозной резистор и увеличьте

напряжение питания.

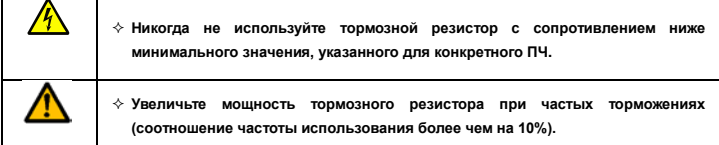

## **C.7.2 Размещение тормозных резисторов**

Установить все резисторы в вентилируемом месте на негорючем основании.

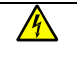

 **Материалы вблизи тормозного резистора должен быть негорючими. Высокая температура поверхности резистора. Воздух поступающий от резистора имеет сотни градусов Цельсия. Защищайте резистор от контакта.**

Только внешние тормозные резисторы необходимы в ПЧ Goodrive100.

# **Приложение D Дополнительная информация**

## **D.1 Вопросы по продукции и сервису**

Решайте любые вопросы о продукции с Ваших местных отделений INVT, указывая код обозначения и серийный номер ПЧ в вопросе. Список офисов и контакты продаж, поддержки и обслуживания INVT можно найти на сайте [www.invt.com.cn.](http://www.invt.com.cn/) 

## **D.1 INVT и обратная связь**

Зайдите на наш сайт [www.invt.com.cn](http://www.invt.com.cn/) и выберите в контактах «Обратная связь в онлайн».

### **D.1 Библиотека документов в Интернете**

Документацию на ПЧ INVT в формате pdf, можно скачать через интернет. Зайдите на наш сайт [www.invt.com.cn](http://www.invt.com.cn/) и выберите раздел *Service and Support* of *Document Download*.